# **transphire Documentation**

*Release 0.0.1*

**Markus Stabrin**

**Jul 12, 2023**

# Contents:

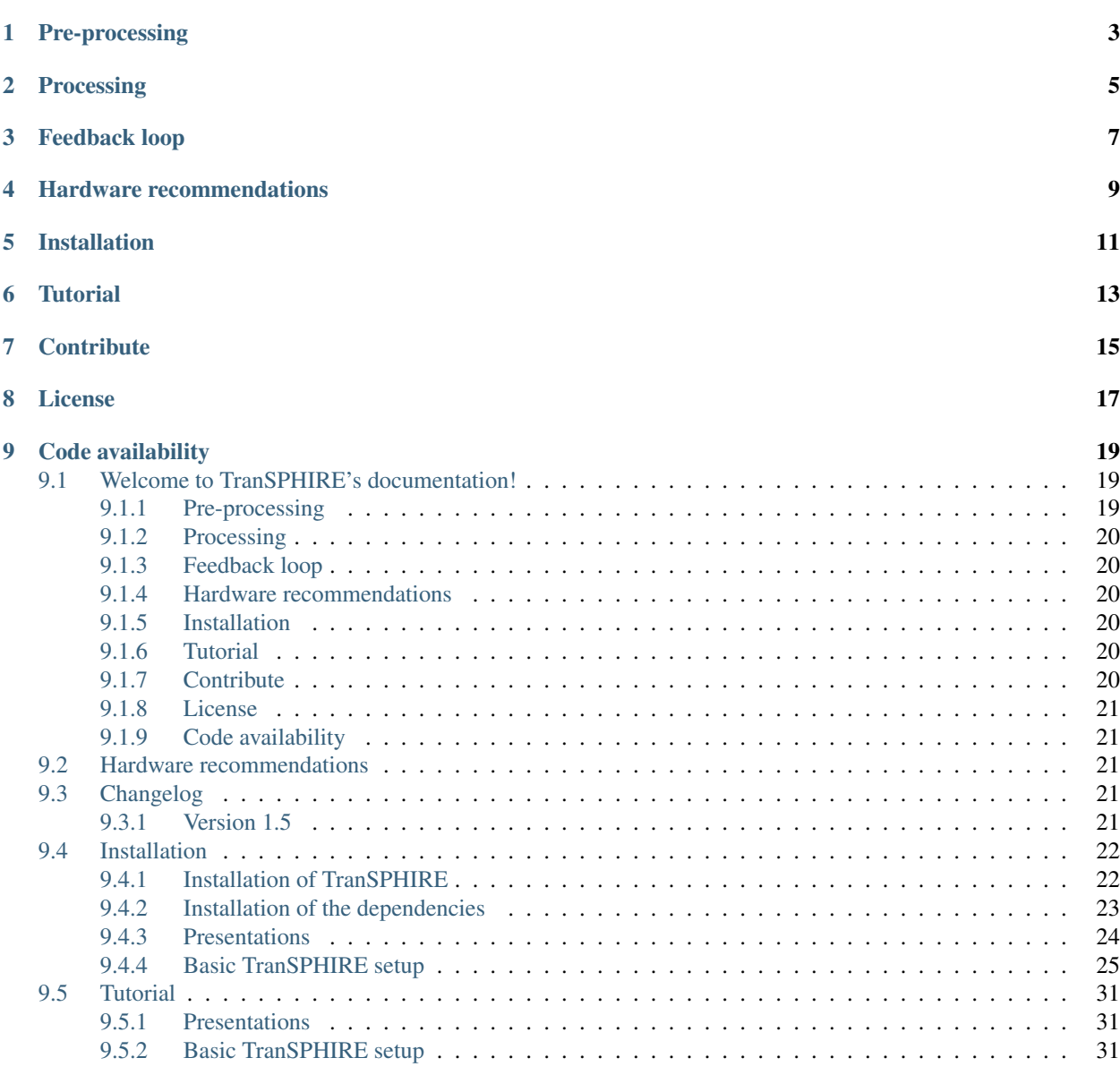

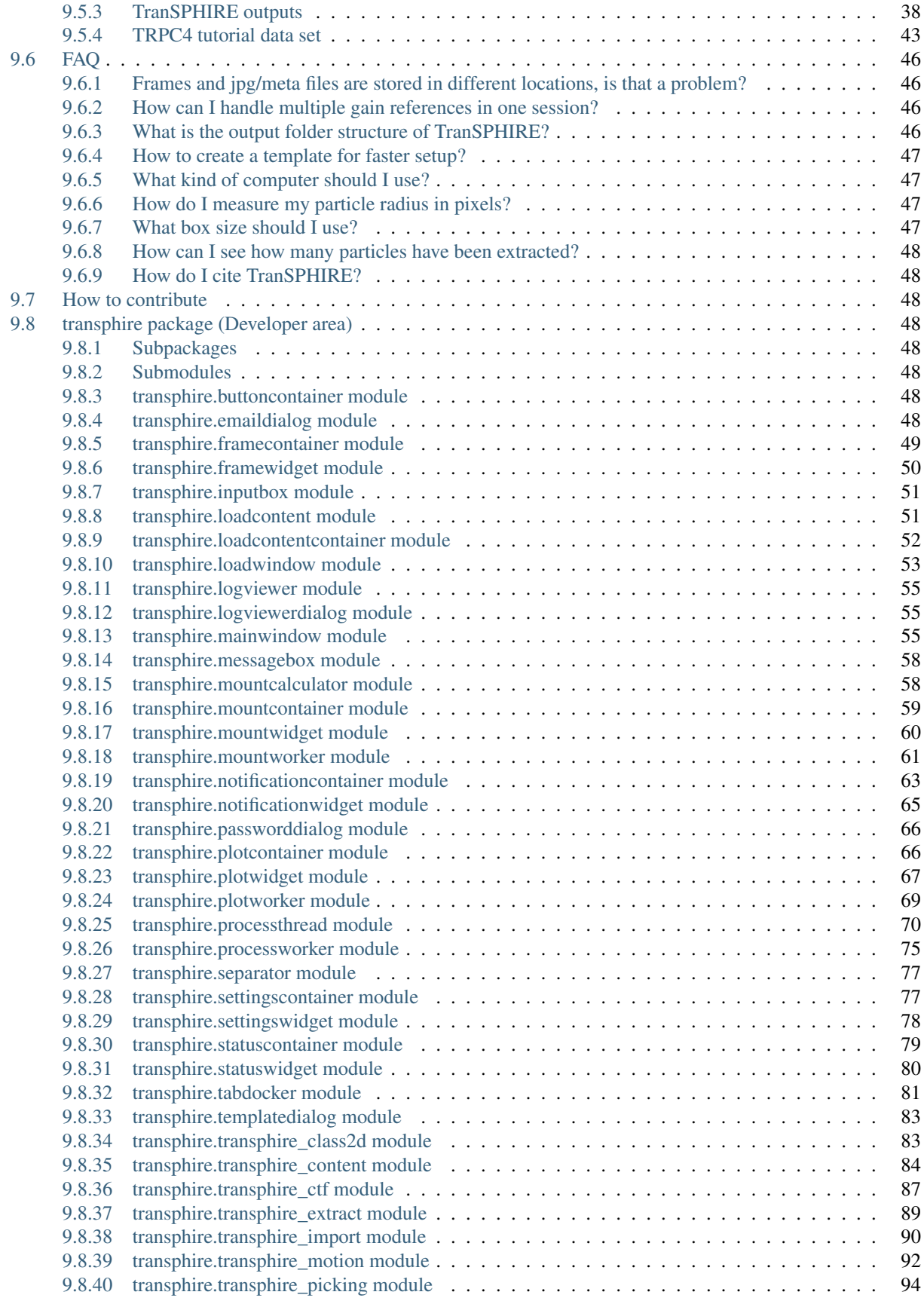

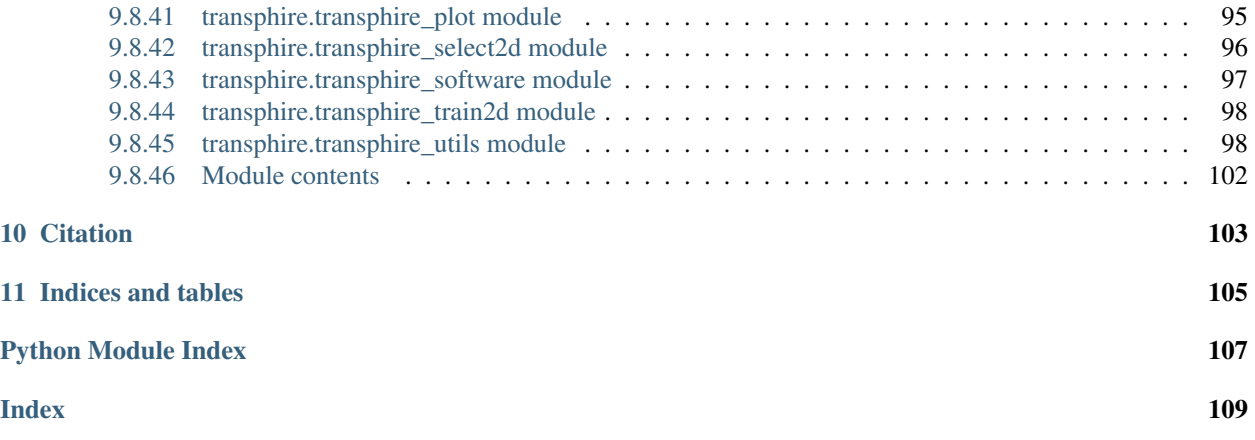

TranSPHIRE is an automated pre-processing tool designed for on-the-fly processing during data aquisition. It is an open source project published under the [GPLv3 license](https://github.com/MPI-Dortmund/transphire/blob/master/LICENSE) and the code is available on [GitHub.](https://github.com/MPI-Dortmund/transphire)

TranSPHIRE coveres the inital steps of the Single Particle Analysis pipeline.

# Pre-processing

### <span id="page-8-0"></span>• Motion correction (Outputs can be used to run particle polishing in Relion)

- [MotionCor2](https://emcore.ucsf.edu/ucsf-software) (Not free for commercial use, a license needs to be bought separately)
- [Unblur](https://cistem.org/)
- CTF estimation
	- [SPHIRE](http://www.sphire.mpg.de/) [CTER](http://sphire.mpg.de/wiki/doku.php?id=pipeline:cter:sxcter)
	- [CTFFIND4](https://grigoriefflab.umassmed.edu/ctf_estimation_ctffind_ctftilt)
	- [GCtf](https://www2.mrc-lmb.cam.ac.uk/research/locally-developed-software/zhang-software/)
- Particle picking
	- [SPHIRE](http://www.sphire.mpg.de/) [crYOLO](http://cryolo.readthedocs.io) (Not free for commercial use, a license needs to be bought separately)
- Particle extraction
	- [SPHIRE](http://www.sphire.mpg.de/) [WINDOW](http://sphire.mpg.de/wiki/doku.php?id=pipeline:window:sxwindow)

# Processing

- <span id="page-10-0"></span>• 2D classification
	- [SPHIRE](http://www.sphire.mpg.de/) [GPU ISAC](http://sphire.mpg.de/wiki/doku.php?id=gpu_isac)
- 2D class selection
	- [SPHIRE](http://www.sphire.mpg.de/) [Cinderella](http://sphire.mpg.de/wiki/doku.php?id=auto_2d_class_selection)
- 3D initial model estimation
	- [SPHIRE](http://www.sphire.mpg.de/) [RVIPER](http://sphire.mpg.de/wiki/doku.php?id=pipeline:viper:sxrviper)
- 3D refinement
	- [SPHIRE](http://www.sphire.mpg.de/) [MERIDIEN](http://sphire.mpg.de/wiki/doku.php?id=pipeline:meridien:sxmeridien)

# Feedback loop

<span id="page-12-0"></span>Additionally, TranSPHIRE implements a new Feedback loop that automatically re-trains and therefore adapts the model used for particle picking to the data set at hand.

- 1. Particle picking
- 2. Particle extraction
- 3. Wait for a number of extracted particles to accumulate
- 4. 2D classification
- 5. 2D class selection
- 6. Class member extraction
- 7. Re-training of the picking model
- 8. 1. with the re-trained model

Hardware recommendations

<span id="page-14-0"></span>Hardware recommendations can be found at the *[Hardware recommendations](#page-26-2)* page.

# Installation

<span id="page-16-0"></span>The installation instructions can be found at the *[Installation](#page-27-0)* page.

**Tutorial** 

<span id="page-18-0"></span>The tutorial can be found at the *[Tutorial](#page-36-0)* page.

**Contribute** 

<span id="page-20-0"></span>If you want to contribute to the TranSPHIRE project, please checkout the *[How to contribute](#page-53-2)* page.

License

<span id="page-22-0"></span>TranSPHIRE is an open source project published under the [GPLv3 license.](https://github.com/MPI-Dortmund/transphire/blob/master/LICENSE)

# Code availability

<span id="page-24-0"></span>The source code is available on [GitHub.](https://github.com/MPI-Dortmund/transphire)

# <span id="page-24-1"></span>**9.1 Welcome to TranSPHIRE's documentation!**

TranSPHIRE is an automated pre-processing tool designed for on-the-fly processing during data aquisition. It is an open source project published under the [GPLv3 license](https://github.com/MPI-Dortmund/transphire/blob/master/LICENSE) and the code is available on [GitHub.](https://github.com/MPI-Dortmund/transphire)

TranSPHIRE coveres the inital steps of the Single Particle Analysis pipeline.

## <span id="page-24-2"></span>**9.1.1 Pre-processing**

- Motion correction (Outputs can be used to run particle polishing in Relion)
	- [MotionCor2](https://emcore.ucsf.edu/ucsf-software) (Not free for commercial use, a license needs to be bought separately)
	- [Unblur](https://cistem.org/)
- CTF estimation
	- [SPHIRE](http://www.sphire.mpg.de/) [CTER](http://sphire.mpg.de/wiki/doku.php?id=pipeline:cter:sxcter)
	- [CTFFIND4](https://grigoriefflab.umassmed.edu/ctf_estimation_ctffind_ctftilt)
	- [GCtf](https://www2.mrc-lmb.cam.ac.uk/research/locally-developed-software/zhang-software/)
- Particle picking
	- [SPHIRE](http://www.sphire.mpg.de/) [crYOLO](http://cryolo.readthedocs.io) (Not free for commercial use, a license needs to be bought separately)
- Particle extraction
	- [SPHIRE](http://www.sphire.mpg.de/) [WINDOW](http://sphire.mpg.de/wiki/doku.php?id=pipeline:window:sxwindow)

## <span id="page-25-0"></span>**9.1.2 Processing**

- 2D classification
	- [SPHIRE](http://www.sphire.mpg.de/) [GPU ISAC](http://sphire.mpg.de/wiki/doku.php?id=gpu_isac)
- 2D class selection
	- [SPHIRE](http://www.sphire.mpg.de/) [Cinderella](http://sphire.mpg.de/wiki/doku.php?id=auto_2d_class_selection)
- 3D initial model estimation
	- [SPHIRE](http://www.sphire.mpg.de/) [RVIPER](http://sphire.mpg.de/wiki/doku.php?id=pipeline:viper:sxrviper)
- 3D refinement
	- [SPHIRE](http://www.sphire.mpg.de/) [MERIDIEN](http://sphire.mpg.de/wiki/doku.php?id=pipeline:meridien:sxmeridien)

## <span id="page-25-1"></span>**9.1.3 Feedback loop**

Additionally, TranSPHIRE implements a new Feedback loop that automatically re-trains and therefore adapts the model used for particle picking to the data set at hand.

- 1. Particle picking
- 2. Particle extraction
- 3. Wait for a number of extracted particles to accumulate
- 4. 2D classification
- 5. 2D class selection
- 6. Class member extraction
- 7. Re-training of the picking model
- 8. 1. with the re-trained model

## <span id="page-25-2"></span>**9.1.4 Hardware recommendations**

Hardware recommendations can be found at the *[Hardware recommendations](#page-26-2)* page.

## <span id="page-25-3"></span>**9.1.5 Installation**

The installation instructions can be found at the *[Installation](#page-27-0)* page.

## <span id="page-25-4"></span>**9.1.6 Tutorial**

The tutorial can be found at the *[Tutorial](#page-36-0)* page.

# <span id="page-25-5"></span>**9.1.7 Contribute**

If you want to contribute to the TranSPHIRE project, please checkout the *[How to contribute](#page-53-2)* page.

## <span id="page-26-0"></span>**9.1.8 License**

TranSPHIRE is an open source project published under the [GPLv3 license.](https://github.com/MPI-Dortmund/transphire/blob/master/LICENSE)

# <span id="page-26-1"></span>**9.1.9 Code availability**

The source code is available on [GitHub.](https://github.com/MPI-Dortmund/transphire)

# <span id="page-26-2"></span>**9.2 Hardware recommendations**

We have the following GPU machines in use:

- Screening (Talos Arctica Falcon3 linear)
	- Intel(R) Xeon(R) CPU E5-2630 v4 @ 2.20GHz (10 cores / 20 cores hyperthreading)
	- 64 GB RAM
	- GeForce GTX 1080
	- 30 TB raid hard drives
- Data acquisition (Titan Krios K3 super resolution)
	- 2x Intel(R) Xeon(R) Gold 6128 CPU @ 3.40GHz (6 cores / 12 cores hyperthreading)
	- 192 GB RAM
	- 3x GeForce GTX 1080 Ti
	- 55 TB raid hard drives
	- 2 TB scratch SSD

# <span id="page-26-3"></span>**9.3 Changelog**

## <span id="page-26-4"></span>**9.3.1 Version 1.5**

#### **Version latest (Current master branch, might be unstable)**

- Fix an telegram issue when the messages do not contain proper key entries
- Reduce the margin around the logfile box
- Fixed a problem with with GPU SPLIT parameter when unchecked global flag in the GUI GPU parameter
- Fixed a crash with connection refused SMTP error
- Expose –batch\_size option in cryolo train
- Do not do checksum calculations if the input file to copy is a directory
- Proper restart of Motion with CTF Movie mode
- Try to copy 5 times before deciding that a file is not able to copy

### **Version 1.5.13**

- Set project pattern as default for the Project Name
- Fix problem of mistyped e2proc2d.py option unstacking that lead to crashes

#### **Version 1.5.11**

- Improved filament mode for ISAC
- Fixed retraining
- Fix latency problems with arriving jpg files
- Fix visualization problems with Sphire 1.4
- Minor bug fixes

### **Version 1.5.0**

- First public release
- Automated data processing
- TranSPHIRE feedback loop

# <span id="page-27-0"></span>**9.4 Installation**

Welcome to the installation page of TranSPHIRE. The installation can be divided into three parts.

- 1. *[Installation of TranSPHIRE](#page-27-1)*
- 2. *[Installation of the dependencies](#page-28-0)*
- 3. *[Basic TranSPHIRE setup](#page-36-2)*

The TranSPHIRE version changelog can be found here:

1. *[Changelog](#page-26-3)*

### <span id="page-27-1"></span>**9.4.1 Installation of TranSPHIRE**

In order to install TranSPHIRE it is highly recommended to setup an [Anaconda](https://www.anaconda.com/) / [Miniconda](https://docs.conda.io/en/latest/miniconda.html) environment. The same installation can be used to install crYOLO and other dependencies later. In case you want to learn more about [conda](https://docs.conda.io/projects/conda/en/latest/commands.html) environments: [Manage environments.](https://docs.conda.io/projects/conda/en/latest/user-guide/tasks/manage-environments.html)

After successful installation, the [conda](https://docs.conda.io/projects/conda/en/latest/commands.html) command should be available. To make things easier for copy and pasting, the proposed commands utilize bash variables. The installation does usually not take longer than a few minutes.

0. Specify Necessary variables

**>>>** TRANSPHIRE\_ENV\_NAME=transphire

1. Create a [conda](https://docs.conda.io/projects/conda/en/latest/commands.html) environment

>>> conda create -n \${TRANSPHIRE\_ENV\_NAME} python=3.6 pyqt=5

2. Activate the environment

>>> conda activate \${TRANSPHIRE\_ENV\_NAME}

Note: For older versions of conda it might be:

```
>>> source activate ${TRANSPHIRE_ENV_NAME}
```
#### 3. Install TranSPHIRE

**>>>** pip install transphire

#### 4. Test the installation

**>>>** transphire --version

### <span id="page-28-0"></span>**9.4.2 Installation of the dependencies**

TranSPHIRE is a wrapper for already existing software packages available. Therefore, it is necessary to install the dependencies separately. In the future, we will work on a dependency installer tool.

#### **Utilities and packages**

- [SPHIRE](https://blake.bcm.edu/emanwiki/EMAN2) version  $>= 1.4$  / SPHIRE version  $>= 2.31$
- [IMOD](https://bio3d.colorado.edu/imod/) version  $\geq 4.9$
- [CHIMERAX](https://www.cgl.ucsf.edu/chimerax/) version  $\geq 1.0$  (Not free for commercial use, a license needs to be bought separately)

Note: The [SPHIRE](http://www.sphire.mpg.de/) installation automatically installs all necessary tools for

- Particle extraction
- 3D initial model estimation
- 3D refinement

and installs utility programs from the EMAN2 package.

Note: The [SPHIRE](http://www.sphire.mpg.de/) installation needs one additional command to function properly:

>>> bash \${SPHIRE\_INSTALL\_DIR}/utils/replace\_shebang.sh

This script will replace the [shebang](https://en.wikipedia.org/wiki/Shebang_(Unix)) line of the [SPHIRE](http://www.sphire.mpg.de/) executables to avoid collision with other python interpreters in your PATH.

Note: for the [IMOD](https://bio3d.colorado.edu/imod/) installation, you need to make sure that the IMOD source file is sourced in order to run properly.

### **Motion correction**

- [MotionCor2](https://emcore.ucsf.edu/ucsf-software) version >= 1.0.0 (Not free for commercial use, a license needs to be bought separately)
- [Unblur](https://cistem.org/) cisTEM version > = 1.0.0-beta

#### **CTF estimation**

- [SPHIRE](http://www.sphire.mpg.de/) [CTER](http://sphire.mpg.de/wiki/doku.php?id=pipeline:cter:sxcter)
- [CTFFIND4](https://grigoriefflab.umassmed.edu/ctf_estimation_ctffind_ctftilt) version  $\ge$  = 4.1.8
- [GCtf](https://www2.mrc-lmb.cam.ac.uk/research/locally-developed-software/zhang-software/) version  $\geq 1.06$

Note: GCtf version 1.18 is sometimes behaving different than expected. Use with caution.

#### **Particle picking**

• [SPHIRE](http://www.sphire.mpg.de/) [crYOLO](http://cryolo.readthedocs.io) version  $>= 1.0.4$  - (Not free for commercial use, a license needs to be bought separately)

Note: [crYOLO](http://cryolo.readthedocs.io) cannot be installed within the TranSPHIRE anaconda environment. Fortunately, this is not a problem, due to the total independence of anaconda environments. After following the installation instructions of [crYOLO](http://cryolo.readthedocs.io) and installed it in a seperate environment just deactivate the [crYOLO](http://cryolo.readthedocs.io) environment and activate the *TranSPHIRE* environment again. Just provide the link to the executable [crYOLO](http://cryolo.readthedocs.io) file in the TranSPHIRE GUI. Those are usually located in *\${\_CONDA\_ROOT}/envs/CRYOLO\_ENV\_NAME/bin*. The information how and in which environment to execute the respective executables is provided in the header. Alternatively, the directory path *\${\_CONDA\_ROOT}/envs/CRYOLO\_ENV\_NAME/bin* can be added to the PATH variable.

#### **2D classification**

• [SPHIRE](http://www.sphire.mpg.de/) [GPU ISAC](http://sphire.mpg.de/wiki/doku.php?id=gpu_isac) version > = 2.3.1

### **2D class selection**

• [SPHIRE](http://www.sphire.mpg.de/) [Cinderella](http://sphire.mpg.de/wiki/doku.php?id=auto_2d_class_selection) version > = 0.3.1

Note: [Cinderella](http://sphire.mpg.de/wiki/doku.php?id=auto_2d_class_selection) cannot be installed within the TranSPHIRE anaconda environment. Fortunately, this is not a problem, due to the total independence of anaconda environments. After following the installation instructions of [Cinderella](http://sphire.mpg.de/wiki/doku.php?id=auto_2d_class_selection) and installed it in a seperate environment just deactivate the [Cinderella](http://sphire.mpg.de/wiki/doku.php?id=auto_2d_class_selection) environment and activate the *TranSPHIRE* environment again. Just provide the link to the executable [Cinderella](http://sphire.mpg.de/wiki/doku.php?id=auto_2d_class_selection) file in the TranSPHIRE GUI. Those are usually located in *\${\_CONDA\_ROOT}/envs/CINDERELLA\_ENV\_NAME/bin*. The information how and in which environment to execute the respective executables is provided in the header. Alternatively, the directory path *\${\_CONDA\_ROOT}/envs/CINDERELLA\_ENV\_NAME/bin* can be added to the PATH variable.

### <span id="page-29-0"></span>**9.4.3 Presentations**

2020 10 29 - SBGrid Consortium [YouTube](https://www.youtube.com/watch?v=RlAxtrRrnlQ)

# <span id="page-30-0"></span>**9.4.4 Basic TranSPHIRE setup**

The following instructions are suppose to run only once at the very beginning after installation of TranSPHIRE.

### **Command line arguments**

TranSPHIRE offers some command line arguments that control its basic behaviour. Most of the command line arguments can additionally be controlled by environmental variables. This is especially useful if TranSPHIRE is used in an environmental module environment.

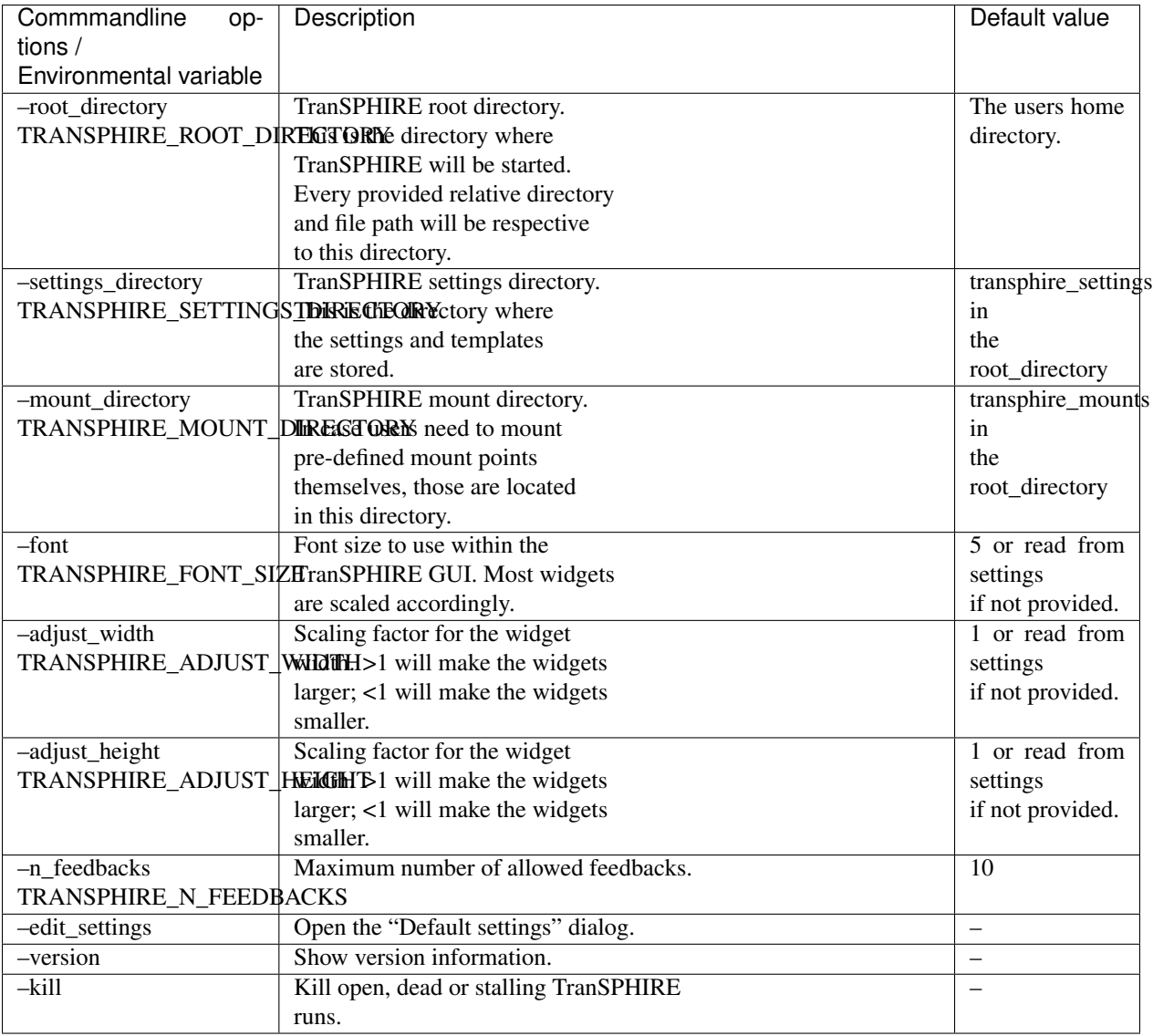

#### **Basic setup and templates**

It is possible to setup default settings and templates for the TranSPHIRE pipeline. To enter the setup area type:

```
>>> transphire --edit_settings
```
And the GUI will open:

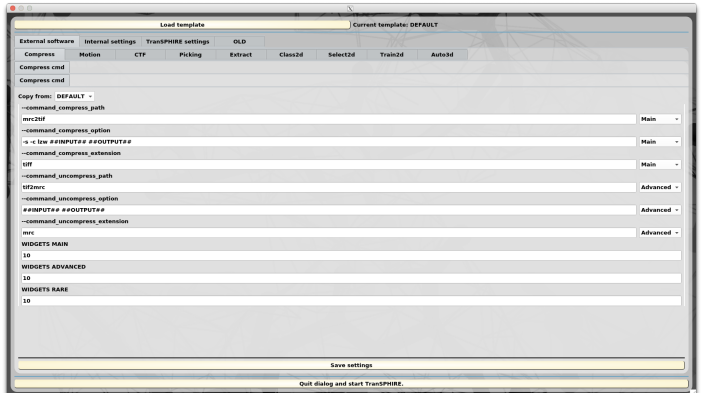

2020-09-03 at 10.34.03.png

The first level Tab bar groups the different settings.

- Settings affected by templates
	- External software: Contains all settings related for the software packages used for processing.
	- Internal settings: Settings related to the TranSPHIRE pipeline itself.
- Settings shared throughout templates
	- TranSPHIRE settings: Settings that should be available to every template.

#### **Program paths**

Click on TranSPHIRE settings -> Path -> Current.

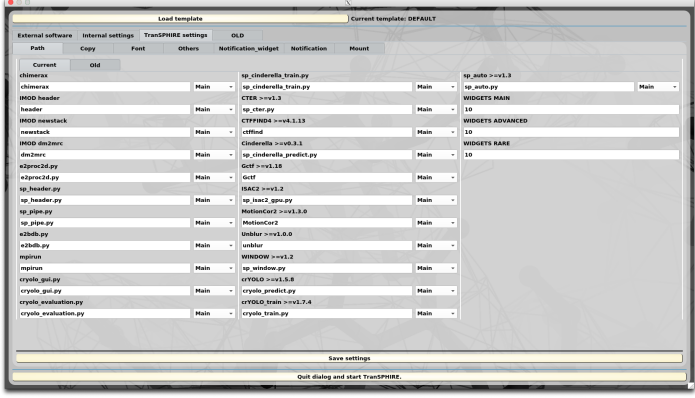

2020-09-03 at 11.01.54.png

Provide the full PATH to the executables. You can press Ctrl + Return while editing to open a *File Open Dialog*. If you are not sure where the files are located, but you can execute them in the terminal type:

**>>>** which desired\_command

Otherwise contact your system administrator.

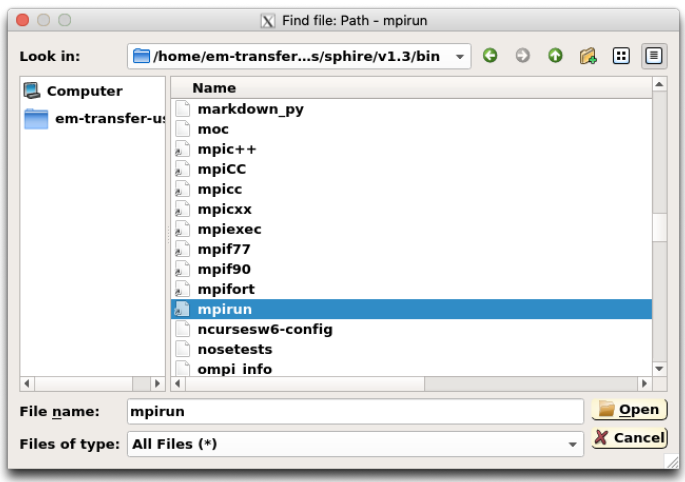

2020-09-03 at 11.57.13.png

Note: Please provide the mpirun command that is shipped with the [SPHIRE](http://www.sphire.mpg.de/) installation.

After the information has been provided, click the Save settings button.

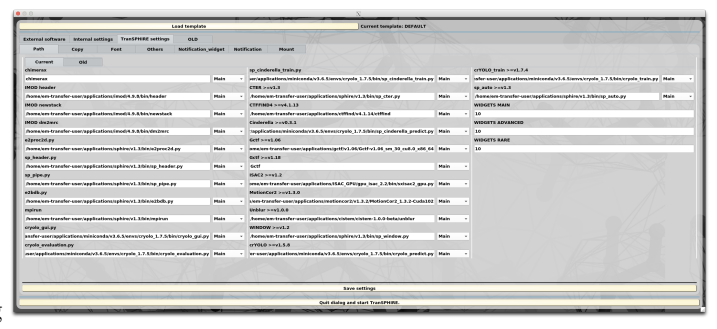

2020-09-03 at 12.14.36.png

### **Mount points**

Next provide the mount point information to tell TranSPHIRE where possible data is located or where to copy created data to. Click on TranSPHIRE settings -> Mount. By default there is a mount point for external hard drives present, but additional mount points need to be added in order to function properly. To mount external Machines, Linux [mount.](https://linux.die.net/man/8/mount)mount\_protocol executables are used.

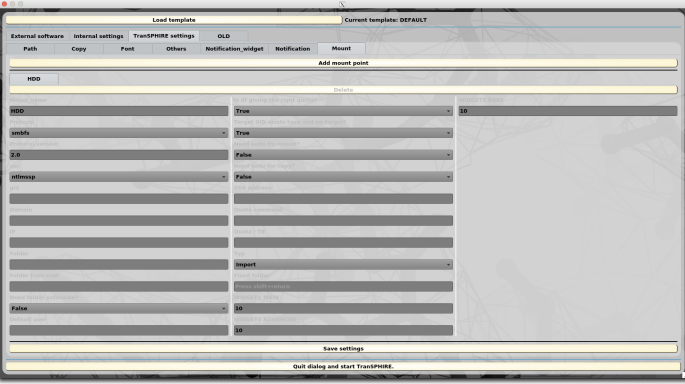

2020-09-03 at 12.47.46.png

There are two possible ways to deal with mount points: *Fixed folder mount points* and *On demand mount points*.

### **Fixed folder mount points**

Click on the Add mount point button and a new mount point entry Mount 2 appears. You need to provide the following entries:

- Mount name
	- Name of the mount point within the TranSPHIRE GUI.
- IP
- IP adress of the remote device. This is necessary to assure the correct execution of the Auto3D command via SSH.
- Folder
	- Mount entry folder name of the remote device.
- Typ
- Choose if the mount point is used to import the data or if it is a destination for either processing or backup.
- Fixed folder
	- Folder of the fixed mount point on the local device.

Note: Our cluster is called CLEM and is mounted on the local device at the location /home/shared/mounted/ CLEM. The IP is clem.mpi-dortmund.mpg.de and the mounted folder is /home/stabrin. Because it is a cluster for data processing, the Typ is Copy\_to\_work. The Fixed folder location is /home/shared/mounted/ CLEM.

Therefore our configuration is:

- Mount name: CLEM
- IP: clem.mpi-dortmund.mpg.de
- Folder: /home/stabrin
- Typ: Copy\_to\_work
- Fixed folder: /home/shared/mounted/CLEM

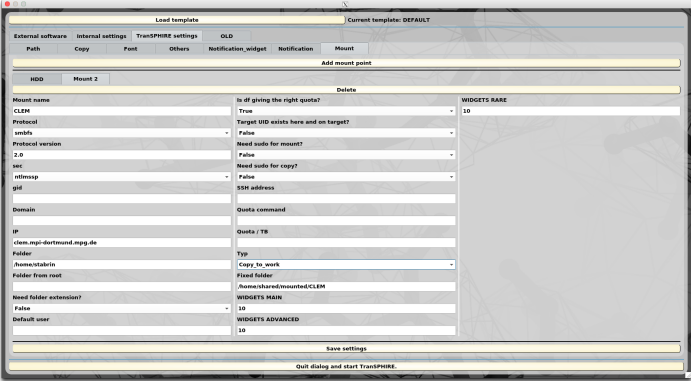

2020-09-03 at 15.20.49.png

### **On demand mount points**

Click on the Add mount point button and a new mount point entry Mount 2 appears. To fill out the respective entries, you should talk to your system administrator. You need to provide the following entries:

- Mount name
	- Name of the mount point within the TranSPHIRE GUI.
- Protocol
	- Mount protocol.
- Protocol version
	- The version of the protocol.
- sec
- The security protocol used for the mount point. If your sec value is krb5, the cruid option is automatically set to the user. If you need a different behaviour, please contact [markus.stabrin@mpi](mailto:markus.stabrin@mpi-dortmund.mpg.de)[dortmund.mpg.de.](mailto:markus.stabrin@mpi-dortmund.mpg.de)
- gid
- The mount group.
- Domain
	- Domain of the mount point.
- IP
- IP adress of the remote device. This is necessary to assure the correct execution of the Auto3D command via SSH.
- Folder
	- Mount entry folder name of the remote device.
- Folder from root
	- Path to the folder specified in Folder from the root directory of the remote device.
- Need folder extension?
	- Set to True, to allow dynamic point entries. See the note for an example.
- Default user
	- Default user to fill in for mounting. This way only the password needs to be provided. Useful for computers where the mount user does not change.
- Is df giving the right quota?
	- The Linux command df provides information about the disc occupancy of mount points. However, for file systems that use a quota management this value is usually not correct. If in doubt, leave the settings to True.
- Target UID exists here and on target?
	- $-$  For domain user managed computers. If set to  $True$ , the provided user/password combination will be used to run an ls command on the local machine to provide a sanity check.
- Need sudo for mount?
	- WARNING: Providing root passwords is not ideal. We would recommended to use cifs mount points and allow for password-less sudo rights for mount.cifs.
- Need sudo for copy?
	- WARNING: Use this with caution, a shared account for the TranSPHIRE runs is not recommended. If you use a shared "Transfer" account for the dedicated TranSPHIRE machine, the root password needs to be provided at the beginning of the session to allow for copy of the data to the mount points.
- SSH address
	- SSH address used to calculate the quota if Is df giving the right quota is set to False.
- Quota command
	- Command to calculate the quota on the remote device.
- Quota / TB
	- Deprecated will be removed in the next versions.
- Typ
- Choose if the mount point is used to import the data or if it is a destination for either processing or backup.
- Fixed folder
	- Folder of the fixed mount point on the local device.

Note: The current user is stabrin and the authentification mechanism works with a kerberos ticket. Our cluster is called CLEM. The mount protocol is cifs and the version is 3.0. The sec protocol is krb5. stabrin is a member of the group 32000 ad the domain is mpi-dortmund.mpg.de. The mount IP entry point is // clem.mpi-dortmund.mpg.de/beegfs and the mount folder is /home/. The path from root to the mount folder is /beegfs resulting in /beegfs/home/ on the remote device. Since every user has its own separate home directory on CLEM and we want to allow for dynamic mounting, we have Need folder extension? set to True. This way we can provide stabrin as the folder extension during mounting to mount /beegfs/ home/stabrin. Additionally, the Target UID exists here and on target and we change the setting to False as well as the Typ to Copy\_to\_work.

Therefore our configuration is:

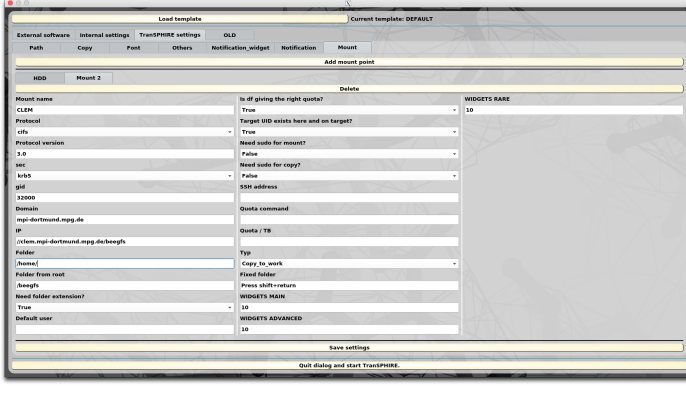

#### **Create templates**

2020-09-03 at 16.15.17.png

In order to create setting templates you need to click the Load template button.
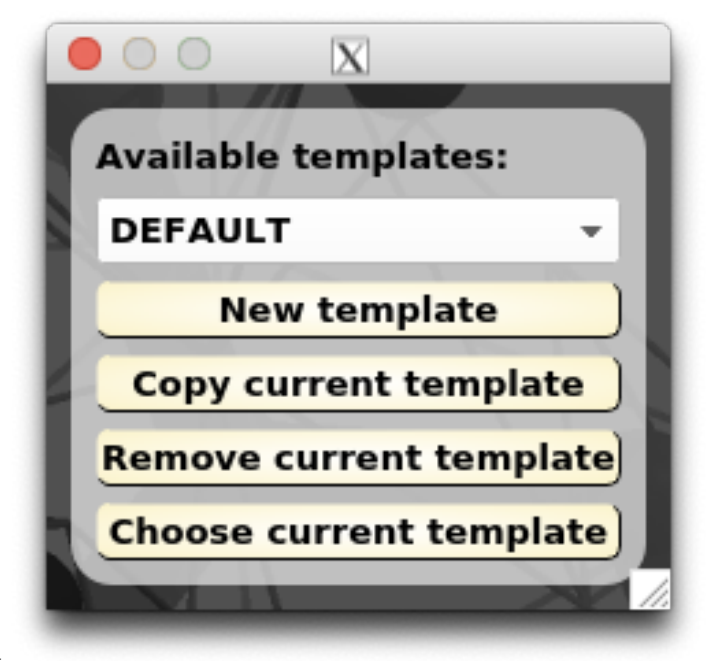

2020-09-03 at 16.39.59.png

- Drop-down widget: You can choose the template here.
- New template: You can create a new and empty template entry.
- Copy current template: Create a new template, but the settings are identical to the template chosen in the dropdown widget.
- Remove current template: Remove the currently selected template.
- Choose current template: Choose the current template in order to change its settings.

Click on New template and provide a name like Tutorial\_template for your new template and set Choose current template. The text next to the Load template button indicates that the correct template is active.

Current template: Tutorial\_template 2020-09-03 at 16.53.52.png Load template

Now adjust the settings to match the needs for your facility. This helps especially beginner users to avoid making errors during setup.

# **9.5 Tutorial**

### **9.5.1 Presentations**

2020 10 29 - SBGrid Consortium [YouTube](https://www.youtube.com/watch?v=RlAxtrRrnlQ)

# <span id="page-36-0"></span>**9.5.2 Basic TranSPHIRE setup**

The following instructions are suppose to run only once at the very beginning after installation of TranSPHIRE.

### **Command line arguments**

TranSPHIRE offers some command line arguments that control its basic behaviour. Most of the command line arguments can additionally be controlled by environmental variables. This is especially useful if TranSPHIRE is used in an environmental module environment.

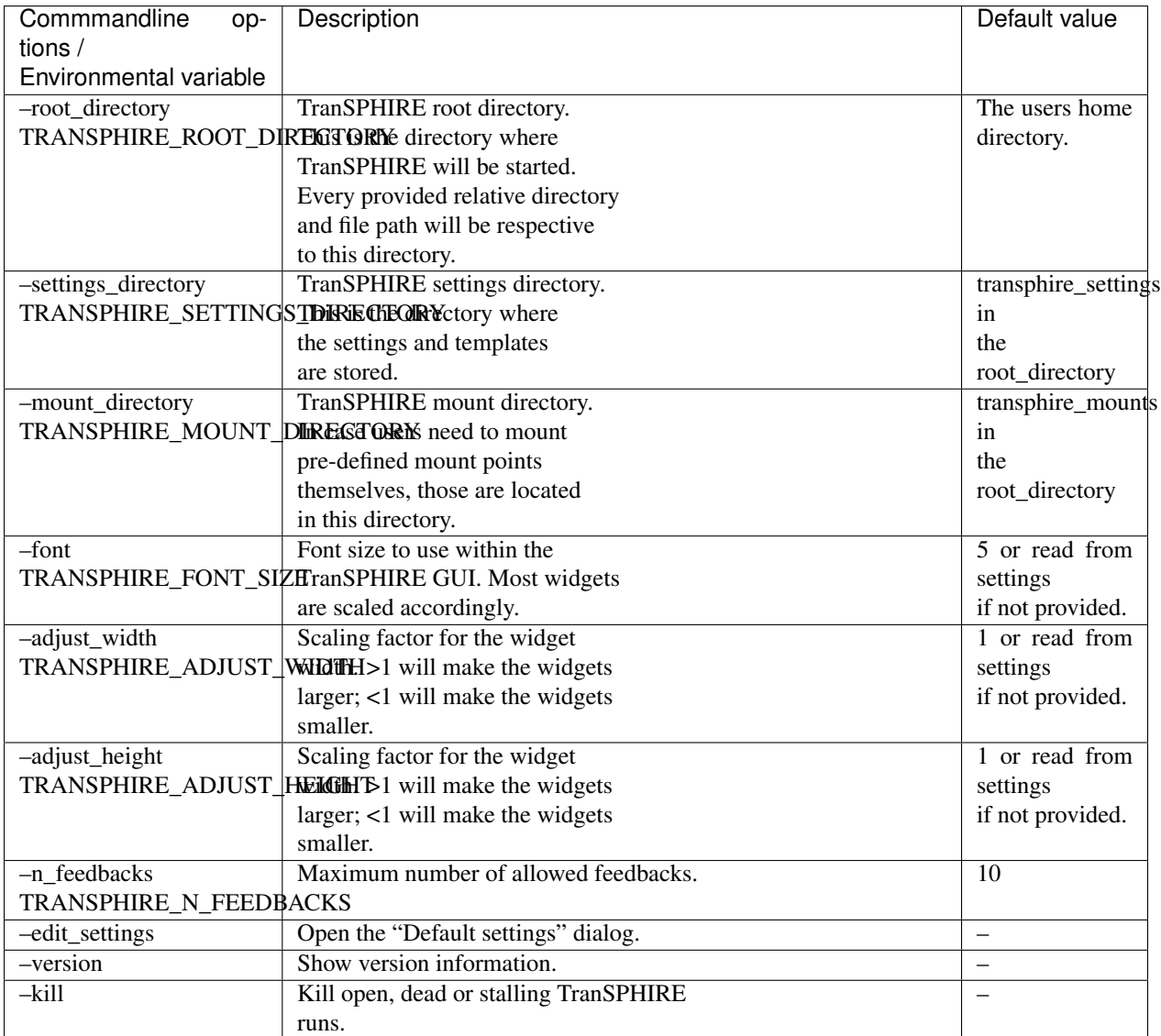

### **Basic setup and templates**

It is possible to setup default settings and templates for the TranSPHIRE pipeline. To enter the setup area type:

```
>>> transphire --edit_settings
```
And the GUI will open:

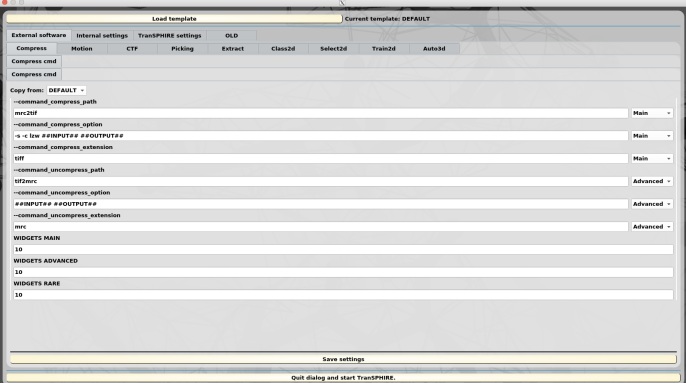

2020-09-03 at 10.34.031.png

The first level Tab bar groups the different settings.

- Settings affected by templates
	- External software: Contains all settings related for the software packages used for processing.
	- Internal settings: Settings related to the TranSPHIRE pipeline itself.
- Settings shared throughout templates
	- TranSPHIRE settings: Settings that should be available to every template.

### **Program paths**

Click on TranSPHIRE settings -> Path -> Current.

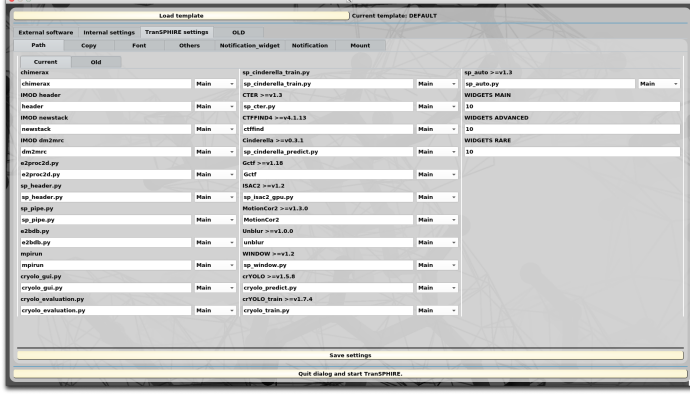

2020-09-03 at 11.01.541.png

Provide the full PATH to the executables. You can press Ctrl + Return while editing to open a *File Open Dialog*. If you are not sure where the files are located, but you can execute them in the terminal type:

**>>>** which desired\_command

Otherwise contact your system administrator.

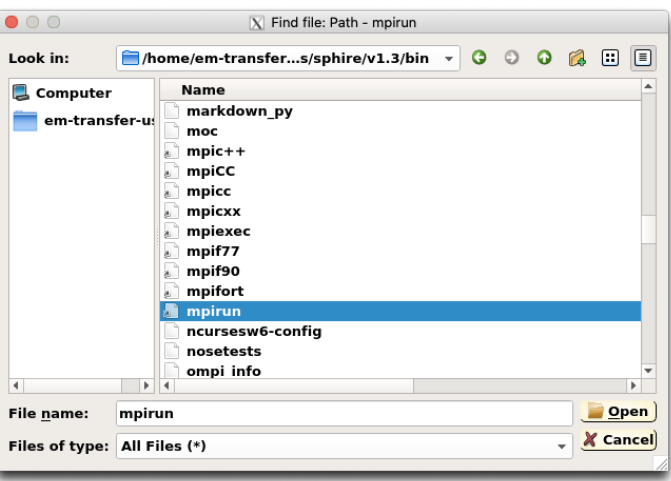

2020-09-03 at 11.57.131.png

Note: Please provide the mpirun command that is shipped with the [SPHIRE](http://www.sphire.mpg.de/) installation.

After the information has been provided, click the Save settings button.

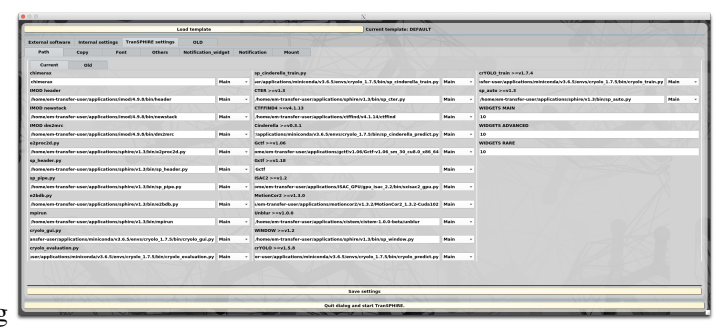

2020-09-03 at 12.14.361.png

### **Mount points**

Next provide the mount point information to tell TranSPHIRE where possible data is located or where to copy created data to. Click on TranSPHIRE settings -> Mount. By default there is a mount point for external hard drives present, but additional mount points need to be added in order to function properly. To mount external Machines, Linux [mount.](https://linux.die.net/man/8/mount)mount\_protocol executables are used.

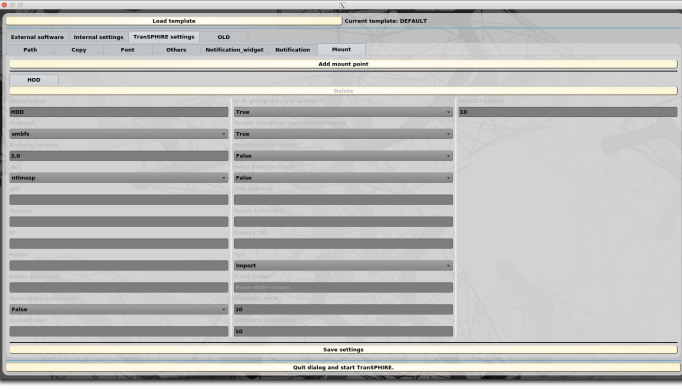

### 2020-09-03 at 12.47.461.png

There are two possible ways to deal with mount points: *Fixed folder mount points* and *On demand mount points*.

### **Fixed folder mount points**

Click on the Add mount point button and a new mount point entry Mount 2 appears. You need to provide the following entries:

- Mount name
	- Name of the mount point within the TranSPHIRE GUI.
- IP
- IP adress of the remote device. This is necessary to assure the correct execution of the Auto3D command via SSH.
- Folder
	- Mount entry folder name of the remote device.
- Typ
- Choose if the mount point is used to import the data or if it is a destination for either processing or backup.
- Fixed folder
	- Folder of the fixed mount point on the local device.

Note: Our cluster is called CLEM and is mounted on the local device at the location /home/shared/mounted/ CLEM. The IP is clem.mpi-dortmund.mpg.de and the mounted folder is /home/stabrin. Because it is a cluster for data processing, the Typ is Copy\_to\_work. The Fixed folder location is /home/shared/mounted/ CLEM.

Therefore our configuration is:

- Mount name: CLEM
- IP: clem.mpi-dortmund.mpg.de
- Folder: /home/stabrin
- Typ: Copy\_to\_work
- Fixed folder: /home/shared/mounted/CLEM

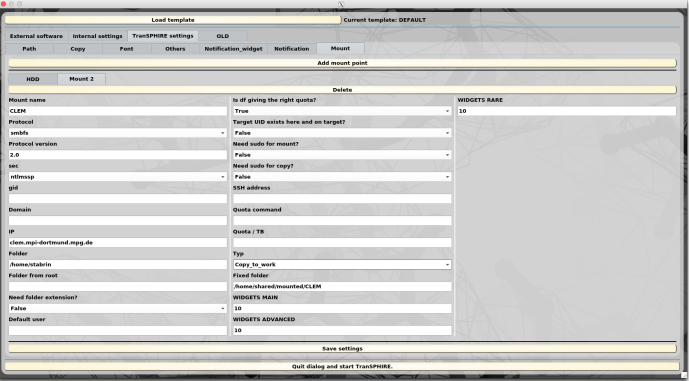

2020-09-03 at 15.20.491.png

### **On demand mount points**

Click on the Add mount point button and a new mount point entry Mount 2 appears. To fill out the respective entries, you should talk to your system administrator. You need to provide the following entries:

- Mount name
	- Name of the mount point within the TranSPHIRE GUI.
- Protocol
	- Mount protocol.
- Protocol version
	- The version of the protocol.
- sec
- The security protocol used for the mount point. If your sec value is krb5, the cruid option is automatically set to the user. If you need a different behaviour, please contact [markus.stabrin@mpi](mailto:markus.stabrin@mpi-dortmund.mpg.de)[dortmund.mpg.de.](mailto:markus.stabrin@mpi-dortmund.mpg.de)
- gid
- The mount group.
- Domain
	- Domain of the mount point.
- IP
- IP adress of the remote device. This is necessary to assure the correct execution of the Auto3D command via SSH.
- Folder
	- Mount entry folder name of the remote device.
- Folder from root
	- Path to the folder specified in Folder from the root directory of the remote device.
- Need folder extension?
	- Set to True, to allow dynamic point entries. See the note for an example.
- Default user
	- Default user to fill in for mounting. This way only the password needs to be provided. Useful for computers where the mount user does not change.
- Is df giving the right quota?
	- The Linux command df provides information about the disc occupancy of mount points. However, for file systems that use a quota management this value is usually not correct. If in doubt, leave the settings to True.
- Target UID exists here and on target?
	- $-$  For domain user managed computers. If set to  $True$ , the provided user/password combination will be used to run an ls command on the local machine to provide a sanity check.
- Need sudo for mount?
	- WARNING: Providing root passwords is not ideal. We would recommended to use cifs mount points and allow for password-less sudo rights for mount.cifs.
- Need sudo for copy?
	- WARNING: Use this with caution, a shared account for the TranSPHIRE runs is not recommended. If you use a shared "Transfer" account for the dedicated TranSPHIRE machine, the root password needs to be provided at the beginning of the session to allow for copy of the data to the mount points.
- SSH address
	- SSH address used to calculate the quota if Is df giving the right quota is set to False.
- Quota command
	- Command to calculate the quota on the remote device.
- Quota / TB
	- Deprecated will be removed in the next versions.
- Typ
- Choose if the mount point is used to import the data or if it is a destination for either processing or backup.
- Fixed folder
	- Folder of the fixed mount point on the local device.

Note: The current user is stabrin and the authentification mechanism works with a kerberos ticket. Our cluster is called CLEM. The mount protocol is cifs and the version is 3.0. The sec protocol is krb5. stabrin is a member of the group 32000 ad the domain is mpi-dortmund.mpg.de. The mount IP entry point is // clem.mpi-dortmund.mpg.de/beegfs and the mount folder is /home/. The path from root to the mount folder is /beegfs resulting in /beegfs/home/ on the remote device. Since every user has its own separate home directory on CLEM and we want to allow for dynamic mounting, we have Need folder extension? set to True. This way we can provide stabrin as the folder extension during mounting to mount /beegfs/ home/stabrin. Additionally, the Target UID exists here and on target and we change the setting to False as well as the Typ to Copy\_to\_work.

Therefore our configuration is:

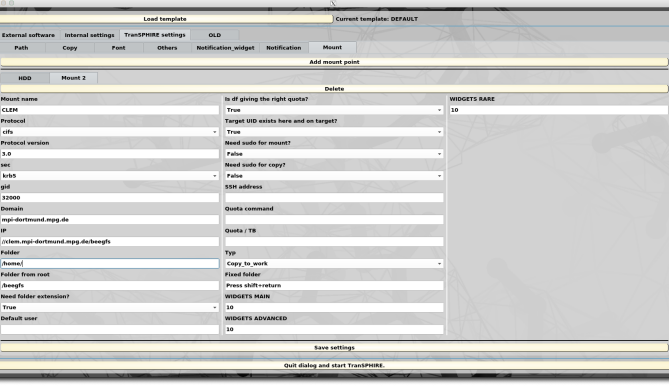

### **Create templates**

2020-09-03 at 16.15.171.png

In order to create setting templates you need to click the Load template button.

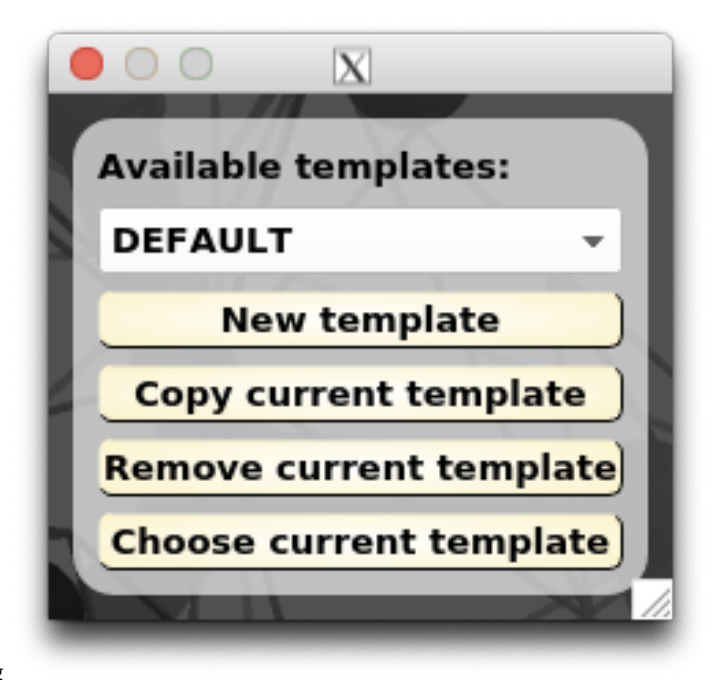

2020-09-03 at 16.39.591.png

- Drop-down widget: You can choose the template here.
- New template: You can create a new and empty template entry.
- Copy current template: Create a new template, but the settings are identical to the template chosen in the dropdown widget.
- Remove current template: Remove the currently selected template.
- Choose current template: Choose the current template in order to change its settings.

Click on New template and provide a name like Tutorial\_template for your new template and set Choose current template. The text next to the Load template button indicates that the correct template is active.

Current template: Tutorial\_template 2020-09-03 at 16.53.521.png **Load template** 

Now adjust the settings to match the needs for your facility. This helps especially beginner users to avoid making errors during setup.

# <span id="page-43-0"></span>**9.5.3 TranSPHIRE outputs**

### **TranSPHIRE output folder structure**

The TranSPHIRE output directory looks like this

Projects

|

```
|-Project directory 1
      |
      |-TranSPHIRE_results
             |
            |-000_Feedback_results
                   |
```
|-004\_{PICKING\_NAME}\_feedback\_XX |-005\_{EXTRACT\_NAME}\_feedback\_XX |-006\_{2D\_CLASSIFICATION\_NAME}\_feedback\_XX |-007\_{2D\_CLASS\_SELECTION\_NAME}\_feedback\_XX |-008\_{RETRAIN\_NAME}\_feedback\_XX |-009\_{3D\_NAME}\_feedback\_XX |-000\_Import |-000\_Import\_meta |-000\_Session\_meta |-001\_{COMPRESS\_NAME} |-002\_{MOTION\_NAME} |-003\_{CTF\_NAME} |-004\_{PICKING\_NAME} |-005\_{EXTRACT\_NAME} |-006\_{2D\_CLASSIFICATION\_NAME} |-007\_{2D\_CLASS\_SELECTION\_NAME} |-009\_{3D\_NAME} |-XXX\_Error\_files |-XXX\_Log\_files |-XXX\_Filtered\_Images |-XXX\_Queue\_files |-XXX\_Restart\_Backup |-XXX\_Settings |-XXX\_Tar\_file\_folder |-Valid\_micrograph\_info.txt |-Discarded\_micrograph\_info.txt |-{CTF\_NAME}\_transphire\_ctf\_partres.txt |-{CTF\_NAME}\_transphire\_ctf.star |-{MOTION\_NAME}\_transphire\_motion.txt |-{MOTION\_NAME}\_transphire\_motion.star |-{MOTION\_NAME}\_transphire\_motion\_relion3.star

. . .

|-Project directory N

### **TranSPHIRE output folders**

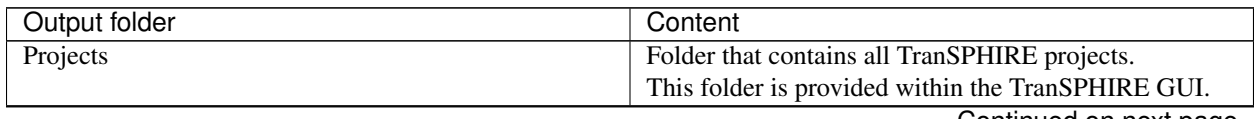

Continued on next page

| Output folder                | Content                                                        |
|------------------------------|----------------------------------------------------------------|
| Project directory X          | TranSPHIRE project directory. Every project is                 |
|                              | created with the provided Project name.                        |
|                              |                                                                |
|                              | Every path of the major output files is stored                 |
|                              | relative to this directory. Therefore it is                    |
|                              | recommended to use this folder as a project                    |
|                              | directory for further processing so that                       |
|                              | problems with for example particle polishing                   |
|                              | can be avoided.                                                |
| TranSPHIRE_results           | Folder containing the actual TranSPHIRE results.               |
| 000_Import                   | Folder containing the incoming movies.                         |
|                              | If the incoming movies are already tiff files                  |
|                              | the files will remain in this folder.                          |
| 000_Import_meta              | Folder containing the meta data that comes with                |
|                              | the data. This includes xml, jpg, and                          |
|                              | spot overview mrc files.                                       |
| 000_Session_meta             | Folder containing the meta data that is created                |
|                              | by the data aquisition software, but is not                    |
|                              | the meta data for an acquired image but present.               |
|                              | in the specified directory.                                    |
| 001_{COMPRESS_NAME}          | Folder containing the compressed movies.                       |
|                              |                                                                |
|                              | If the incoming movies are already tiff files                  |
|                              | or no compression is specified, the movies                     |
|                              | remain in the 000_Import folder.                               |
|                              | The COMPRESS_NAME depends on the specified                     |
| 002_{MOTION_NAME}            | compression method.<br>Folder containing the results of motion |
|                              | correction.                                                    |
|                              |                                                                |
|                              | In addition to the outputs produced                            |
|                              | by the chosen program, TranSPHIRE also creates                 |
|                              | meta.star files that can be used to run                        |
|                              | particle polishing in RELION.                                  |
|                              | The MOTION_NAME depends on the specified                       |
|                              | motion correction program and version.                         |
| 003_{CTF_NAME}               | Folder containing the results of the CTF estimation.           |
|                              | The CTF_NAME depends on the specified ctf                      |
|                              | estimaion program and version.                                 |
| 004_{PICKING_NAME}           | Folder containing the results of the particle                  |
|                              | picking job.                                                   |
|                              | The PICKING_NAME depends on the specified                      |
|                              | particle picking program and version.                          |
| 005_{EXTRACT_NAME}           | Folder containing the results of particle                      |
|                              | extraction.                                                    |
|                              | The EXTRACT_NAME depends on the specified                      |
|                              | particle extraction program and version.                       |
| 006_{2D_CLASSIFICATION_NAME} | Folder containing the results of 2D                            |
|                              | classification.                                                |
|                              | The 2D_CLASSIFICATION_NAME depends on the                      |
|                              | specified 2d classification program and version.               |

Table 1 – continued from previous page

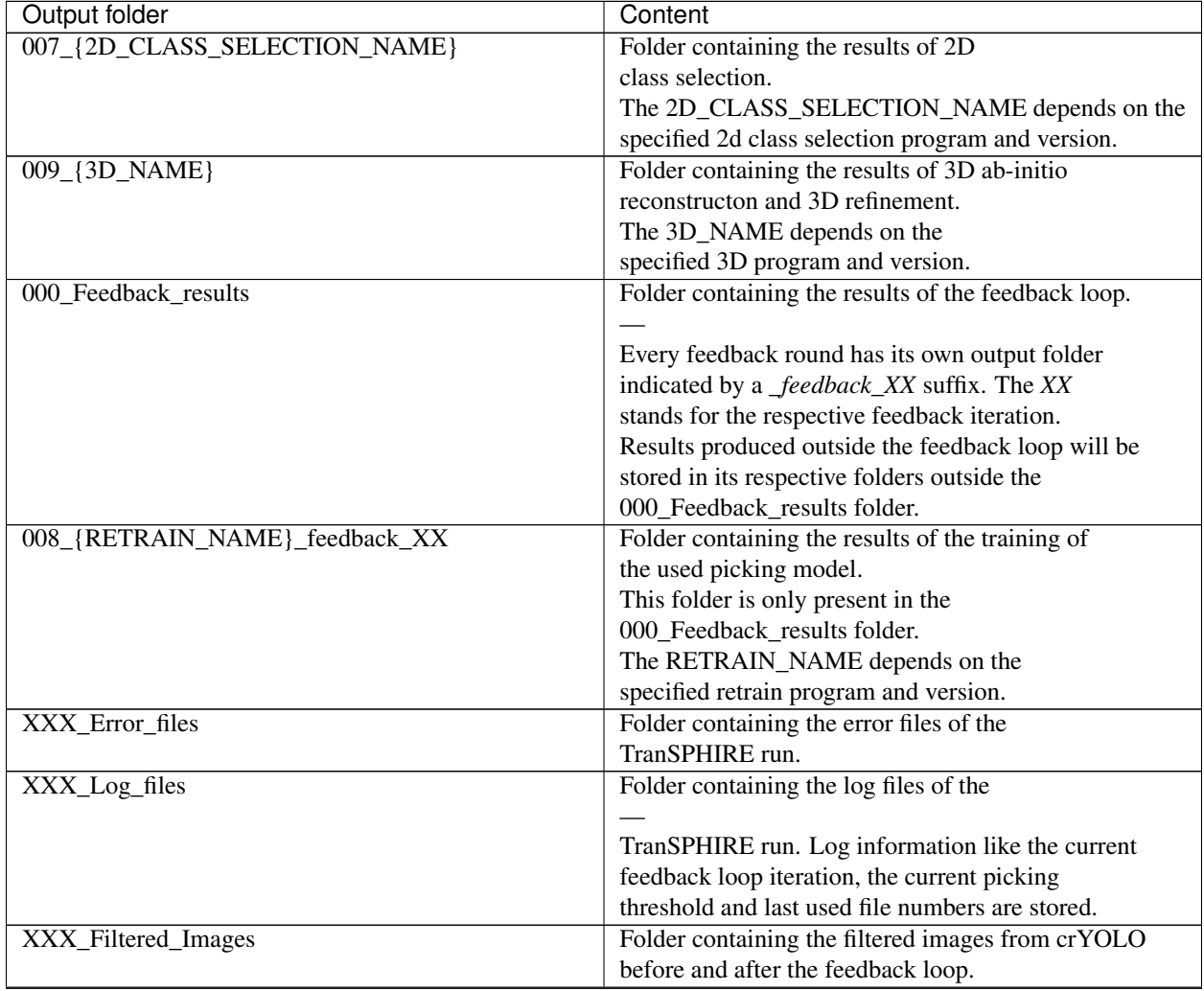

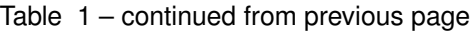

Continued on next page

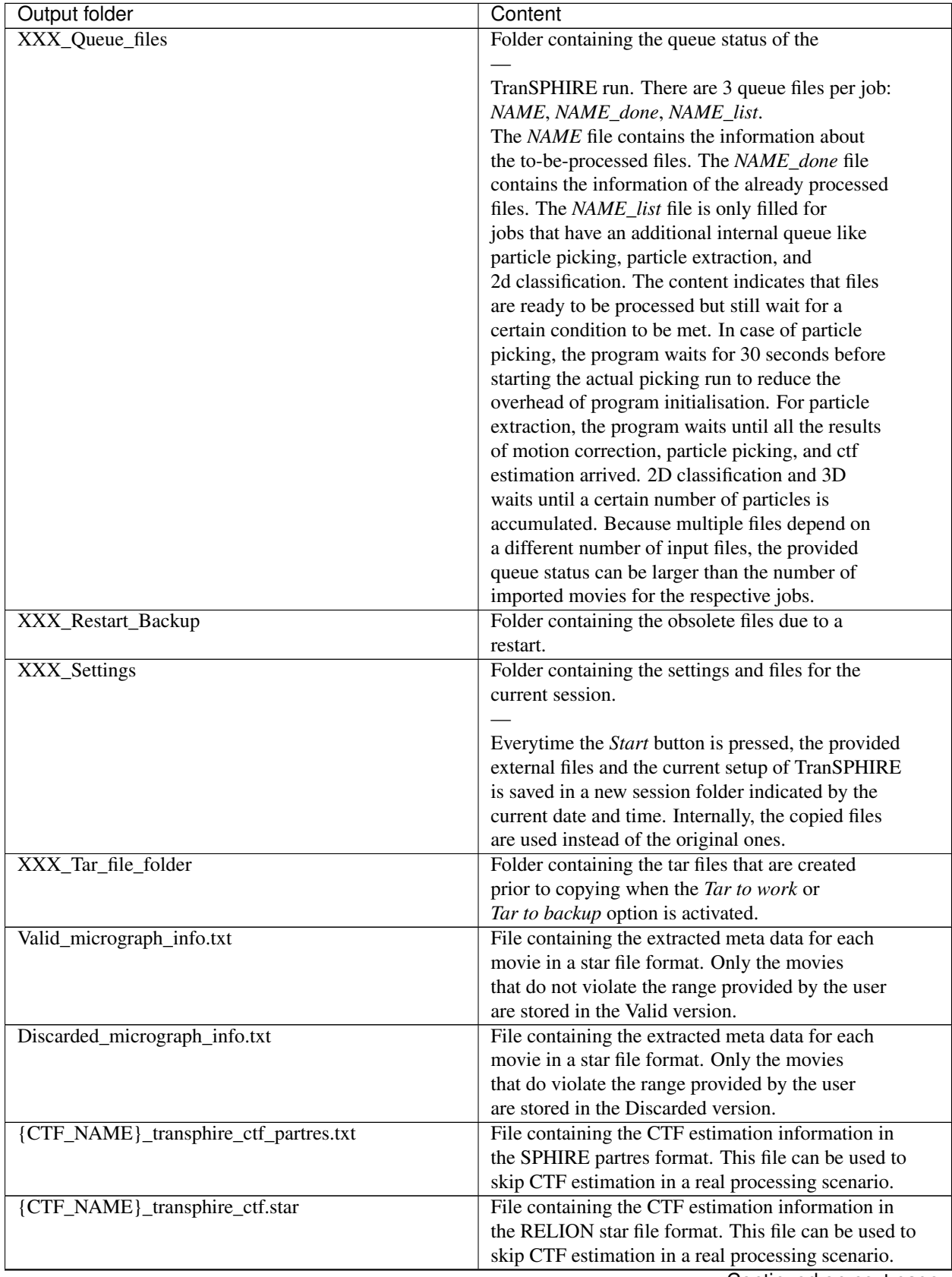

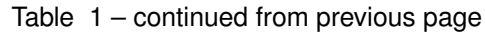

Continued on next page

| Output folder                                | Content                                              |
|----------------------------------------------|------------------------------------------------------|
| {MOTION_NAME}_transphire_motion.txt          | File containing a list of valid micrograph entries.  |
| {MOTION_NAME}_transphire_motion.star         | File containing micrograph information like the name |
|                                              | and path of the DW and non DW summed image.          |
| {MOTION_NAME}_transphire_motion_relion3.star | File containing micrograph information like the name |
|                                              | and path of the DW and non DW summed image.          |
|                                              | Additionally, information to run particle polishing  |
|                                              | is available. Provide this file to run as input for  |
|                                              | particle polishing.                                  |

Table 1 – continued from previous page

# **9.5.4 TRPC4 tutorial data set**

To demonstrate how TranSPHIRE works, a TRPC4 tutorial test data set can be downloaded here: [https://ftp.gwdg.de/](https://ftp.gwdg.de/pub/misc/sphire/TranSPHIRE/TranSPHIRE_1.5_trpc4_tutorial.zip) [pub/misc/sphire/TranSPHIRE/TranSPHIRE\\_1.5\\_trpc4\\_tutorial.zip](https://ftp.gwdg.de/pub/misc/sphire/TranSPHIRE/TranSPHIRE_1.5_trpc4_tutorial.zip)

Unzip the downloaded file TranSPHIRE\_1.5\_trpc4\_tutorial.zip:

**>>>** tar -xf TranSPHIRE\_nature\_communications.zip

This extracts a folder called TranSPHIRE\_1.5\_trpc4\_tutorial.zip.

The following instructions can also be found in the included README.rst.

### **Operating systems**

The software has been tested on the following operating systems:

Ubuntu 18 Ubuntu 20 CentOS 7

### **Software dependencies**

TranSPHIRE is dependent on different programs:

### **Included in this zip file**

|TranSPHIRE| version 1.5.0 [SPHIRE](http://www.sphire.mpg.de/) version 1.3 transphire [SPHIRE](http://www.sphire.mpg.de/) [GPU ISAC](http://sphire.mpg.de/wiki/doku.php?id=gpu_isac) version 1.1

### **Not included in this zip file**

[Anaconda](https://www.anaconda.com/) / [Miniconda](https://docs.conda.io/en/latest/miniconda.html) environment – <https://www.anaconda.com/> [IMOD](https://bio3d.colorado.edu/imod/) version 4.9 – <https://bio3d.colorado.edu/imod/> [CHIMERAX](https://www.cgl.ucsf.edu/chimerax/) version 1.0 – <https://www.cgl.ucsf.edu/chimerax/> [MotionCor2](https://emcore.ucsf.edu/ucsf-software) version 1.3.2 – <https://emcore.ucsf.edu/ucsf-software> [Unblur](https://cistem.org/) cisTEM version 1.0.0-beta – <https://cistem.org/> [CTFFIND4](https://grigoriefflab.umassmed.edu/ctf_estimation_ctffind_ctftilt) version 4.1.14 – [https://grigoriefflab.umassmed.edu/ctf\\_estimation\\_ctffind\\_ctftilt](https://grigoriefflab.umassmed.edu/ctf_estimation_ctffind_ctftilt) [GCtf](https://www2.mrc-lmb.cam.ac.uk/research/locally-developed-software/zhang-software/) version 1.06 – <https://www2.mrc-lmb.cam.ac.uk/research/locally-developed-software/zhang-software/> [SPHIRE](http://www.sphire.mpg.de/) [crYOLO](http://cryolo.readthedocs.io) version 1.7.4 – <http://cryolo.readthedocs.io/>

[SPHIRE](http://www.sphire.mpg.de/) [Cinderella](http://sphire.mpg.de/wiki/doku.php?id=auto_2d_class_selection) version 0.7.0 – [http://sphire.mpg.de/wiki/doku.php?id=auto\\_2d\\_class\\_selection](http://sphire.mpg.de/wiki/doku.php?id=auto_2d_class_selection)

### **Required non-standard hardware**

• Nvidia GPU

### **Installation**

The installation of TranSPHIRE takes about 5 to 20 minutes, depending on the download speed.

### Install SPHIRE\_v1.3\_transphire

**>>>** bash ./install\_sphire\_v1.3\_transphire.sh

### Install GPU ISAC

Make sure that you have CUDA available then run:

**>>>** bash ./install\_gpu\_isac.sh

### Create a new conda environment for TranSPHIRE

```
>>> bash ./install_transphire.sh
```
#### Put the TranSPHIRE installation in your PATH

>>> export PATH=\$(realpath sphire\_v1.3\_transphire/envs/transphire/bin):\${PATH}

#### Install other dependencies

Please install the other dependencies from the *Software dependencies* section.

#### **Demo**

A TRPC4 Demo data set containig 120 micrograph movies is coming within the ZIP file.

The expected output can be found in the *TRPC4\_demo\_results\_expected* folder.

The expected runtime of the demo data is:

- 4.5 hours without 3D refinement on 6 cores.
- 5.5 hours with 3D refinement on 6 cores.

On a "normal" GPU machine:

- Intel(R) Xeon(R) CPU E5-2643 v4  $@$  3.40Ghz
- 6 cores / hyperthreading 12 cores
- 128 GB RAM
- 2x GeForce RTX 2080 Ti

### **Instructions**

A more detailed version of the instructions is currently in preparation at *transphire.readthedocs.io*.

1. Open the TranSPHIRE GUI

>>> transphire --root\_directory \$ (realpath .)

- 2. Click the Settings tab.
- 3. Click the Input tab.
- *Input project path for frames*: click the folder icon and choose the *TRPC4\_demo* folder
- *Input project path for jpg*: click the folder icon and choose the *TRPC4\_demo* folder
- *Input frames extension*: tiff
- *number of frames*: 50
- 4. Click the Output tab.
- *Project name*: TRPC4\_demo\_results
- *Rename prefix*: TRPC4\_
- *Rename suffix*: \_demo
- 5. Click the Global tab.
- *Pixel size*: 0.85
- *Cs*: 0.001
- *Gain*: click the folder icon and choose the *TRPC4\_demo/gain\_ref.mrc* file
- *Protein radius*: 120
- 6. Click the Copy tab.
- *Delete data after Import*: Symlink
- 7. Click the Path tab.

Provide the file path values from your downloaded dependencies.

- 8. Click the Motion tab.
- *-FmDose*: 1.77
- *-Patch*: 5 5 20
- 9. Click the CTF tab.
- *–f\_start*: 40
- *–f\_stop*: 4
- 10. Click the Picking tab.
	- *–conf\**: click the folder icon and choose the *TRPC4\_demo/config\_2020\_07.json* file
	- *–weights\**: click the folder icon and choose the *TRPC4\_demo/gmodel\_phosnet\_202005\_N63\_c17.h5* file
- 11. Click the Class2d tab and go to the Advanced tab.
	- *Nr. Particles*: 5000
	- *–img\_per\_grp*: 50
- *–minimum\_grp\_size*: 30
- *MPI processes*: Choose the number of your physical cores available.
- 12. Click the Select2d tab.
	- *–weights*: click the folder icon and choose the *TRPC4\_demo/config\_2020\_07.json* file
- 13. Click the **Auto3d** tab.
	- *–mpi\_procs*: Choose the number of your physical cores available.
	- *–mpi\_submission\_command*: bash
	- *–mpi\_submission\_template*: click the folder icon and choose the *submission\_bash\_template.sh* file
	- *–memory\_per\_node*: Adjust depending on your system
	- *–mol\_mass*: 900
	- *–symmetry*: c4
	- *input\_volume*: click the folder icon and choose the *TRPC4\_reference.hdf* file
	- *Use SSH*: False

### Advanced

- *Minimum classes*: 0
- *Minimum particles*: 0
- 14. Click the Start button.

# **9.6 FAQ**

In addition to the TranSPHIRE related questions, we provide an in-depth [SPHIRE](http://www.sphire.mpg.de/) tutorial on our [SPHIRE](http://www.sphire.mpg.de/) website: [Tutorial.](http://sphire.mpg.de/wiki/doku.php?id=howto:download_latest) There, not only [SPHIRE](http://www.sphire.mpg.de/) related topics are discussed, but also general tips and tricks for Single Particle Analysis.

# **9.6.1 Frames and jpg/meta files are stored in different locations, is that a problem?**

No, TranSPHIRE offers the possibility to provide a path to the frames and a path to the jpg/meta data. If you setup the TranSPHIRE session after the first images has been collected, TranSPHIRE will try to search for the respective directories itself.

# **9.6.2 How can I handle multiple gain references in one session?**

TranSPHIRE assigns the provided gain reference while finding new files and assigns the currently used gain with the found image. Therefore, every input image is linked to it's respective gain reference. To set a new gain reference for new images, press the Stop button, provide the new gain reference, and click the Start button to continue.

# **9.6.3 What is the output folder structure of TranSPHIRE?**

For a detailed explanation about the output folders of TranSPHIRE, please visit *[TranSPHIRE outputs](#page-43-0)*.

### **9.6.4 How to create a template for faster setup?**

You can find more information here: *[Basic TranSPHIRE setup](#page-36-0)*.

# **9.6.5 What kind of computer should I use?**

TranSPHIRE is designed to run on a Linux system. The better the hardware is, the faster the processing will be. This also allows to stay on-the-fly for faster data acquisition schemes.

You can find more information here: *[Hardware recommendations](#page-26-0)*.

### **9.6.6 How do I measure my particle radius in pixels?**

There are mutliple ways of doing this, but we recommend to use *e2display.py* from the [SPHIRE](https://blake.bcm.edu/emanwiki/EMAN2) package.

**>>>** e2display.py example\_image.mrc

Press the Middle mouse button and the Meas tab. Keep the  $A/P\text{ix}$  value to 1.0 and click+drag a line on the micrograph. The Len value shows the distance in pixels.

If the particles do not have a globular shape you should choose a radius that is a wider than the measured one to allow for a more liberal centering.

### **9.6.7 What box size should I use?**

A list of good box sizes can be found [on the EMAN2 box size recommendation website.](https://blake.bcm.edu/emanwiki/EMAN2/BoxSize)

The recommendation is to use a box size of 1.5x to 2x of the longest particle axis (3x to 4x of the radius).

By default, TranSPHIRE will use the next bigger value of a "good" box size from the list after multiplying the provided protein radius by 3.

Note: Example 1:

particle\_radius = 100 box\_size =  $300$  # particle\_radius  $*$  3. final box  $size = 300 \# 300$  is in the list of good values.

Example 2:

particle\_radius = 101 box\_size =  $303$  # parrticle\_radius  $*$  3. final\_box\_size = 320 # 303 is not in the list of good values, the next larger good value is 320.

## **9.6.8 How can I see how many particles have been extracted?**

To check the number of extracted particles click on

Visualisation -> Plot Extract -> Plot per micrograph -> accepted (lower tab row)

Check the Sum: field of the data statistics area.

# **9.6.9 How do I cite TranSPHIRE?**

To cite TranSPHIRE use the following citation: Stabrin, M., Schoenfeld, F., Wagner, T. et al. TranSPHIRE: automated and feedback-optimized on-the-fly processing for cryo-EM. Nat Commun 11, 5716 (2020). [https://doi.org/10.1038/](https://doi.org/10.1038/s41467-020-19513-2) [s41467-020-19513-2](https://doi.org/10.1038/s41467-020-19513-2)

Please also properly cite the individual tools that you used during the TranSPHIRE run.

# **9.7 How to contribute**

There are several ways how one can contribute to the TranSPHIRE project.

- Bug reports
- Feature requests
- Missing documentation
- Nice words

If you are interested to contribute, feel free to write an e-mail to [markus.stabrin@mpi-dortmund.mpg.de.](mailto:markus.stabrin@mpi-dortmund.mpg.de)

# **9.8 transphire package (Developer area)**

### **9.8.1 Subpackages**

**transphire.support\_scripts package**

**Submodules**

**transphire.support\_scripts.chimerax module**

**Module contents**

### **9.8.2 Submodules**

### **9.8.3 transphire.buttoncontainer module**

### **9.8.4 transphire.emaildialog module**

TranSPHIRE is supposed to help with the cryo-EM data collection Copyright (C) 2017 Markus Stabrin

This program is free software: you can redistribute it and/or modify it under the terms of the GNU General Public License as published by the Free Software Foundation, either version 3 of the License, or (at your option) any later version.

This program is distributed in the hope that it will be useful, but WITHOUT ANY WARRANTY; without even the implied warranty of MERCHANTABILITY or FITNESS FOR A PARTICULAR PURPOSE. See the GNU General Public License for more details.

You should have received a copy of the GNU General Public License along with this program. If not, see [<http:](http://www.gnu.org/licenses/) [//www.gnu.org/licenses/>](http://www.gnu.org/licenses/).

```
class transphire.emaildialog.EmailDialog(parent=None)
    Bases: PyQt5.QtWidgets.QDialog
```
EmailDialog widget.

Inherits from: QDialog

Buttons: OK Cancel

LineEdit: Name - Name, that associates with the E-Mail E-Mail - E-Mail adress of the user

#### **get\_email**()

Return the text of the E-Mail.

Arguments: None

Return: E-Mail

### **get\_name**()

Return the text of the Name.

Arguments: None

Return: Name

### **9.8.5 transphire.framecontainer module**

TranSPHIRE is supposed to help with the cryo-EM data collection Copyright (C) 2017 Markus Stabrin

This program is free software: you can redistribute it and/or modify it under the terms of the GNU General Public License as published by the Free Software Foundation, either version 3 of the License, or (at your option) any later version.

This program is distributed in the hope that it will be useful, but WITHOUT ANY WARRANTY; without even the implied warranty of MERCHANTABILITY or FITNESS FOR A PARTICULAR PURPOSE. See the GNU General Public License for more details.

You should have received a copy of the GNU General Public License along with this program. If not, see [<http:](http://www.gnu.org/licenses/) [//www.gnu.org/licenses/>](http://www.gnu.org/licenses/).

**class** transphire.framecontainer.**FrameContainer**(*parent=None*, *\*\*kwargs*) Bases: PyQt5.QtWidgets.QWidget

FrameContainer widget.

Inherits from: QWidget

Buttons: Add - Add FrameWidget widget to the layout

LineEdit: First frame - First frame to use for a smaller amount of dose Last frame - Last frame to use for a smaller amount of dose

#### **add\_widget**()

Add a FrameWidget widget to the dynamic layout. Called when the add button is clicked.

Arguments: None

Returns: None

### **enable**(*var*, *use\_all*)

Enable or disable the buttons and widgets.

Arguments: var - State of buttons (True or False) use\_all - Disable all buttons (True) or only some (False)

Return: None

**get\_settings**()

Get settings of all FrameWidget widgets.

Arguments: None

Returns: settings - List of FrameWidget settings

### **set\_settings**(*settings*)

Add FrameWidget widgets to the dynamic layout based on setting entries.

Arguments: settings - List of FrameWidget settings.

Returns: None

### **9.8.6 transphire.framewidget module**

TranSPHIRE is supposed to help with the cryo-EM data collection Copyright (C) 2017 Markus Stabrin

This program is free software: you can redistribute it and/or modify it under the terms of the GNU General Public License as published by the Free Software Foundation, either version 3 of the License, or (at your option) any later version.

This program is distributed in the hope that it will be useful, but WITHOUT ANY WARRANTY; without even the implied warranty of MERCHANTABILITY or FITNESS FOR A PARTICULAR PURPOSE. See the GNU General Public License for more details.

You should have received a copy of the GNU General Public License along with this program. If not, see [<http:](http://www.gnu.org/licenses/) [//www.gnu.org/licenses/>](http://www.gnu.org/licenses/).

**class** transphire.framewidget.**FrameWidget**(*first*, *last*, *dose\_weight*, *default*, *parent=None*) Bases: PyQt5.QtWidgets.QWidget

FrameWidget widget.

Inherits from: QWidget

Buttons: Delete - Delete this instance of the variable.

Signals: delete - Delete this instance of the variable (class instance).

#### **delete**

```
get_settings()
```
Get the settings

Arguments: None

Return: settings as dictionary

# **9.8.7 transphire.inputbox module**

TranSPHIRE is supposed to help with the cryo-EM data collection Copyright (C) 2017 Markus Stabrin

This program is free software: you can redistribute it and/or modify it under the terms of the GNU General Public License as published by the Free Software Foundation, either version 3 of the License, or (at your option) any later version.

This program is distributed in the hope that it will be useful, but WITHOUT ANY WARRANTY; without even the implied warranty of MERCHANTABILITY or FITNESS FOR A PARTICULAR PURPOSE. See the GNU General Public License for more details.

You should have received a copy of the GNU General Public License along with this program. If not, see [<http:](http://www.gnu.org/licenses/) [//www.gnu.org/licenses/>](http://www.gnu.org/licenses/).

```
class transphire.inputbox.InputBox(is_password, restart_names=None, is_stop=False, set-
```
*tings=None*, *parent=None*)

```
Bases: PyQt5.QtWidgets.QDialog
```
Show a message box with an input field.

Inherits: QDialog

Signals: None

**getText**()

Get the text from the label.

Arguments: None

Returns: Text content

**get\_restart\_dict**()

```
handle_check(state)
```

```
setDefault(text)
```
Set the default values for the QLineEdit.

text - Text to put

Returns: None

**setText**(*heading*, *text*) Set the text to the label.

Arguments: heading - Heading of the window text - Text of the label

Returns: None

**set\_type**(*this\_type*)

# **9.8.8 transphire.loadcontent module**

TranSPHIRE is supposed to help with the cryo-EM data collection Copyright (C) 2017 Markus Stabrin

This program is free software: you can redistribute it and/or modify it under the terms of the GNU General Public License as published by the Free Software Foundation, either version 3 of the License, or (at your option) any later version.

This program is distributed in the hope that it will be useful, but WITHOUT ANY WARRANTY; without even the implied warranty of MERCHANTABILITY or FITNESS FOR A PARTICULAR PURPOSE. See the GNU General Public License for more details.

You should have received a copy of the GNU General Public License along with this program. If not, see [<http:](http://www.gnu.org/licenses/) [//www.gnu.org/licenses/>](http://www.gnu.org/licenses/).

*ent=None*)

**class** transphire.loadcontent.**LoadContent**(*typ*, *separator*, *settings\_folder*, *hdd=None*, *par-*

Bases: PyQt5.QtWidgets.QWidget

LoadContent widget. Widget used for the LoadContentContainer.

Inherits from: QWidget

Signals: delete - Emited, when the delete button is pressed (object)

#### **delete**

**get\_settings**()

Get the settings from the child widgets.

Arguments: None

Return: List of settings

### **set\_settings**(*settings*)

Set settings to the entry widgets.

Arguments: settings - List of settings

Return: None

### **9.8.9 transphire.loadcontentcontainer module**

TranSPHIRE is supposed to help with the cryo-EM data collection Copyright (C) 2017 Markus Stabrin

This program is free software: you can redistribute it and/or modify it under the terms of the GNU General Public License as published by the Free Software Foundation, either version 3 of the License, or (at your option) any later version.

This program is distributed in the hope that it will be useful, but WITHOUT ANY WARRANTY; without even the implied warranty of MERCHANTABILITY or FITNESS FOR A PARTICULAR PURPOSE. See the GNU General Public License for more details.

You should have received a copy of the GNU General Public License along with this program. If not, see [<http:](http://www.gnu.org/licenses/) [//www.gnu.org/licenses/>](http://www.gnu.org/licenses/).

**class** transphire.loadcontentcontainer.**LoadContentContainer**(*typ*, *template\_name*,

*templates*, *settings\_folder*, *is\_shared*, *default\_file*, *parent=None*)

Bases: PyQt5.QtWidgets.QWidget

LoadContentContainer widget Inherits from: QWidget

Buttons: Save settings - Save currently defined settings to settings files Add - Add new Mount entry (Case Mount)

**add\_widget**(*name=None*, *hdd=None*)

Add new widget to layout.

Arguments: name - Name of new mount point (default None) hdd - Is hdd entry (default None)

Return: None

**copy\_from\_template**(*template*)

```
get_settings()
     Get settings from tab or normal normal widget.
     Arguments: None
     Return: List of widget settings
get_settings_tab()
     Get settings from tab widget.
     Arguments: None
     Return: List of widget settings
get_settings_widget()
     Get settings from normal widget.
     Arguments: None
     Return: List of widget settings
remove_widget(separator)
     Remove widget from layout.
     Arguments: separator - List of seperator widgets
     Return: None
save_settings()
     Save settings specified in widget to json text file.
     Arguments: None
     Return: None
set_settings(settings)
     Set settings to widget.
     Arguments: settings - List of widget settings
     Return: None
```
# **9.8.10 transphire.loadwindow module**

TranSPHIRE is supposed to help with the cryo-EM data collection Copyright (C) 2017 Markus Stabrin

This program is free software: you can redistribute it and/or modify it under the terms of the GNU General Public License as published by the Free Software Foundation, either version 3 of the License, or (at your option) any later version.

This program is distributed in the hope that it will be useful, but WITHOUT ANY WARRANTY; without even the implied warranty of MERCHANTABILITY or FITNESS FOR A PARTICULAR PURPOSE. See the GNU General Public License for more details.

You should have received a copy of the GNU General Public License along with this program. If not, see [<http:](http://www.gnu.org/licenses/) [//www.gnu.org/licenses/>](http://www.gnu.org/licenses/).

*parent=None*)

**class** transphire.loadwindow.**DefaultSettings**(*apply*, *settings\_directory*, *template\_name*,

Bases: PyQt5.QtWidgets.QDialog

DefaultSettings dialog. Dialog used to enter default values.

Inherits from: QDialog

#### **accept\_apply**()

Set the apply settings variable to True before saving.

Argumens: None

Return: None

### **add\_tab**(*widget*, *name*)

Add a new widget to the tab widget

Arguments: widget - Widget to add as new tab Name - Name of the new tab

Return: None

**add\_tabs**()

### **check\_modified\_widgets**(*done*)

Check, if a widget is modified before saving.

Arguments: done - If True, close after input, else apply settings.

Return: True if no modification, else False

### **clear\_tabs**()

**closeEvent**(*event*)

Handle the close event.

Arguments: event - Close event

Return: None

### **create\_initial\_tabs**(*tab\_dict*, *parent\_widget*, *is\_old=False*)

#### **fill\_default\_dict**()

Fill the default dict with the information from the function dict.

Arguments: None - The self.default\_dict is used

Returns: None - The self.default\_dict is changed in-place

#### **get\_apply**()

Getter for the self.apply variable.

Arguments: None

Return: Content of self.apply

**static get\_content\_default**(*edit\_settings*, *apply*, *settings\_folder*, *template\_name*) Staticmethod to open the default content dialog.

Arguments: edit\_settings - If True, open default settings dialog, else just return content apply - Apply settings after closing the default settings dialog settings\_folder - Folder to store the default settings

Return: Content for the widgets, Content of the apply variable

**is\_in\_content**(*tab\_dict*, *name*)

**load\_template**()

**recursive\_clear**(*tab\_widget*)

### **9.8.11 transphire.logviewer module**

```
class transphire.logviewer.LogViewer(show_indicators=False, indicator=", file_name=",
                                           parent=None)
    Bases: PyQt5.QtWidgets.QWidget
    appendPlainText(text, indicator='log', user=False)
    change_state(state)
    get_indicator(indicator)
    increment_indicator(indicator, text=")
    my_click_event(event=None)
    reset_plain_text(text)
    set_project_path(project_path, log_path, error_path)
     submit_text()
    update_plain_text(force=False)
```
### **9.8.12 transphire.logviewerdialog module**

```
class transphire.logviewerdialog.LogViewerDialog(parent=None)
    Bases: PyQt5.QtWidgets.QDialog
```
**add\_tab**(*widget*, *name*)

### **9.8.13 transphire.mainwindow module**

TranSPHIRE is supposed to help with the cryo-EM data collection Copyright (C) 2017 Markus Stabrin

This program is free software: you can redistribute it and/or modify it under the terms of the GNU General Public License as published by the Free Software Foundation, either version 3 of the License, or (at your option) any later version.

This program is distributed in the hope that it will be useful, but WITHOUT ANY WARRANTY; without even the implied warranty of MERCHANTABILITY or FITNESS FOR A PARTICULAR PURPOSE. See the GNU General Public License for more details.

You should have received a copy of the GNU General Public License along with this program. If not, see [<http:](http://www.gnu.org/licenses/) [//www.gnu.org/licenses/>](http://www.gnu.org/licenses/).

**class** transphire.mainwindow.**MainWindow**(*content\_raw*, *content\_gui*, *content\_pipeline*, *settings\_folder*, *mount\_directory*, *template\_name*, *version*, *n\_feedbacks*, *parent=None*)

Bases: PyQt5.QtWidgets.QMainWindow

MainWindow widget. Connects GUI and worker threads.

Inherits from: QMainWindow

Buttons: None

Signals: None

**abort\_finished**(*\*args*, *\*\*kwargs*)

Set the mount worker abort variable to True.

Arguments: None

Return: None

#### **check\_quota**()

Check the quota for the project and scratch directory.

Arguments: None

Return: None

### **closeEvent**(*event*)

Quit threads before close and check if the process is still running

Arguments: event - QCloseEvent.

Return: None

```
continue_dialog(text1, text2, is_stop=False, is_restart=False, settings=None)
     Check if the user wants to run the continue mode.
```
Arguments: text1 - Dialog window name. text2 - Text of the dialog.

Return: True, if the input is YES!

### **enable**(*var*, *use\_all=False*)

Enable or disable widgets

Arguments: var - Enable status of the widgets. use\_all - Disable/Enable everything (Default False)

Return: None

### **fill\_content**(*content\_gui*)

Fill the layouts of the central widget.

Arguments: content\_gui - Content used to create the GUI outfit.

Return: List of errors that occured.

```
get_start_settings(monitor=False)
    Start TranSPHIRE processing.
```
Arguments: None

Return: None

**hide\_tab**(*sender*, *text*)

**load**(*file\_name=None*)

Load settings from settings file.

Arguments: file\_name - Name of the file (default None)

Return: None

```
monitor(start)
```
Start the TranSPHIRE monitor processing.

Arguments: start - True if start, False if stop

Returns: None

**new\_round\_plot**()

#### **postprocess\_content**(*error\_list*)

Do postprocessing of creating GUI content, like connecting signals.

Arguments: error\_list - List of errors that occured.

Return: True, if saving was succesful.

**reset\_gui**(*template\_name*, *load\_file*) Reset the content of the mainwindow.

Arguments: template\_name - Name of the template to load load\_file - Settings file (default None).

Return: None

**save**(*file\_name=None*, *temp=False*, *interactive=False*, *do\_message=True*) Save GUI status to file.

Arguments: file\_name - File name to save settings to. temp - File is a temporary save file.

Return: True, if saving was succesful.

**save\_temp\_settings**()

Save the status of the GUI in a temp file.

Arguments: None

Return: True, if saving was succesful.

```
set_central_widget()
```
Reset the central widget of the MainWindow.

Arguments: None

Return: None

**set\_design**(*settings*)

Load settings from settings file.

Arguments: settings - Settings as dictionary.

Return: None

```
set_layout_structure()
```
Setup the layout structure for the central widget.

Arguments: None

Return: None

#### **set\_settings**(*settings*)

Load settings from settings file.

Arguments: settings - Settings as dictionary.

Return: None

**set\_visualisation**()

```
static settings_to_dict(settings)
```
Make the settings readable for the widgets set settings method.

Arguments: settings - Settings as dictionary.

Return: None

### **sig\_reset**

**start**()

**start\_threads**(*content\_pipeline*)

Start threads used in TranSPHIRE.

Arguments: content\_pipeline - Content used to start processing threads.

Return: None

**stop**(*abort=False*)

Stop the process.

Arguments: None

Return: None

**stop\_dialog**()

Check if the user really wants to stop the process.

Arguments: None

Return: None

# **9.8.14 transphire.messagebox module**

TranSPHIRE is supposed to help with the cryo-EM data collection Copyright (C) 2017 Markus Stabrin

This program is free software: you can redistribute it and/or modify it under the terms of the GNU General Public License as published by the Free Software Foundation, either version 3 of the License, or (at your option) any later version.

This program is distributed in the hope that it will be useful, but WITHOUT ANY WARRANTY; without even the implied warranty of MERCHANTABILITY or FITNESS FOR A PARTICULAR PURPOSE. See the GNU General Public License for more details.

You should have received a copy of the GNU General Public License along with this program. If not, see [<http:](http://www.gnu.org/licenses/) [//www.gnu.org/licenses/>](http://www.gnu.org/licenses/).

```
class transphire.messagebox.MessageBox(is_question, parent=None)
     Bases: PyQt5.QtWidgets.QDialog
     Show a message box
     Inherits: QDialog
     Signals: None
     setDefault(text)
     setText(heading, text)
          Set the text to the label.
          Arguments: heading - Heading of the window text - Text of the label
          Returns: None
```
# **9.8.15 transphire.mountcalculator module**

TranSPHIRE is supposed to help with the cryo-EM data collection Copyright (C) 2017 Markus Stabrin

This program is free software: you can redistribute it and/or modify it under the terms of the GNU General Public License as published by the Free Software Foundation, either version 3 of the License, or (at your option) any later version.

This program is distributed in the hope that it will be useful, but WITHOUT ANY WARRANTY; without even the implied warranty of MERCHANTABILITY or FITNESS FOR A PARTICULAR PURPOSE. See the GNU General Public License for more details.

You should have received a copy of the GNU General Public License along with this program. If not, see [<http:](http://www.gnu.org/licenses/) [//www.gnu.org/licenses/>](http://www.gnu.org/licenses/).

**class** transphire.mountcalculator.**MountCalculator**(*name*, *parent=None*) Bases: PyQt5.QtCore.QObject

MountCalculator object.

Inherits from: QObject

Buttons: None

Signals: sig\_finished - Signal emitted, if process finished (str, str, str)

#### **calculate\_df\_quota**(*key*, *mount\_folder*)

Calculate the quota with the help of the df command.

Arguments: key - Mount point key mount\_folder - Mount folder

Return: None

**calculate\_get\_quota**(*key*, *quota*, *mount\_folder*)

Calculate the quota by calculating the size of every file.

Arguments: key - Mount point key mount\_folder - Mount folder quota - User provided maximum quota

Return: None

**calculate\_ssh\_quota**(*user*, *folder*, *device*, *mount\_folder*, *ssh\_dict*, *quota\_command\_dict*, *password\_dict*)

Calculate the quota via ssh.

Arguments: mount folder - Mount folder user - Username folder - Folder to mount device - Device name ssh\_dict - ssh\_dict containing ssh information quota\_command\_dict - Dictionary containing the quota commands password\_dict - Dictionary containing passwords

Return: None

```
get_folder_size(folder, size)
```
Get the size of the folder recursively

Arguments: folder - Folder to check contents size - Current caclulated size

Return: Calculated size

**static get\_quota\_quota\_command**(*text*, *folder*)

Extract the quota from the quota command.

Arguments: text - Text returned by quota command. folder - Mounted folder

Return: None

**get\_ssh\_quota**(*user*, *folder*, *device*)

Get the quota via ssh command.

Arguments: user - User name folder - Mounted folder device - Device name

Return: None

**sig\_finished**

### **9.8.16 transphire.mountcontainer module**

TranSPHIRE is supposed to help with the cryo-EM data collection Copyright (C) 2017 Markus Stabrin

This program is free software: you can redistribute it and/or modify it under the terms of the GNU General Public License as published by the Free Software Foundation, either version 3 of the License, or (at your option) any later version.

This program is distributed in the hope that it will be useful, but WITHOUT ANY WARRANTY; without even the implied warranty of MERCHANTABILITY or FITNESS FOR A PARTICULAR PURPOSE. See the GNU General Public License for more details.

You should have received a copy of the GNU General Public License along with this program. If not, see [<http:](http://www.gnu.org/licenses/) [//www.gnu.org/licenses/>](http://www.gnu.org/licenses/).

**class** transphire.mountcontainer.**MountContainer**(*content\_mount*, *mount\_worker*, *par-*

Bases: PyQt5.QtWidgets.QWidget

MountContainer widget.

Inherits from: QWidget

Buttons: None

Signals: None

**enable**(*var*, *use\_all*)

Enable or disable the content.

Arguments: var - State of buttons (True or False) use\_all - Disable all buttons (True) or only some (False)

*ent=None*, *\*\*kwargs*)

Return: None

**get\_settings**()

Return settings of the container.

Arguments: None

Return: Settings as list

```
set_threadlist(thread_list)
```
Set the thread instances for the different objects.

Arguments: thread\_list - List of mount threads

Return: None

### **9.8.17 transphire.mountwidget module**

TranSPHIRE is supposed to help with the cryo-EM data collection Copyright (C) 2017 Markus Stabrin

This program is free software: you can redistribute it and/or modify it under the terms of the GNU General Public License as published by the Free Software Foundation, either version 3 of the License, or (at your option) any later version.

This program is distributed in the hope that it will be useful, but WITHOUT ANY WARRANTY; without even the implied warranty of MERCHANTABILITY or FITNESS FOR A PARTICULAR PURPOSE. See the GNU General Public License for more details.

You should have received a copy of the GNU General Public License along with this program. If not, see [<http:](http://www.gnu.org/licenses/) [//www.gnu.org/licenses/>](http://www.gnu.org/licenses/).

**class** transphire.mountwidget.**MountWidget**(*content*, *mount\_worker*, *parent=None*) Bases: PyQt5.QtWidgets.QWidget

MountWidget widget.

Inherits from: QWidget

Buttons: mount\_button - Mount mount point umount\_button - Umount mount point

Signals: None

**get\_settings**()

Return settings of the content.

Arguments: None

Returns: Settings as dictionary

**mount**()

Mount device preparation

Arguments: None

Return: None

**set\_current\_folder**(*device*, *folder*)

**set\_thread\_object**(*thread\_object*) Set the thread object.

thread\_object - Thread object to set.

Returns: None

**umount**()

Umount device signal preparation

Arguments: None

Return: None

### **9.8.18 transphire.mountworker module**

TranSPHIRE is supposed to help with the cryo-EM data collection Copyright (C) 2017 Markus Stabrin

This program is free software: you can redistribute it and/or modify it under the terms of the GNU General Public License as published by the Free Software Foundation, either version 3 of the License, or (at your option) any later version.

This program is distributed in the hope that it will be useful, but WITHOUT ANY WARRANTY; without even the implied warranty of MERCHANTABILITY or FITNESS FOR A PARTICULAR PURPOSE. See the GNU General Public License for more details.

You should have received a copy of the GNU General Public License along with this program. If not, see [<http:](http://www.gnu.org/licenses/) [//www.gnu.org/licenses/>](http://www.gnu.org/licenses/).

**class** transphire.mountworker.**MountWorker**(*password*, *settings\_folder*, *mount\_directory*, *par-*

Bases: PyQt5.QtCore.QObject

Mounting and unmounting shared devices.

Inherits from: QObject

Buttons: None

Signals: sig\_mount\_hdd - Signal connected to mount HDD (device|str) sig\_mount - Signal connected to mount a mount point (device|str, user|str, password|str, folder|str, server|str, typ|str, domain|str, version|str, sec|str, gid|str) sig\_umount - Signal connected to unmount a mount point (device\_folderlstr, devicelstr, threadlobject)

sig\_success - Signal emitted, if a task was a success (textlstr, devicelstr, colorlstr) sig\_error - Signal emitted, if a task was a failure (textlstr, devicelstr) sig\_info - Signal emitted, to show text in a text box (textlstr) sig\_notification - Signal emitted, to send a notification message (textlstr)

*ent=None*)

sig add save - Signal connected to add a save file to the dictionary (device)str, ss address|str, quota\_command|str, is\_right\_quota|str, quota|str) sig\_load\_save - Signal connected to load data from save file (No object) sig\_refresh - Signal connected to recalculate quota (No object) sig\_quota - Signal emitted, to refresh the quota status in the GUI (textlstr, devicelstr, colorlstr) sig\_set\_settings - Signal connected set quota related settings (settings|object)

sig calculate ssh quota - Signal emitted to calculate the quota via ssh (user|str, folder|str, device|str, mount\_folderlstr, ssh\_dictlobject, quota\_command\_dictlobject, password\_dictlobject) sig\_calculate\_df\_quota Signal emitted to calculate the quota via system information (device|str, mount\_folder|str) sig\_calculate\_get\_quota - Signal emitted to calculate the quota brute force (device|str, total\_quota|str, mount\_folder|str)

#### **add\_save**(*device*, *ssh\_address*, *quota\_command*, *is\_right\_quota*, *quota*) Add a save file to the dictonaries.

Arguments: device - Mounted device name ssh\_address - ssh adress quota\_command - Command to calculate quota via ssh is\_right\_quota - True, if df is showing the right quota quota - Provided maximum quota

Return: None

### **check\_connection**()

Check if a mount connection crashed

Arguments: None

Return: None

### **fill\_quota\_project\_and\_scratch**(*name*, *directory*, *warning*, *quota\_limit*)

Refresh quota information for the project and scratch directory.

Arguments: name - Name (project or scratch) directory - Directory to check warning - current warning status quota\_limit - Limit of the quota to show a warning

Return: Current warning status

### **load\_save**()

Load connection status from the files

Arguments: None

Return: None

### **mount**(*device*, *user*, *password*, *folder*, *server*, *typ*, *domain*, *version*, *sec*, *gid*, *folder\_from\_root*, *fixed\_folder*)

Mount device except HDD

Arguments: device - Device name user - Username password - User password folder - Mount folder server - Server name typ - Mount type domain - Domain name version - Mount type version sec - security protocol gid - groupid to mount folder\_from\_root - Absolute path pointing towards the mount point

Return: None

**mount\_hdd**(*device*)

Mount external HDD

Arguments: device - Device name

Return: None

### **refresh\_quota**()

Refresh quota information.

Arguments: None

Return: None **set\_settings**(*settings*) Set settings used by the worker. Arguments: settings - TranSPHIRE settings Return: None **sig\_add\_save sig\_calculate\_df\_quota sig\_calculate\_get\_quota sig\_calculate\_ssh\_quota sig\_error sig\_info sig\_load\_save sig\_mount sig\_mount\_hdd sig\_notification sig\_quota sig\_refresh sig\_set\_folder sig\_set\_settings sig\_success**

```
sig_umount
```
**umount**(*device\_folder*, *device*, *fixed\_folder*, *thread\_object*) Unmount device

Arguments: device\_folder - Mount point folder device - Device name thread\_object - Thread object that is connected to the mount point

Return: None

transphire.mountworker.**check\_existence**(*mount\_directory*, *mount\_folder*) Check existence of the mount folder and create it if it does not

Arguments: mount folder - tolder to check

Return: True, if the mount folder exists

### **9.8.19 transphire.notificationcontainer module**

TranSPHIRE is supposed to help with the cryo-EM data collection Copyright (C) 2017 Markus Stabrin

This program is free software: you can redistribute it and/or modify it under the terms of the GNU General Public License as published by the Free Software Foundation, either version 3 of the License, or (at your option) any later version.

This program is distributed in the hope that it will be useful, but WITHOUT ANY WARRANTY; without even the implied warranty of MERCHANTABILITY or FITNESS FOR A PARTICULAR PURPOSE. See the GNU General Public License for more details.

You should have received a copy of the GNU General Public License along with this program. If not, see [<http:](http://www.gnu.org/licenses/) [//www.gnu.org/licenses/>](http://www.gnu.org/licenses/).

**class** transphire.notificationcontainer.**NotificationContainer**(*content*,

*mount\_worker*, *process\_worker*, *settings\_folder*, *parent=None*, *\*\*kwargs*)

Bases: PyQt5.QtWidgets.QWidget

Container for notification widgets

Inherits: QWidget

Signals: sig\_stop - Signal is emitted, if the user is sending /stop via telegram

#### **add\_email**()

Add a new e-mail adress

Arguments: None

Returns: None

#### **enable**(*var*, *use\_all*)

Enable or disable the widgets of the widget.

Arguments: var - True(Enable) or False(Disable) use\_all - Disable or enable all

Returns: None

#### **get\_settings**()

Get settings as dict

Arguments: None

Returns: Settings dictionary as list

### **get\_telegram\_messages**()

Check the messages in telegram for commands.

Arguments: None

Returns: None

### **get\_telegram\_user**(*page*)

Get the users and the user id

Arguments: page - Webpage of the telegram bot

Returns: Dictionary of users

### **send\_notification**(*text*)

Send a notification to specified users.

Arguments: text - Text to send

Returns: None

#### **send\_to\_user**(*user\_id*, *text*, *name*)

Send a message to all users.

Arguments: user\_id - User id of the receiving person text - Text of the message name - Name of the sender

Returns: None

**set\_settings**(*settings*)

Set settings.

Arguments: settings - Settings as dictionary to set.

Returns: None

### **sig\_stop**

### **update**()

Update the combo boxes.

Arguments: None

Returns: None

**update\_email**() Update E-Mail file.

Arguments: None

Returns: None

### **update\_telegram**()

Update telegram settings file

Arguments: None

Returns: None

### **9.8.20 transphire.notificationwidget module**

TranSPHIRE is supposed to help with the cryo-EM data collection Copyright (C) 2017 Markus Stabrin

This program is free software: you can redistribute it and/or modify it under the terms of the GNU General Public License as published by the Free Software Foundation, either version 3 of the License, or (at your option) any later version.

This program is distributed in the hope that it will be useful, but WITHOUT ANY WARRANTY; without even the implied warranty of MERCHANTABILITY or FITNESS FOR A PARTICULAR PURPOSE. See the GNU General Public License for more details.

You should have received a copy of the GNU General Public License along with this program. If not, see [<http:](http://www.gnu.org/licenses/) [//www.gnu.org/licenses/>](http://www.gnu.org/licenses/).

**class** transphire.notificationwidget.**NotificationWidget**(*name*, *default*, *default\_programs\_dict*, *parent=None*)

Bases: PyQt5.QtWidgets.QWidget

Widget for notification phone numbers

#### **add\_exceptions**(*name*)

Add a person to the exception list and dont send notification anymore.

Arguments: name - Name of the person

Returns: None

#### **change\_tooltip**(*text*)

#### **clear\_combo**()

Remove all users from the combo box.

Arguments: None

Returns: None

**get\_settings**() Get text of the currently selected combo item.

Arguments: None

Returns: Settings dictionary

**set\_settings**(*name*, *state*) Set currently selected combo item in text.

> Arguments: name - Name of the person that should be currently selected. state - State of the person (True/False;Enables/Disables)

Returns: None

**update\_combo**(*typ*, *users*)

Update the combo boxes.

Arguments: users - User dictionary

Returns: None

# **9.8.21 transphire.passworddialog module**

TranSPHIRE is supposed to help with the cryo-EM data collection Copyright (C) 2017 Markus Stabrin

This program is free software: you can redistribute it and/or modify it under the terms of the GNU General Public License as published by the Free Software Foundation, either version 3 of the License, or (at your option) any later version.

This program is distributed in the hope that it will be useful, but WITHOUT ANY WARRANTY; without even the implied warranty of MERCHANTABILITY or FITNESS FOR A PARTICULAR PURPOSE. See the GNU General Public License for more details.

You should have received a copy of the GNU General Public License along with this program. If not, see [<http:](http://www.gnu.org/licenses/) [//www.gnu.org/licenses/>](http://www.gnu.org/licenses/).

**class** transphire.passworddialog.**PasswordDialog**(*folder*, *default*, *login*, *extension*, *fixed\_folder*, *parent=None*)

Bases: PyQt5.QtWidgets.QDialog

User password dialog

Inherits: QDialog

Signals: None

# **9.8.22 transphire.plotcontainer module**

TranSPHIRE is supposed to help with the cryo-EM data collection Copyright (C) 2017 Markus Stabrin

This program is free software: you can redistribute it and/or modify it under the terms of the GNU General Public License as published by the Free Software Foundation, either version 3 of the License, or (at your option) any later version.

This program is distributed in the hope that it will be useful, but WITHOUT ANY WARRANTY; without even the implied warranty of MERCHANTABILITY or FITNESS FOR A PARTICULAR PURPOSE. See the GNU General Public License for more details.
You should have received a copy of the GNU General Public License along with this program. If not, see [<http:](http://www.gnu.org/licenses/) [//www.gnu.org/licenses/>](http://www.gnu.org/licenses/).

**class** transphire.plotcontainer.**PlotContainer**(*name*, *content*, *plot\_labels*, *plot\_name*, *plot\_worker*, *plot\_type*, *layout*, *\*args*, *parent=None*, *\*\*kwargs*)

Bases: PyQt5.QtWidgets.QMainWindow

Qwidget in combination with a FigureCanvas.

Inherits: QMainWindow

**activate\_tab**(*name*)

Activate the tab with the name: name.

Arguments: name - Name of the activation

Returns: None

**enable**(*var*, *use\_all*)

Enable or disable the widgets.

var - It True, enable widgets, else disable use\_all - If True, enable/disable all widgets, else only a subset

Returns: None

**eventFilter**(*source*, *event*)

Override the QMainWindow eventFilter function.

source - Source that led to the event trigger event - Emitted event

Returns: True, if it has been a close event -> Redock widget Event, if it is another event

**reset\_plot**()

**select\_tab**(*widget*)

**set\_floating**()

**set\_visibility**(*visible*, *name*)

```
synchronize_tabs(widget)
```

```
update_figure(name, name_no_feedback, data, directory_name, settings)
     Update the figure in the canvas
```
name - Name of the program that called this function. data - Data to plot. directory\_name - Directory to save plots to. settings - TranSPHIRE settings

Returns: None

```
class transphire.plotcontainer.TwinContainer(dock_widget, *args, parent=None,
                                                **kwargs)
```
Bases: PyQt5.QtWidgets.QWidget

**add\_to\_layout**(*name*, *widget*)

**handle\_show**(*name*, *widget*, *state*)

**mouse\_twin\_event**(*event*)

### **9.8.23 transphire.plotwidget module**

TranSPHIRE is supposed to help with the cryo-EM data collection Copyright (C) 2017 Markus Stabrin

This program is free software: you can redistribute it and/or modify it under the terms of the GNU General Public License as published by the Free Software Foundation, either version 3 of the License, or (at your option) any later version.

This program is distributed in the hope that it will be useful, but WITHOUT ANY WARRANTY; without even the implied warranty of MERCHANTABILITY or FITNESS FOR A PARTICULAR PURPOSE. See the GNU General Public License for more details.

You should have received a copy of the GNU General Public License along with this program. If not, see [<http:](http://www.gnu.org/licenses/) [//www.gnu.org/licenses/>](http://www.gnu.org/licenses/).

```
class transphire.plotwidget.MplCanvas(no_grid, width=5, height=5, dpi=100, parent=None)
    Bases: matplotlib.backends.backend_qtagg.FigureCanvasQTAgg
```
**sig\_twin**

```
class transphire.plotwidget.MplCanvasWidget(no_grid, plot_type, is_twin=False, width=5,
                                                     height=5, dpi=100, parent=None)
```
Bases: PyQt5.QtWidgets.QWidget

**update\_labels**(*title*, *label\_x*, *label\_y*)

```
class transphire.plotwidget.PlotWidget(label, plot_typ, dock_widget, twin_container, *args,
                                                parent=None, **kwargs)
```
Bases: PyQt5.QtWidgets.QWidget

PlotWidget widget. Widget used to show data plots.

Inherits from: QWidget

Signals: None

**add\_canvas**()

**clear\_canvas**()

```
do_data_reset()
```
**force\_update**(*do\_message=False*)

```
hide_marker()
```
**hide\_twin**(*state*)

**static high\_res**(*x\_data*, *y\_data*, *splits*)

**prepare\_axes**(*update*)

```
set_current_image_name(text)
```
**set\_settings**(*name*, *name\_no\_feedback*, *data*, *directory\_name*, *settings*)

**setup\_values**()

```
start_plotting()
```
**update\_data**(*do\_message=False*)

**update\_figure**(*do\_message=False*)

**update\_helpers**(*canvas*, *plot\_idx*, *update*, *plot\_type*)

**update\_histogram**(*canvas*, *plot\_idx*, *update*)

**update\_image**()

**update\_image\_plot**(*canvas*, *data\_x*, *data\_y*, *high\_res*, *label*, *marker*, *color*, *idx*)

**update\_trim**()

```
update_values(canvas, plot_idx, update)
class transphire.plotwidget.SelectWidget(parent=None)
    Bases: PyQt5.QtWidgets.QWidget
    check_enable(idx)
    filter_combo(text)
    get_value()
    handle_change()
    reset_values()
    set_values(value_list)
    sig_update
class transphire.plotwidget.TrimWidget(plot_typ, min_default_x, max_default_x,
                                           min_default_y, max_default_y, bin_default, par-
                                           ent=None)
    Bases: PyQt5.QtWidgets.QWidget
    get_values()
    reset_values()
    set_state(state)
    set_values(value_dict)
    sig_hide
    sig_set_state
    sig_update
class transphire.plotwidget.ViewWidget(parent=None)
    Bases: PyQt5.QtWidgets.QWidget
    sig_hide
```
**update\_label**(*label\_dict*)

### **9.8.24 transphire.plotworker module**

TranSPHIRE is supposed to help with the cryo-EM data collection Copyright (C) 2017 Markus Stabrin

This program is free software: you can redistribute it and/or modify it under the terms of the GNU General Public License as published by the Free Software Foundation, either version 3 of the License, or (at your option) any later version.

This program is distributed in the hope that it will be useful, but WITHOUT ANY WARRANTY; without even the implied warranty of MERCHANTABILITY or FITNESS FOR A PARTICULAR PURPOSE. See the GNU General Public License for more details.

You should have received a copy of the GNU General Public License along with this program. If not, see  $\lt$ http: [//www.gnu.org/licenses/>](http://www.gnu.org/licenses/).

**class** transphire.plotworker.**PlotWorker**(*parent=None*) Bases: PyQt5.QtCore.QObject

Plot different information about motion correction and ctf estimation.

Inherits: QObject

Signals: sig data - Emitted, if data for plotting is found (name|str, data|object, directory|str, settings|object) sig\_notification - Emitted, if phase plate limit is reached. (textlstr)

```
calculate_array()
```
Calculate array.

Returns: None

**static calculate\_array\_now**(*name*, *name\_no\_feedback*, *directory\_name*, *settings*)

```
reset_list()
```
**send\_data**(*data*)

```
set_settings(settings)
```
Set settings for the calculation of the arrays.

name - Name of the software that calls the calculation directory name - Name of the directory that contains the log files settings - TranSPHIRE settings

Returns: None

```
sig_calculate
sig_data
```
- **sig\_new\_round**
- **sig\_reset**

**sig\_reset\_list**

**sig\_set\_visual**

**sig\_visible**

### **9.8.25 transphire.processthread module**

TranSPHIRE is supposed to help with the cryo-EM data collection Copyright (C) 2017 Markus Stabrin

This program is free software: you can redistribute it and/or modify it under the terms of the GNU General Public License as published by the Free Software Foundation, either version 3 of the License, or (at your option) any later version.

This program is distributed in the hope that it will be useful, but WITHOUT ANY WARRANTY; without even the implied warranty of MERCHANTABILITY or FITNESS FOR A PARTICULAR PURPOSE. See the GNU General Public License for more details.

You should have received a copy of the GNU General Public License along with this program. If not, see [<http:](http://www.gnu.org/licenses/) [//www.gnu.org/licenses/>](http://www.gnu.org/licenses/).

```
class transphire.processthread.ProcessThread(shared_dict, name, content_settings,
                                                       queue_com, password, settings,
                                                       mount_directory, use_threads_set, stop,
                                                       abort, has_finished, data_frame, par-
                                                       ent=None)
     Bases: object
     Worker thread
     Inherits from: object
     Buttons: None
```
**add\_to\_queue**(*aim*, *root\_name*, *allow\_dublicate=False*) Add item to queue.

Arguments: aim - Aim queue root\_name - Name to add

Return: None

**add\_to\_queue\_file**(*root\_name*, *file\_name*, *allow\_dublicate=False*) Add item to queue\_file.

Arguments: root\_name - Name to add file\_name - File to append to

Return: Name removed from the queue.

**all\_in\_queue\_file**(*aim*, *root\_name*, *lock=True*) Add item to queue.

Arguments: aim - Aim queue root\_name - Name to add

Return: None

**already\_in\_queue\_file**(*aim*, *root\_name*) Add item to queue.

Arguments: aim - Aim queue root\_name - Name to add

Return: None

#### **already\_in\_translation\_file**(*root\_name*)

Check, if the root\_name already exists in the translation file.

root\_name - root\_name

Returns: True, if root\_name in translation file.

**append\_to\_translate**(*root\_name*, *new\_name*, *xml\_file*, *output\_queue\_dict=None*) Write to the translation file.

root\_name - Root name of the file new\_name - New name of the file xml\_file - XML or GTG file that contains meta data information

Returns: None

### **check\_connection**()

Check, if the process got a lost connection error.

Arguments: None

Return: True, if the process did not get an error, else False

### **check\_full**()

Check, if the program got an no space error.

Arguments: None

Return: True, if there is a no space error, else False

#### **static check\_if\_mounted**(*directory*)

Check, if the mount point is still present.

Arguments: directory - Directory to check.

Return: True, if the mount point is still present, else False

#### **check\_queue\_files**(*root\_name*)

```
check_quota()
     Check, if the computer reached the quota limit.
     Arguments: None
     Return: True, if the computer did not hit the limit, else False
check_ready_for_copy(file_out)
     Check, if the current file is ready to copy.
     file_out - File to copy
     Returns: True, if ready
copy_as_another_user(file_in, file_out)
     Copy to device as another user via sudo.
     file_in - Input file path file_out - Output file path
     Returns: None
copy_as_user(file_in, file_out)
     Copy to another device.
     file_in - Input file path file_out - Output file path
     Returns: None
copy_extern(my_typ, copy_file)
create_combines(combine_list, output_queue_dict=None)
static delete_file_to_delete(file_to_delete)
file_to_distribute(file_name, output_queue_dict=None)
static get_gtg_info(xml_file, entries, first_entry)
static get_hash(file_in, chunksize=1048576)
static get_xml_info(xml_file, entries, first_entry)
lost_connection(typ)
     Handle lost connection errors.
     Arguments: typ - Typ of the error
     Return: None
mkdir_p_as_another_user(folder)
     Create folders recursively as another user with the help of sudo.
     folder - Folder structure to create
     Returns: None
recursive_search(directory, file_list, find_meta)
     Find files in a recursive search.
     directory - Directory to search files. file_list - List of files that have been found. find_meta - Find meta
     data flag.
     Returns: List of files found
remove_from_queue()
     Remove item from queue.
     Arguments: None
```
Return: Name removed from the queue.

#### **remove\_from\_queue\_file**(*root\_name*, *file\_name*, *lock=True*)

Remove the files from the queue file.

Arguments: root\_name - Name of the file to delete

Return: None

#### **remove\_from\_translate**(*root\_name*, *output\_queue\_dict=None*) Remove line from the translation file.

root\_name - Root name of the file to remove

Returns: None

#### **reset\_queue**(*aim=None*, *switch\_feedback=False*, *remove\_pattern='THIS IS A DUMMY PATTERN'*)

**run**()

Run the thread.

Arguments: None

Return: None

### **run\_auto3d**(*root\_name*)

Run AutoSPHIRE. In case of Feedback rounds, just work with what is available. Otherwise, first wait until the required minimum number of classes is reached. Once this condition is met, create the combined classes file and provide it to the first AutoSPHIRE run. Afterwards, when the root\_name is None start AutoSPHIRE when the minimum number of particles is met.

root\_name - name of the file to process.

Returns: None

#### **run\_class2d**(*root\_name*)

**run\_command**(*command*, *log\_prefix*, *block\_gpu*, *gpu\_list*, *shell*, *file\_to\_delete=None*, *root\_name\_input='INVALID'*) Run the command with respect to the gpu list.

command - Command to run block\_gpu - Block the GPU gpu\_list - List of GPUs to use settings - Transphire settings

Return: log\_file name, err\_file name

#### **run\_compress**(*root\_name*)

Compress stack.

root\_name - Name of the file to compress

Returns: None

### **run\_copy\_extern**(*root\_name*) Copy to Work/Backup/HDD

root\_name - Root name of the file to copy

Returns: None

#### **run\_ctf**(*root\_name*) Run CTF estimation.

root\_name - name of the file to process.

Returns: None

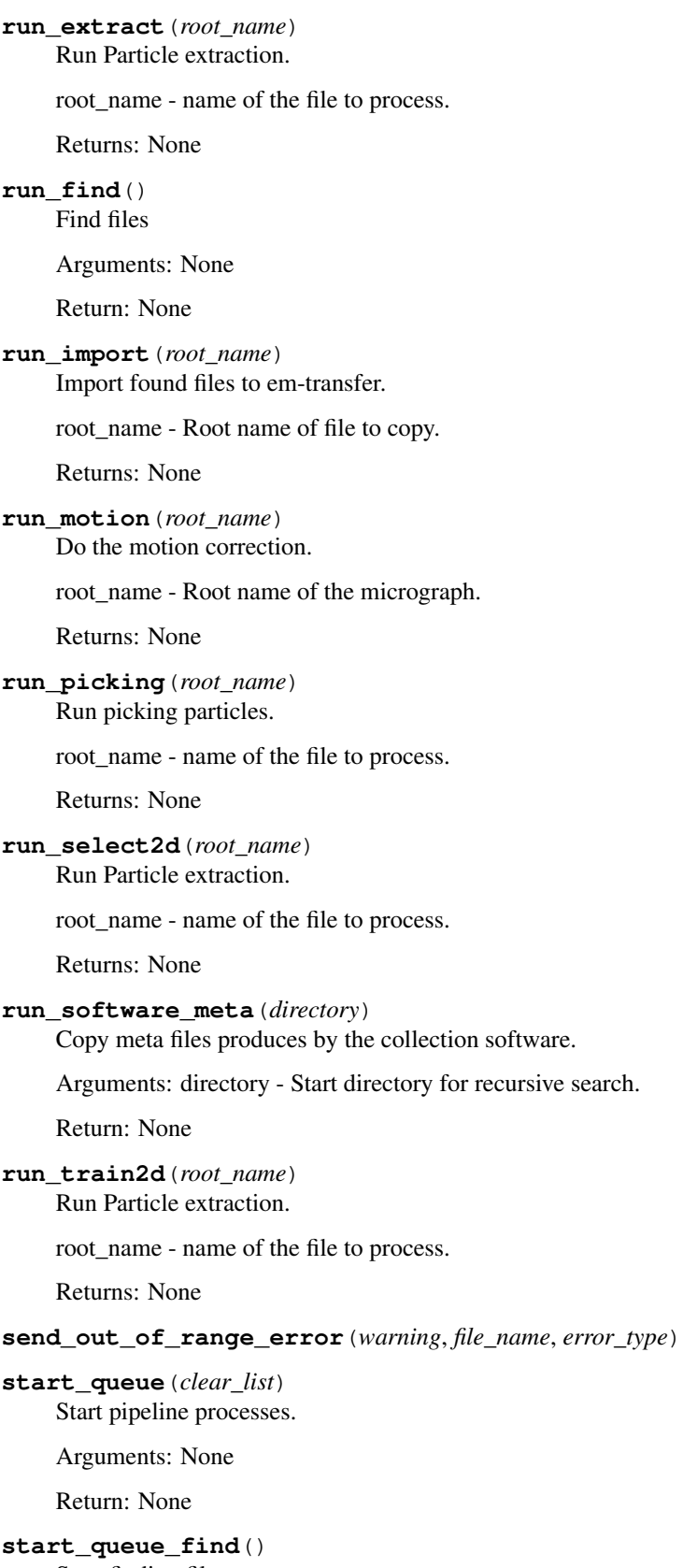

```
Arguments: None
    Return: None
start_queue_meta()
    Start copying meta files.
    Arguments: None
    Return: None
static try_write(*args, **kwargs)
wait(wait_time=10)
write_error(msg, root_name)
    Write to error file.
```
Arguments: msg - Message to send. root\_name - File that was processed while the error occured.

Return: None

## **9.8.26 transphire.processworker module**

TranSPHIRE is supposed to help with the cryo-EM data collection Copyright (C) 2017 Markus Stabrin

This program is free software: you can redistribute it and/or modify it under the terms of the GNU General Public License as published by the Free Software Foundation, either version 3 of the License, or (at your option) any later version.

This program is distributed in the hope that it will be useful, but WITHOUT ANY WARRANTY; without even the implied warranty of MERCHANTABILITY or FITNESS FOR A PARTICULAR PURPOSE. See the GNU General Public License for more details.

You should have received a copy of the GNU General Public License along with this program. If not, see [<http:](http://www.gnu.org/licenses/) [//www.gnu.org/licenses/>](http://www.gnu.org/licenses/).

```
class transphire.processworker.MyManager(address=None, authkey=None, serial-
                                            izer='pickle', ctx=None)
    Bases: multiprocessing.managers.BaseManager
```
**LifoQueue**(*\*args*, *\*\*kwds*)

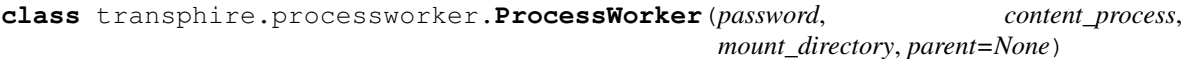

Bases: PyQt5.QtCore.QObject

Setup and start worker threads

Inherits from: QObject

Buttons: None

Signals: sig\_start - Connected to the run method to start the process (settings|object) sig\_finished - Emitted, if run method finishes (No objects) sig\_error - Emitted, if an error occured (textlstr) sig\_status - Emitted to change the status (textlstr, devicelstr, colorlstr) sig\_notification - Emitted to send a notification (textlstr) sig\_plot\_ctf -Emitted to plot ctf information (ctf\_name|str, ctf\_settings|object, settings|object) sig\_plot\_motion - Emitted to plot motion information (motion\_name|str, motion\_settings|object, settings|object) sig\_plot\_picking - Emitted to plot picking information (picking\_name|str, picking\_settings|str, settings|object)

### **check\_queue**(*queue\_com*)

Check the content of the queues and react accordingly.

Arguments: queue\_com

Return: None

#### **emit\_plot\_signals**(*folder\_list*, *monitor*)

# **fill\_spot\_dict**()

Fill the spot dictionary.

Arguments: None

Return: Spot dictionary

### **pre\_check\_programs**()

Check, if all programs the user wants to use are available.

Arguments: None

Return: True, if programs exist, else False

**prefill\_queue**(*shared\_dict*, *entry*, *restart\_dict*, *keep\_list*)

Prefill the queues for continue mode

Arguments: shared\_dict - Shared dictionary entry - Name of the queue process

Return: None

**run**(*settings*, *restart\_dict*) Start the process.

Arguments: settings - Transphire settings

Return: None

### **static run\_in\_parallel**(*thread\_obj*)

**run\_monitor**(*typ\_dict*, *queue\_com*, *full\_content*) Run the TranSPHIRE monitor process.

Arguments: typ\_dict - Dictionary for the queue types queue\_com - Dictionary for queue communication

Returns: None

**run\_process**(*typ\_dict*, *queue\_com*, *share\_dict*, *bad\_dict*, *queue\_dict*, *content\_process*, *full\_content*, *manager*, *restart\_dict*) Run the TranSPHIRE process.

Arguments: typ\_dict - Dictionary for the queue types queue\_com - Dictionary for queue communication

Returns: None

### **sig\_error**

- **sig\_finished**
- **sig\_notification**
- **sig\_set\_project\_directory**

**sig\_start**

**sig\_status**

**signal\_plot**

## **9.8.27 transphire.separator module**

TranSPHIRE is supposed to help with the cryo-EM data collection Copyright (C) 2017 Markus Stabrin

This program is free software: you can redistribute it and/or modify it under the terms of the GNU General Public License as published by the Free Software Foundation, either version 3 of the License, or (at your option) any later version.

This program is distributed in the hope that it will be useful, but WITHOUT ANY WARRANTY; without even the implied warranty of MERCHANTABILITY or FITNESS FOR A PARTICULAR PURPOSE. See the GNU General Public License for more details.

You should have received a copy of the GNU General Public License along with this program. If not, see [<http:](http://www.gnu.org/licenses/) [//www.gnu.org/licenses/>](http://www.gnu.org/licenses/).

```
class transphire.separator.Separator(typ, color, up=False, down=False, left=False,
                                           right=False, parent=None)
```
Bases: PyQt5.QtWidgets.QWidget

Separator widget

### **hide\_show\_widget**(*status*)

Hide or show the widget with the status.

Arguments: status - Status show or status hide.

## **9.8.28 transphire.settingscontainer module**

TranSPHIRE is supposed to help with the cryo-EM data collection Copyright (C) 2017 Markus Stabrin

This program is free software: you can redistribute it and/or modify it under the terms of the GNU General Public License as published by the Free Software Foundation, either version 3 of the License, or (at your option) any later version.

This program is distributed in the hope that it will be useful, but WITHOUT ANY WARRANTY; without even the implied warranty of MERCHANTABILITY or FITNESS FOR A PARTICULAR PURPOSE. See the GNU General Public License for more details.

You should have received a copy of the GNU General Public License along with this program. If not, see [<http:](http://www.gnu.org/licenses/) [//www.gnu.org/licenses/>](http://www.gnu.org/licenses/).

**class** transphire.settingscontainer.**SettingsContainer**(*content*, *name*, *global\_dict*, *settings\_folder*, *mount\_worker*, *parent=None*, *\*\*kwargs*)

Bases: PyQt5.QtWidgets.QWidget

Widget for setting widgets.

Inherits: QWidget

```
change_state(name)
```
Change the state of widgets based on the choice of the corresponding combo box

name - Name of the group to change status (Emitted by the combo box)

Returns: None

```
emit_global(_=None)
```
**emit\_signals**()

### **enable**(*var*, *use\_all*)

Disable or enable all widgets

Arguments: var - If True, enable the widgets, else disable them use\_all - If True, all widgets are enabled/disabled

Returns: None

### **get\_input\_names**()

```
get_settings(quiet=False)
     Get the settings as dict
```
Arguments: quiet - If True, no prints are executed

Returns: Settings as dictionary

**prepare\_send\_adjust**(*text*)

### **static recursive\_search**(*folder*, *match*, *matches*)

#### **search\_for\_projects**(*project\_dir*)

**set\_design**(*settings*) Set settings to the widgets

Arguments: settings - Settings to set.

Returns: None

```
set_global(global_dict)
```
- **set\_new\_model**(*weights*, *threshold*)
- **set\_settings**(*settings*)
	- Set settings to the widgets

Arguments: settings - Settings to set.

Returns: None

**sig\_adjust\_tab**

**sig\_change\_use\_movie**

**update\_global**(*text*)

### **9.8.29 transphire.settingswidget module**

TranSPHIRE is supposed to help with the cryo-EM data collection Copyright (C) 2017 Markus Stabrin

This program is free software: you can redistribute it and/or modify it under the terms of the GNU General Public License as published by the Free Software Foundation, either version 3 of the License, or (at your option) any later version.

This program is distributed in the hope that it will be useful, but WITHOUT ANY WARRANTY; without even the implied warranty of MERCHANTABILITY or FITNESS FOR A PARTICULAR PURPOSE. See the GNU General Public License for more details.

You should have received a copy of the GNU General Public License along with this program. If not, see  $\lt$ http: [//www.gnu.org/licenses/>](http://www.gnu.org/licenses/).

```
class transphire.settingswidget.SettingsWidget(name, content, content_others,
                                                              mount_directory, global_dict=None,
                                                              input_file_names=None, parent=None)
     Bases: PyQt5.QtWidgets.QWidget
     Widget for setting entrys
     Inherits: QWidget
     Signals: sig_index_changed - Emitted, if the index of a combo box changes (Combo box namelstr)
     change_color_if_true()
          Change the color, if the types are all true.
          Arguments: None
          Returns: None
     change_tooltip(text)
     enlarge()
     get_combo_entries()
          Get the entries of the combo boxes.
          Arguments: None
          Returns: List containing entries.
     get_current_global()
     get_settings(quiet=False)
          Get the settings as dict.
          Arguments: quiet - True, if prints should not be shown.
          Returns: None, if an error occured. Settings as dictionary.
     set_settings(text, is_checked)
          Set settings
          text - Text to set to the widget.
          Returns: None
     sig_index_changed
```
## **9.8.30 transphire.statuscontainer module**

TranSPHIRE is supposed to help with the cryo-EM data collection Copyright (C) 2017 Markus Stabrin

This program is free software: you can redistribute it and/or modify it under the terms of the GNU General Public License as published by the Free Software Foundation, either version 3 of the License, or (at your option) any later version.

This program is distributed in the hope that it will be useful, but WITHOUT ANY WARRANTY; without even the implied warranty of MERCHANTABILITY or FITNESS FOR A PARTICULAR PURPOSE. See the GNU General Public License for more details.

You should have received a copy of the GNU General Public License along with this program. If not, see [<http:](http://www.gnu.org/licenses/) [//www.gnu.org/licenses/>](http://www.gnu.org/licenses/).

**class** transphire.statuscontainer.**StatusContainer**(*content*, *content\_mount*, *content\_pipeline*, *mount\_worker*, *process\_worker*, *content\_font*, *parent=None*, *\*\*kwargs*) Bases: PyQt5.QtWidgets.QWidget Container for status widgets Inherits: QWidget Signals: sig\_refresh\_quota - Connected to change the quota text (no object) **refresh\_quota**(*text*, *device*, *color*) Refresh the quota Arguments: text - Text to show device - Device name color - Color of the text Returns: None **sig\_refresh\_quota**

### **9.8.31 transphire.statuswidget module**

TranSPHIRE is supposed to help with the cryo-EM data collection Copyright (C) 2017 Markus Stabrin

This program is free software: you can redistribute it and/or modify it under the terms of the GNU General Public License as published by the Free Software Foundation, either version 3 of the License, or (at your option) any later version.

This program is distributed in the hope that it will be useful, but WITHOUT ANY WARRANTY; without even the implied warranty of MERCHANTABILITY or FITNESS FOR A PARTICULAR PURPOSE. See the GNU General Public License for more details.

You should have received a copy of the GNU General Public License along with this program. If not, see [<http:](http://www.gnu.org/licenses/) [//www.gnu.org/licenses/>](http://www.gnu.org/licenses/).

**class** transphire.statuswidget.**StatusWidget**(*name*, *default\_name*, *default\_quota*, *par-*

Bases: PyQt5.QtWidgets.QWidget

Widget to show the current status of the processes.

Inherits: QWidget

Signals: sig\_change\_info\_name - Connected, to change the info name information (textlstr, colorlstr) sig\_change\_info\_quota - Connected, to change the quota name information (textlstr, colorlstr)

*ent=None*)

**change\_info\_name**(*text*, *color*)

Change the info text and the info text color.

Arguments: text - Text to put color - Color to use

Returns: None

**change\_info\_quota**(*text*, *color*)

Change the info text and the info text color.

Arguments: text - Text to put color - Color to use

Returns: None

**sig\_change\_info\_name**

**sig\_change\_info\_quota**

## **9.8.32 transphire.tabdocker module**

TranSPHIRE is supposed to help with the cryo-EM data collection Copyright (C) 2017 Markus Stabrin

This program is free software: you can redistribute it and/or modify it under the terms of the GNU General Public License as published by the Free Software Foundation, either version 3 of the License, or (at your option) any later version.

This program is distributed in the hope that it will be useful, but WITHOUT ANY WARRANTY; without even the implied warranty of MERCHANTABILITY or FITNESS FOR A PARTICULAR PURPOSE. See the GNU General Public License for more details.

You should have received a copy of the GNU General Public License along with this program. If not, see [<http:](http://www.gnu.org/licenses/) [//www.gnu.org/licenses/>](http://www.gnu.org/licenses/).

```
class transphire.tabdocker.MyTabBar(parent)
    Bases: PyQt5.QtWidgets.QTabBar
```
**paintEvent**(*self*, *a0: QPaintEvent*)

**tabSizeHint**(*self*, *index: int*) → QSize

```
class transphire.tabdocker.TabDocker(parent=None, **kwargs)
    Bases: PyQt5.QtWidgets.QWidget
```
Tab widget for the settingswidgets.

Inherits: QWidget

**add\_tab**(*widget*, *name*, *add\_widgets=True*) Add a new tab to the TabDocker

Arguments: widget - Widget to add name - Name of the widget

Return: None

```
assign_latest(idx)
```
### **count**()

Return the number of tabs.

Arguments: None

Returns: Number of tabs

#### **currentIndex**()

Get the current Index of the tab\_widget.

Returns: Current index of self.tab\_widget

### **enable\_tab**(*visible*)

Enable or disable the tab.

Arguments: visible - Enable if True, Disable if False name - Name of the tab to disable.

Returns: None

#### **indexOf**(*widget*)

Get the index of the widget.

Arguments: widget - Adress of the widget

Returns: Index of the widget

#### **latest\_active = [None]**

**order\_tabs**()

**removeTab**(*idx*) Remove the widget located at tab idx

Arguments: idx - Idx of the widget

Returns: None

**setCurrentIndex**(*idx*) Set the current Index of the tab\_widget.

Arguments: idx - Index to set

Returns: Current index of self.tab\_widget

### **setCurrentWidget**(*widget*)

Set the current widget of the tab\_widget.

Arguments: idx - Widget to set

Returns: Current index of self.tab\_widget

**setMovable**(*status*)

Set the movable status for the tab widgets

Arguments: status - Boolean variable for the status

Returns: None

### **setTabEnabled**(*index*, *state*)

Set the tab position index to the enable state.

Arguments: index - Tab position index state - State (True or False)

Returns: None

### **setTabPosition**(*position*)

Set the tab position of the Tab bar

Arguments: position - Tab position as string ['North', 'East', 'West', 'South']

Returns: None

### **setTabText**(*idx*, *text*)

Set the text for the tab at idx

Arguments: idx - Index of the tab text - Text of the tab

Returns: None

### **sig\_start\_plot**

### **tabText**(*idx*)

Return the text of the tab at idx

Arguments: idx - Index of the tab

Returns: Text of the tab at position isx

### $\textbf{widge}$  $(idx)$

Return the widget that belongs to the idx of tabs.

Arguments: idx - Tab index

Returns: Widget

## **9.8.33 transphire.templatedialog module**

```
class transphire.templatedialog.TemplateDialog(settings_directory, add_remove=True,
                                                       parent=None)
    Bases: PyQt5.QtWidgets.QDialog
    TemplateDialog dialog. Dialog used to enter the template.
    Inherits from: QDialog
    add_template()
    choose_template()
    copy_template()
    remove_template()
```
## **9.8.34 transphire.transphire\_class2d module**

TranSPHIRE is supposed to help with the cryo-EM data collection Copyright (C) 2017 Markus Stabrin

This program is free software: you can redistribute it and/or modify it under the terms of the GNU General Public License as published by the Free Software Foundation, either version 3 of the License, or (at your option) any later version.

This program is distributed in the hope that it will be useful, but WITHOUT ANY WARRANTY; without even the implied warranty of MERCHANTABILITY or FITNESS FOR A PARTICULAR PURPOSE. See the GNU General Public License for more details.

You should have received a copy of the GNU General Public License along with this program. If not, see [<http:](http://www.gnu.org/licenses/) [//www.gnu.org/licenses/>](http://www.gnu.org/licenses/).

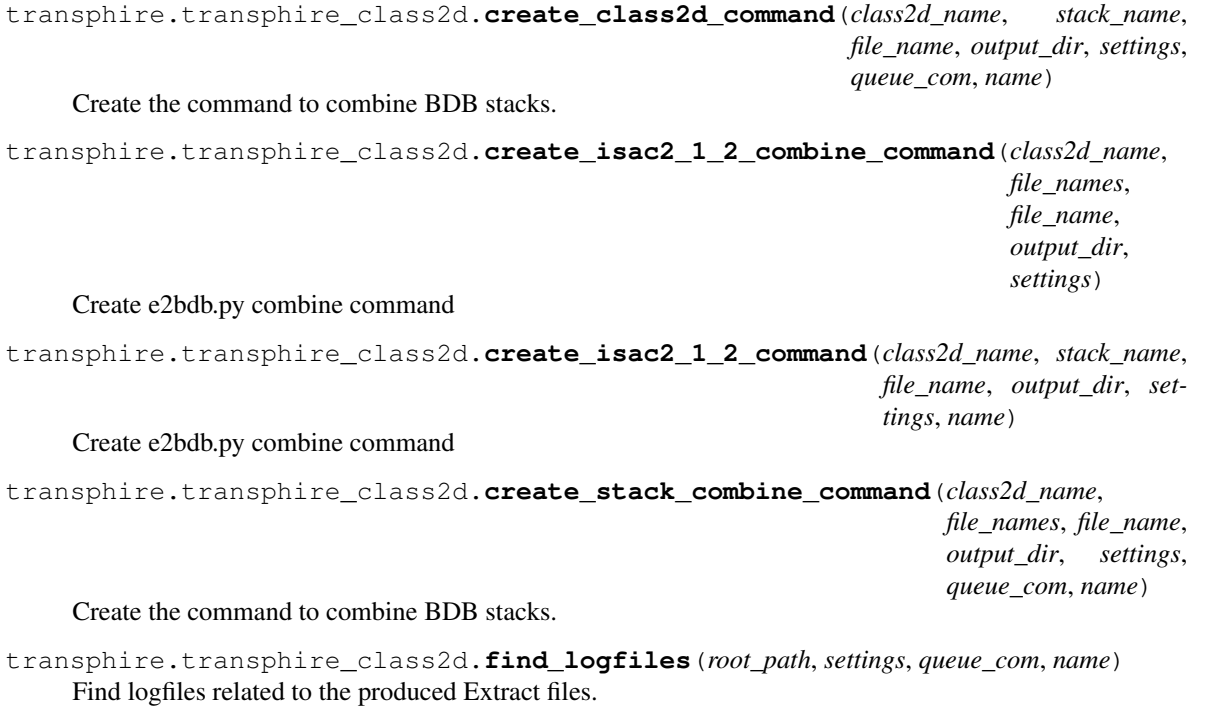

root path - Root path of the file settings - TranSPHIRE settings queue com - Queue for communication name -Name of process

Returns: list of log files

transphire.transphire\_class2d.**recursive\_file\_search**(*directory*, *files*) Recursive file search function.

## **9.8.35 transphire.transphire\_content module**

TranSPHIRE is supposed to help with the cryo-EM data collection Copyright (C) 2017 Markus Stabrin

This program is free software: you can redistribute it and/or modify it under the terms of the GNU General Public License as published by the Free Software Foundation, either version 3 of the License, or (at your option) any later version.

This program is distributed in the hope that it will be useful, but WITHOUT ANY WARRANTY; without even the implied warranty of MERCHANTABILITY or FITNESS FOR A PARTICULAR PURPOSE. See the GNU General Public License for more details.

You should have received a copy of the GNU General Public License along with this program. If not, see [<http:](http://www.gnu.org/licenses/) [//www.gnu.org/licenses/>](http://www.gnu.org/licenses/).

transphire.transphire\_content.**default\_auto\_sphire\_v1\_3**() Content for auto sphire Arguments: None Return: Content items as list transphire.transphire\_content.**default\_cinderella\_v0\_3\_1**() Content of cinderella v0.3.1 Arguments: None Return: Content items as list transphire.transphire\_content.**default\_compress\_command\_line**() Content for compression Arguments: None Return: Content items as list transphire.transphire\_content.**default\_copy**(*settings\_folder*) Content of Copy tab. Arguments: None Return: Content items as list transphire.transphire\_content.**default\_cryolo\_train\_v1\_5\_4**() Content of crYOLO\_train version 1.5.4 Arguments: None Return: Content items as list transphire.transphire\_content.**default\_cryolo\_train\_v1\_5\_8**() Content of crYOLO\_train version 1.5.8 Arguments: None Return: Content items as list

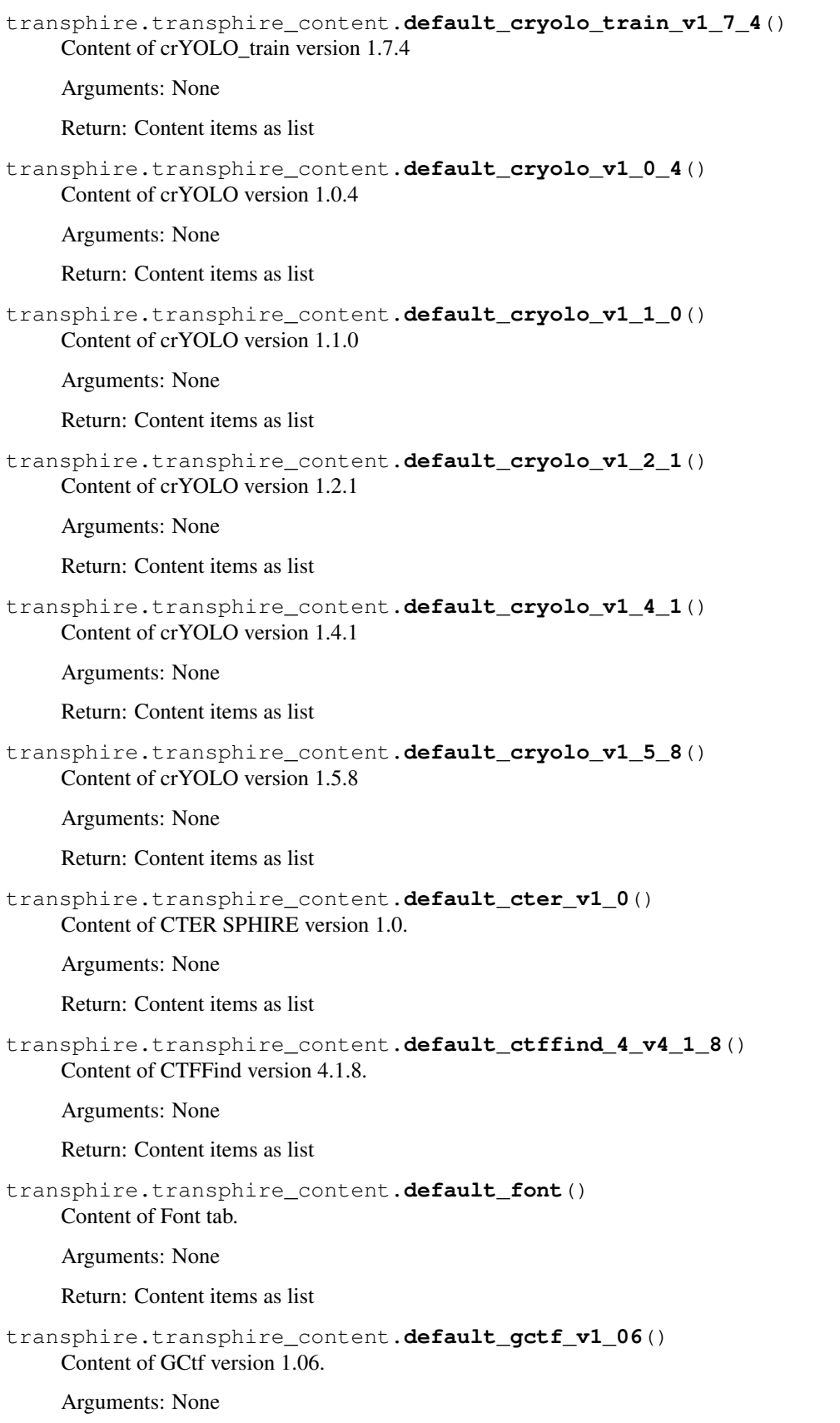

Return: Content items as list transphire.transphire\_content.**default\_gctf\_v1\_18**() Content of GCtf version 1.18. Arguments: None Return: Content items as list transphire.transphire\_content.**default\_general**() Content of General tab. Arguments: None Return: Content items as list transphire.transphire\_content.**default\_global**() transphire.transphire\_content.**default\_input**() Content of General tab. Arguments: None Return: Content items as list transphire.transphire\_content.**default\_isac2\_1\_2**() Content of sp\_isac2(gpu) version 1.2 Arguments: None Return: Content items as list transphire.transphire\_content.**default\_motion\_cor\_2\_v1\_0\_0**() Content of MotionCor2 version 1.0.0. Arguments: None Return: Content items as list transphire.transphire\_content.**default\_motion\_cor\_2\_v1\_0\_5**() Content of MotionCor2 version 1.0.5. Arguments: None Return: Content items as list transphire.transphire\_content.**default\_motion\_cor\_2\_v1\_1\_0**() Content of MotionCor2 version 1.1.0. Arguments: None Return: Content items as list transphire.transphire\_content.**default\_motion\_cor\_2\_v1\_3\_0**() Content of MotionCor2 version 1.3.0. Arguments: None Return: Content items as list transphire.transphire\_content.**default\_mount**(*hdd=None*) Content of Mount tab. Arguments: hdd - Content is related to HDD Return: Content items as list

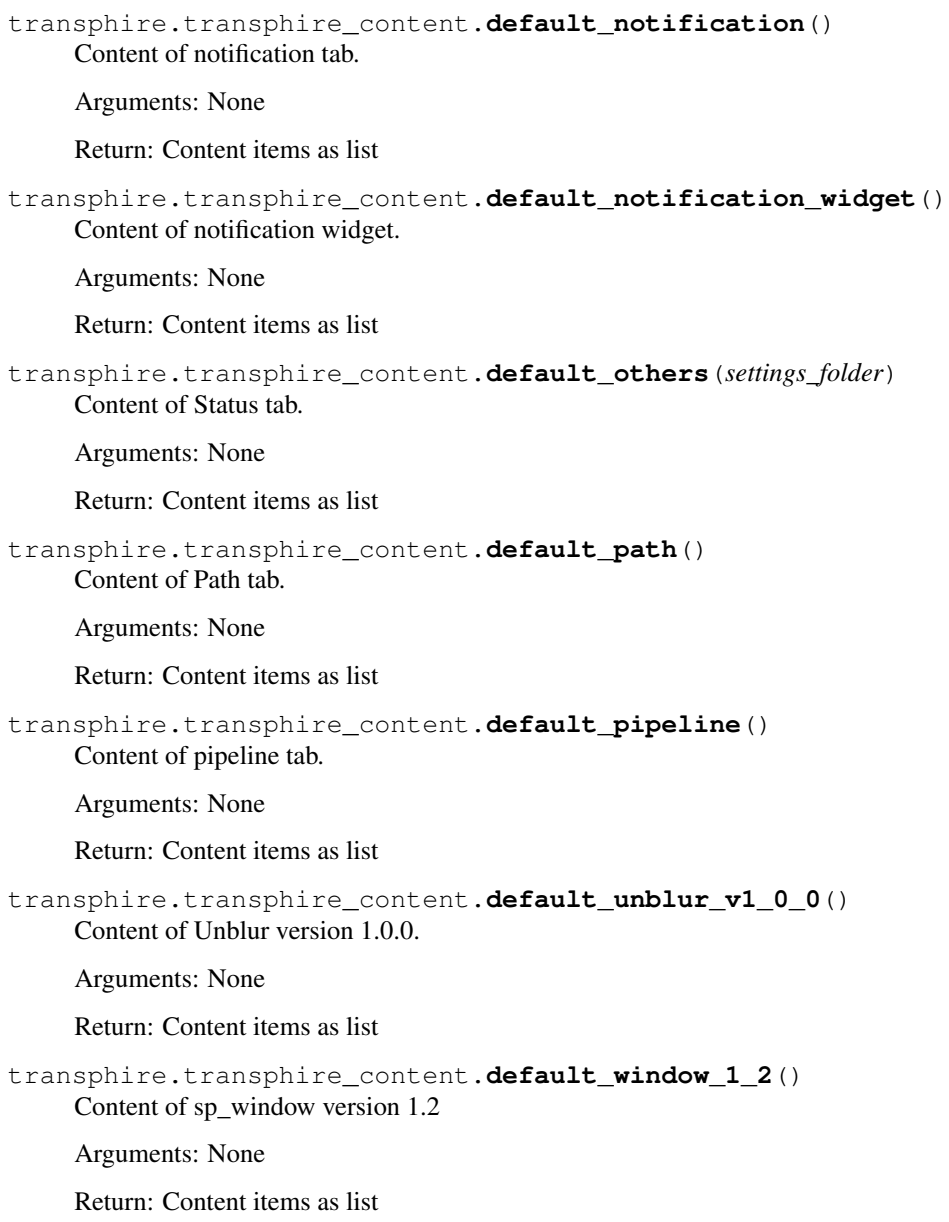

## **9.8.36 transphire.transphire\_ctf module**

TranSPHIRE is supposed to help with the cryo-EM data collection Copyright (C) 2017 Markus Stabrin

This program is free software: you can redistribute it and/or modify it under the terms of the GNU General Public License as published by the Free Software Foundation, either version 3 of the License, or (at your option) any later version.

This program is distributed in the hope that it will be useful, but WITHOUT ANY WARRANTY; without even the implied warranty of MERCHANTABILITY or FITNESS FOR A PARTICULAR PURPOSE. See the GNU General Public License for more details.

You should have received a copy of the GNU General Public License along with this program. If not, see [<http:](http://www.gnu.org/licenses/) [//www.gnu.org/licenses/>](http://www.gnu.org/licenses/).

transphire.transphire\_ctf.**combine\_ctf\_outputs**(*data*, *data\_orig*, *root\_path*, *file\_name*, *settings*, *queue\_com*, *shared\_dict*, *name*, *sum\_file*, *dw\_file*) Combine the ctf outputs to one SPHIRE partres and one RELION star file. root\_path - Root path of the file file\_name - File name of the ctf file. settings - TranSPHIRE settings queue\_com - Queue for communication name - Name of process sum\_file - Name of the dose uncorrected sum file Returns: None transphire.transphire\_ctf.**contrast\_to\_shift**(*a\_cont*) Transform amplitude contrast to phase shift. a\_cont - Amplitude contrast value in percent Returns: Phase shift in degrees. transphire.transphire\_ctf.**create\_cter\_1\_0\_command**(*ctf\_name*, *file\_sum*, *file\_input*, *output\_dir*, *settings*) Create the CTER v1.0 command transphire.transphire\_ctf.**create\_cter\_1\_3\_command**(*ctf\_name*, *file\_sum*, *file\_input*, *output\_dir*, *settings*) Create the CTER v1.3 command transphire.transphire\_ctf.**create\_ctffind\_4\_v4\_1\_13\_command**(*ctf\_name*, *file\_sum*, *file\_input*, *file\_output*, *set\_name*, *settings*) Create the ctffind command transphire.transphire\_ctf.**create\_ctffind\_4\_v4\_1\_8\_command**(*ctf\_name*, *file\_sum*, *file\_input*, *file\_output*, *set\_name*, *settings*) Create the ctffind command transphire.transphire\_ctf.**create\_export\_data**(*export\_data*, *lines*, *maximum\_string*) Write export data to file. export\_data - Data to export. file\_name - Name of the file to write to. Returns: In place modificaion of lines transphire.transphire\_ctf.**create\_gctf\_v1\_06\_command**(*ctf\_name*, *file\_sum*, *file\_input*, *file\_output*, *settings*, *name*) Create the Gctf v1.06 command transphire.transphire\_ctf.**find\_logfiles**(*root\_path*, *file\_name*, *settings*, *queue\_com*, *name*) Find logfiles related to the produced CTF files. root\_path - Root path of the file file\_name - File name of the ctf file. settings - TranSPHIRE settings queue\_com - Queue for communication name - Name of process Returns: list of log files transphire.transphire\_ctf.**get\_constant\_value**(*key*, *ctf\_settings*, *row*, *project\_folder*, *ctf\_name*, *ctf\_folder*, *pixel\_size\_adjust*) transphire.transphire\_ctf.**get\_ctf\_command**(*file\_sum*, *file\_input*, *new\_name*, *settings*, *queue\_com*, *set\_name*, *name*) Create the ctf command based on the ctf software. file\_input - Input name of the file for ctf estimation new\_name - Output file settings - TranSPHIRE settings queue com - Queue for communication name - Name of process

Returns: CTF command File to check vor validation if the process was successful

```
transphire.transphire_ctf.get_relion_header(names)
     Create a relion star file header.
     names - Header names as list
     Returns: header string
transphire.transphire_ctf.recursive_file_search(directory, files)
     Recursive file search function.
transphire.transphire_ctf.shift_to_contrast(phase_shift)
     Convert phase shift to amplitud contrast.
     phase_shift - Phase shift in degrees.
     Returns: Amplitude contrast in percent.
transphire.transphire_ctf.to_partres_file(data, ctf_name, ctf_settings, project_folder,
                                                       ctf_folder, sum_file, pixel_size_adjust)
     Create a CTF partres file from data
```
data - Array containing ctf information. ctf\_name - Name of the ctf program. ctf\_settings - Settings for this ctf estimation run. project\_folder - Name of the project folder. ctf\_folder - Name of the ctf output folder. sum\_file - Name of the summed micrograph image

Returns: None

```
transphire.transphire_ctf.to_star_file(data, ctf_name, ctf_settings, project_folder,
                                                 ctf_folder, sum_file, dw_file, pixel_size_adjust)
```
Create a CTF star file from data

data - Array containing ctf information. ctf\_name - Name of the ctf program. ctf\_settings - Settings for this ctf estimation run. project\_folder - Name of the project folder. ctf\_folder - Name of the ctf output folder. sum\_file - Name of the sum file

Returns: None

## **9.8.37 transphire.transphire\_extract module**

TranSPHIRE is supposed to help with the cryo-EM data collection Copyright (C) 2017 Markus Stabrin

This program is free software: you can redistribute it and/or modify it under the terms of the GNU General Public License as published by the Free Software Foundation, either version 3 of the License, or (at your option) any later version.

This program is distributed in the hope that it will be useful, but WITHOUT ANY WARRANTY; without even the implied warranty of MERCHANTABILITY or FITNESS FOR A PARTICULAR PURPOSE. See the GNU General Public License for more details.

You should have received a copy of the GNU General Public License along with this program. If not, see [<http:](http://www.gnu.org/licenses/) [//www.gnu.org/licenses/>](http://www.gnu.org/licenses/).

```
transphire.transphire_extract.create_window_1_2_command(extract_name, file_sum,
                                                                 file_box, file_ctf, out-
                                                                 put_dir, settings)
```
Create the WINDOW v1.2 command

transphire.transphire\_extract.**find\_logfiles**(*root\_path*, *settings*, *queue\_com*, *name*) Find logfiles related to the produced Extract files.

root\_path - Root path of the file settings - TranSPHIRE settings queue\_com - Queue for communication name - Name of process

Returns: list of log files

```
transphire.transphire_extract.get_extract_command(file_sum, file_box, file_ctf, out-
                                                         put_dir, settings, queue_com,
                                                          name)
```
Create the ctf command based on the ctf software.

file\_input - Input name of the file for ctf estimation new\_name - Output file settings - TranSPHIRE settings queue\_com - Queue for communication name - Name of process

Returns: CTF command File to check vor validation if the process was successful

```
transphire.transphire_extract.get_particle_number(log_file, settings, queue_com,
                                                       name)
transphire.transphire_extract.recursive_file_search(directory, files)
```
Recursive file search function.

## **9.8.38 transphire.transphire\_import module**

TranSPHIRE is supposed to help with the cryo-EM data collection Copyright (C) 2017 Markus Stabrin

This program is free software: you can redistribute it and/or modify it under the terms of the GNU General Public License as published by the Free Software Foundation, either version 3 of the License, or (at your option) any later version.

This program is distributed in the hope that it will be useful, but WITHOUT ANY WARRANTY; without even the implied warranty of MERCHANTABILITY or FITNESS FOR A PARTICULAR PURPOSE. See the GNU General Public License for more details.

You should have received a copy of the GNU General Public License along with this program. If not, see [<http:](http://www.gnu.org/licenses/) [//www.gnu.org/licenses/>](http://www.gnu.org/licenses/).

```
transphire.transphire_import.dummy(name, name_no_feedback, settings, directory_name, im-
                                          port_name=", send_data=None)
```
transphire.transphire\_import.**get\_dtype\_dict**() Dtype of the data plot array.

Arguments: None

Return: Dtype dict

transphire.transphire\_import.**get\_dtype\_import\_dict**()

Dtype of the file to import.

Arguments: None

Return: Dtype dict

transphire.transphire\_import.**get\_header**(*input\_file*) Extract header information from a relion star file.

Arguments: input\_file - Input star file

Return: Color string

transphire.transphire\_import.**get\_relion\_dict**() Translate relion star file information to dtype dict.

Arguments: None

Return: Dtype dict

transphire.transphire\_import.**get\_transphire\_dict**() Translate transphire ctf dict into relion star file information. Arguments: None Return: Dtype dict transphire.transphire\_import.**import\_auto\_sphire\_v1\_3**(*name*, *name\_no\_feedback*, *settings*, *directory\_name*, *import\_name="*, *send\_data=None*) Import motion information for auto\_sphire.py version 1.3 Arguments: name - Name of motion program directory\_name - Name of the directory to search for files Return: Imported data transphire.transphire\_import.**import\_cinderella\_v0\_3\_1**(*name*, *name\_no\_feedback*, *settings*, *directory\_name*, *import\_name="*, *send\_data=None*) transphire.transphire\_import.**import\_cryolo\_v1\_0\_4**(*name*, *name\_no\_feedback*, *settings*, *directory\_name*, *import\_name="*, *send\_data=None*, *sub\_directory=None*) Import picking information for crYOLO v1.0.4. Arguments: name - Name of picking program directory\_name - Name of the directory to search for files Return: Imported data transphire.transphire\_import.**import\_cryolo\_v1\_2\_2**(*name*, *name\_no\_feedback*, *settings*, *directory\_name*, *import\_name="*, *send\_data=None*) Import picking information for crYOLO v1.2.2. Arguments: name - Name of picking program directory\_name - Name of the directory to search for files Return: Imported data transphire.transphire\_import.**import\_cryolo\_v1\_8\_0**(*name*, *name\_no\_feedback*, *settings*, *directory\_name*, *import\_name="*, *send\_data=None*, *sub\_directory=None*) Import picking information for crYOLO v1.8.0. Arguments: name - Name of picking program directory\_name - Name of the directory to search for files Return: Imported data transphire.transphire\_import.**import\_cter\_v1\_0**(*name*, *name\_no\_feedback*, *settings*, *directory\_name*, *import\_name="*, *send\_data=None*) Import ctf information for CTER v1.0. Defocus in angstrom, phase shift in degree. Arguments: name - Name of ctf program directory\_name - Name of the directory to search for files Return: Imported data transphire.transphire\_import.**import\_ctffind\_v4\_1\_8**(*name*, *name\_no\_feedback*, *settings*, *directory\_name*, *import\_name="*, *send\_data=None*) Import ctf information for CTFFIND v4.1.8. Defocus in angstrom, phase shift in degree.

Arguments: name - Name of ctf program directory\_name - Name of the directory to search for files Return: Imported data

transphire.transphire\_import.**import\_gctf\_v1\_06**(*name*, *name\_no\_feedback*, *settings*, *directory\_name*, *import\_name="*, *send\_data=None*) Import ctf information for Gctf v1.06. Defocus in angstrom, phase shift in degree. Arguments: name - Name of ctf program directory\_name - Name of the directory to search for files Return: Imported data transphire.transphire\_import.**import\_isac\_v1\_2**(*name*, *name\_no\_feedback*, *settings*, *directory\_name*, *import\_name="*, *send\_data=None*) transphire.transphire\_import.**import\_motion\_cor\_2\_v1\_0\_0**(*name*, *name\_no\_feedback*, *settings*, *directory\_name*, *import\_name="*, *send\_data=None*) Import motion information for MotionCor2 v1.0.0.

Arguments: name - Name of motion program directory\_name - Name of the directory to search for files Return: Imported data

transphire.transphire\_import.**import\_unblur\_v1\_0\_0**(*name*, *name\_no\_feedback*, *settings*, *directory\_name*, *import\_name="*, *send\_data=None*)

Import motion information for cisTEM Unblur v1.0.0.

Arguments: name - Name of motion program directory\_name - Name of the directory to search for files Return: Imported data

transphire.transphire\_import.**import\_window\_v1\_2**(*name*, *name\_no\_feedback*, *settings*, *directory\_name*, *import\_name="*, *send\_data=None*)

## **9.8.39 transphire.transphire\_motion module**

TranSPHIRE is supposed to help with the cryo-EM data collection Copyright (C) 2017 Markus Stabrin

This program is free software: you can redistribute it and/or modify it under the terms of the GNU General Public License as published by the Free Software Foundation, either version 3 of the License, or (at your option) any later version.

This program is distributed in the hope that it will be useful, but WITHOUT ANY WARRANTY; without even the implied warranty of MERCHANTABILITY or FITNESS FOR A PARTICULAR PURPOSE. See the GNU General Public License for more details.

You should have received a copy of the GNU General Public License along with this program. If not, see [<http:](http://www.gnu.org/licenses/) [//www.gnu.org/licenses/>](http://www.gnu.org/licenses/).

transphire.transphire\_motion.**combine\_motion\_outputs**(*data*, *data\_original*, *settings*, *queue\_com*, *shared\_dict*, *name*, *log\_file*, *sum\_file*, *dw\_file*, *stack\_file*, *set\_name*)

Combine the motion outputs to one micrograph and one relion star file.

root\_path - Root path of the file file\_name - File name of the ctf file. settings - TranSPHIRE settings queue\_com - Queue for communication name - Name of process sum\_file - Name of the dose uncorrected sum file

Returns: None

transphire.transphire\_motion.**create\_export\_data**(*export\_data*, *lines*) Write export data to file.

export\_data - Data to export. file\_name - Name of the file to write to.

Returns: In place modificaion of lines

transphire.transphire\_motion.**create\_motion\_cor\_2\_v1\_0\_0\_command**(*motion\_name*,

*file\_input*, *file\_output*, *file\_log*, *settings*, *queue\_com*, *name*, *set\_name*, *do\_subsum*)

Create the MotionCor2 v1.0.0 command

file input - Input file for motion correction. file output - Output filename file log - Logfile name settings -TranSPHIRE settings. queue\_com - Queue for communication. name - Name of the process.

Returns: Command for MotionCor2 v1.0.0

transphire.transphire\_motion.**create\_sum\_movie\_command**(*motion\_frames*, *file\_input*, *file\_output*, *file\_shift*, *file\_frc*, *settings*, *queue\_com*, *name*)

Create the SumMovie command.

motion\_frames - Sub frames settings dictionary file\_input - File to sum. file\_output - Output file name file\_shift - Output shift file name file\_frc - Output frc file name settings - TranSPHIRE settings queue\_com - Queue for communication name - Name of the process

Returns: Command for SumMovie

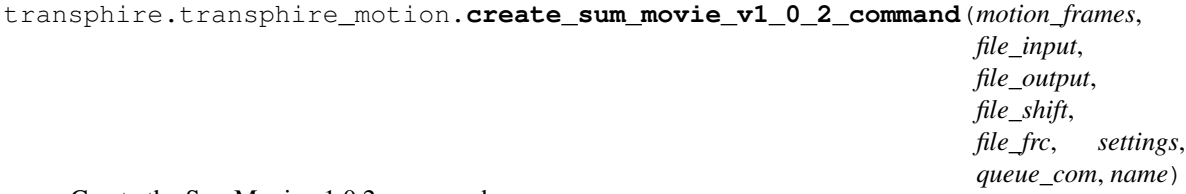

Create the SumMovie v1.0.2 command.

motion\_frames - Sub frames settings dictionary file\_input - File to sum. file\_output - Output file name file\_shift - Output shift file name file\_frc - Output frc file name settings - TranSPHIRE settings queue\_com - Queue for communication name - Name of the process

Returns: Command for Summovie v1.0.2

transphire.transphire\_motion.**create\_unblur\_v1\_0\_0\_command**(*motion\_name*,

*file\_input*, *file\_output*, *file\_log*, *settings*, *queue\_com*, *name*, *set\_name*, *do\_subsum*)

Create the SumMovie v1.0.2 command.

motion frames - Sub frames settings dictionary file input - File to sum. file output - Output file name file shift - Output shift file name file frc - Output frc file name settings - TranSPHIRE settings queue com - Queue for communication name - Name of the process

Returns: Command for Summovie v1.0.2

transphire.transphire\_motion.**get\_dw\_file\_name**(*output\_transfer\_scratch*, *file\_name*, *settings*, *queue\_com*, *name*)

Get the name of the dose weighted file directly after the program finished.

output transfer - Name of the folder in the scratch directory. file name - File name of the root name path. settings - TranSPHIRE settings. queue\_com - Queue for communication. name - Name of the process.

Returns: File path of the DW file.

```
transphire.transphire_motion.get_dws_file_name(output_transfer_scratch, file_name, set-
                                                              tings, queue_com, name)
     Get the name of the dose weighted file directly after the program finished.
```
output transfer - Name of the folder in the scratch directory. file name - File name of the root name path. settings - TranSPHIRE settings. queue\_com - Queue for communication. name - Name of the process.

Returns: File path of the DW file.

```
transphire.transphire_motion.get_motion_command(file_input, file_output_scratch,
                                                         file_log_scratch, settings, queue_com,
                                                         name, set_name, do_subsum)
```
Get the command for the selected motion software.

file\_input - Input file for motion correction. file\_output\_scratch - Output file name file\_log\_scratch - Logfile path on the scratch disc settings - TranSPHIRE settings. queue\_com - Queue for communication. name - Name of the process.

Returns: Motion command

```
transphire.transphire_motion.get_motion_default(settings, motion_frames, queue_com,
```
Set the default values for the motion correction software.

settings - TranSPHIRE settings. motion frames - Sub frame settings. queue com - Queue for communication. name - Name of the process.

*name*)

Returns: True, if dose weighting will be applied.

```
transphire.transphire_motion.get_relion_header(names)
```
Create a relion star file header.

names - Header names as list

Returns: header string

## **9.8.40 transphire.transphire\_picking module**

TranSPHIRE is supposed to help with the cryo-EM data collection Copyright (C) 2017 Markus Stabrin

This program is free software: you can redistribute it and/or modify it under the terms of the GNU General Public License as published by the Free Software Foundation, either version 3 of the License, or (at your option) any later version.

This program is distributed in the hope that it will be useful, but WITHOUT ANY WARRANTY; without even the implied warranty of MERCHANTABILITY or FITNESS FOR A PARTICULAR PURPOSE. See the GNU General Public License for more details.

You should have received a copy of the GNU General Public License along with this program. If not, see [<http:](http://www.gnu.org/licenses/) [//www.gnu.org/licenses/>](http://www.gnu.org/licenses/).

```
transphire.transphire_picking.create_box(jpg_data, maskcenters, box_size)
```

```
transphire.transphire_picking.create_circle(jpg_data, maskcenters, radius)
     Create a circle in a numpy array
     Arguments: jpg_data - Data that needs to be changed maskcenters - center of mask radius - Radius of the circle
     Returns: None, jpg_data will be changed in-place
transphire.transphire_picking.create_cryolo_v1_0_4_command(picking_name,
                                                                            file_input, file_output,
                                                                            settings, name)
     Create the crYOLO v1.0.4 command
transphire.transphire_picking.create_cryolo_v1_1_0_command(picking_name,
                                                                            file_input, file_output,
                                                                            settings, name)
     Create the crYOLO v1.1.0 command
transphire.transphire_picking.create_cryolo_v1_4_1_command(picking_name,
                                                                            file_input, file_output,
                                                                            settings, name)
     Create the crYOLO v1.1.0 command
transphire.transphire_picking.create_filter_command(file_input, settings)
transphire.transphire_picking.find_logfiles(root_path, file_name, settings, queue_com,
                                                        name)
     Find logfiles related to the produced CTF files.
     root path - Root path of the file file name - File name of the ctf file. settings - TranSPHIRE settings queue com
     - Queue for communication name - Name of process
     Returns: list of log files
```

```
transphire.transphire_picking.get_picking_command(file_input, new_name, settings,
                                                        queue_com, name)
```
Create the picking command based on the picking software.

file\_input - Input name of the file for ctf estimation new\_name - Output file settings - TranSPHIRE settings queue\_com - Queue for communication name - Name of process

Returns: Picking command File to check vor validation if the process was successful

## **9.8.41 transphire.transphire\_plot module**

TranSPHIRE is supposed to help with the cryo-EM data collection Copyright (C) 2017 Markus Stabrin

This program is free software: you can redistribute it and/or modify it under the terms of the GNU General Public License as published by the Free Software Foundation, either version 3 of the License, or (at your option) any later version.

This program is distributed in the hope that it will be useful, but WITHOUT ANY WARRANTY; without even the implied warranty of MERCHANTABILITY or FITNESS FOR A PARTICULAR PURPOSE. See the GNU General Public License for more details.

You should have received a copy of the GNU General Public License along with this program. If not, see [<http:](http://www.gnu.org/licenses/) [//www.gnu.org/licenses/>](http://www.gnu.org/licenses/).

transphire.transphire\_plot.**dummy**(*data*, *settings*, *label*)

transphire.transphire\_plot.**get\_mic\_number**(*array*, *settings*, *as\_int=True*) Identify the micrograph number out of the name string.

Arguments: array - Array containing information settings - User provided settings

Return: Array of micrograph numbers

transphire.transphire\_plot.**update\_batch**(*data*, *settings*, *label*) Update the plot for crYOLO v1.0.4.

Arguments: data - Data to plot settings - User provided settings label - Label of the plot

Return: x values, y values, label, title

transphire.transphire\_plot.**update\_cryolo\_v1\_0\_4**(*data*, *settings*, *label*) Update the plot for crYOLO v1.0.4.

Arguments: data - Data to plot settings - User provided settings label - Label of the plot

Return: x values, y values, label, title

transphire.transphire\_plot.**update\_ctf**(*data*, *settings*, *label*) Update the plot for CTFFIND v4.1.8.

Arguments: data - Data to plot settings - User provided settings label - Label of the plot

Return: x values, y values, label, title

transphire.transphire\_plot.**update\_micrograph**(*data*, *settings*, *label*) Update the plot for crYOLO v1.0.4.

Arguments: data - Data to plot settings - User provided settings label - Label of the plot

Return: x values, y values, label, title

transphire.transphire\_plot.**update\_motion**(*data*, *settings*, *label*) Update the plot for MotionCor2 v1.0.0.

Arguments: data - Data to plot settings - User provided settings label - Label of the plot

Return: x values, y values, label, title

## **9.8.42 transphire.transphire\_select2d module**

TranSPHIRE is supposed to help with the cryo-EM data collection Copyright (C) 2017 Markus Stabrin

This program is free software: you can redistribute it and/or modify it under the terms of the GNU General Public License as published by the Free Software Foundation, either version 3 of the License, or (at your option) any later version.

This program is distributed in the hope that it will be useful, but WITHOUT ANY WARRANTY; without even the implied warranty of MERCHANTABILITY or FITNESS FOR A PARTICULAR PURPOSE. See the GNU General Public License for more details.

You should have received a copy of the GNU General Public License along with this program. If not, see [<http:](http://www.gnu.org/licenses/) [//www.gnu.org/licenses/>](http://www.gnu.org/licenses/).

transphire.transphire\_select2d.**create\_cinderella\_0\_3\_1\_command**(*prog\_name*, *file\_input*, *file\_output*, *settings*, *name*)

Create the Cinderella >=v0.3.1 command

transphire.transphire\_select2d.**find\_logfiles**(*root\_path*, *settings*, *queue\_com*, *name*)

transphire.transphire\_select2d.**get\_select2d\_command**(*file\_input*, *output\_dir*, *settings*, *queue\_com*, *name*)

Create the picking command based on the picking software.

file input - Input name of the file for ctf estimation output dir - Output file settings - TranSPHIRE settings queue com - Queue for communication name - Name of process

Returns: Picking command File to check vor validation if the process was successful

### **9.8.43 transphire.transphire\_software module**

TranSPHIRE is supposed to help with the cryo-EM data collection Copyright (C) 2017 Markus Stabrin

This program is free software: you can redistribute it and/or modify it under the terms of the GNU General Public License as published by the Free Software Foundation, either version 3 of the License, or (at your option) any later version.

This program is distributed in the hope that it will be useful, but WITHOUT ANY WARRANTY; without even the implied warranty of MERCHANTABILITY or FITNESS FOR A PARTICULAR PURPOSE. See the GNU General Public License for more details.

You should have received a copy of the GNU General Public License along with this program. If not, see [<http:](http://www.gnu.org/licenses/) [//www.gnu.org/licenses/>](http://www.gnu.org/licenses/).

transphire.transphire\_software.**check\_for\_outlier**(*dict\_name*, *data*, *file\_name*, *settings*)

transphire.transphire\_software.**check\_nr\_frames**(*frames*, *settings*, *force=False*) Check if the nr of frames of the stack match the given nr of frames

Arguments: frames - List of found frames settings - TranSPHIRE settings

transphire.transphire\_software.**check\_outputs**(*zero\_list*, *non\_zero\_list*, *exists\_list*, *folder*,

*command*) Check, if the output files are present and have the proper size.

zero\_list - List of files that should be zero non\_zero\_list - List of files that should not be zero

Returns: None

```
transphire.transphire_software.extract_time_and_grid_information(root_name,
                                                                        settings,
                                                                        queue_com,
                                                                        name)
```
Extract the time and grid information from the micrograph names.

Arguments: root name - Name to extract information from. settings - TranSPHIRE settings. queue com -Queue for communication. name - Name of the process.

Returns: hole\_number, spot1\_number, spot2\_number, date, time

transphire.transphire\_software.**find\_all\_files**(*root\_name*, *compare\_name\_frames*, *compare\_name\_meta*, *settings*, *queue\_com*, *name*)

Find other files that relate to root name.

root\_name - Root name of files to find. compare\_name\_meta - Name of the meta data to find. queue\_com -Queue for communication. name - Name of the process

Returns: list of files related to root\_name.

transphire.transphire\_software.**find\_frames**(*frames\_root*, *compare\_name*, *settings*, *queue\_com*, *name*, *write\_error*) Find frames based on Software, Type and camera used.

frames\_root - Root name of the frames. compare\_name - Name to compare jpg and frames as time might differ. settings - TranSPHIRE settings used. queue\_com - Queue for communication name - Name of process write\_error - Write error function

Returns: None if the number of frames does not match user input. False if an error occured and the file needs to be skipped. True if the function was successful.

```
transphire.transphire_software.find_related_frames_to_jpg(frames_root,
```
*root\_name*, *settings*, *queue\_com*, *name*)

*name*)

Find related frames to the jpg file based on the used software.

Arguments: frames\_root - Root name to search for related files root\_name - Root name of the jpg file settings - TranSPHIRE settings queue\_com - Queue for communication name - Name of the process

transphire.transphire\_software.**get\_copy\_command\_for\_frames**(*settings*, *queue\_com*,

Copy the frames based on stack or frames type.

settings - TranSPHIRE settings. queue\_com - Queue for communication. name - Name of the process.

Returns: Command to use for copy.

transphire.transphire\_software.**get\_logfiles**(*log\_prefix*) Return the names of the log file and error file.

Arguments: log\_prefix - Prefix to use.

Returns: Name of log file, Name of error file

transphire.transphire\_software.**get\_x\_dim**(*frames*, *settings*)

## **9.8.44 transphire.transphire\_train2d module**

TranSPHIRE is supposed to help with the cryo-EM data collection Copyright (C) 2017 Markus Stabrin

This program is free software: you can redistribute it and/or modify it under the terms of the GNU General Public License as published by the Free Software Foundation, either version 3 of the License, or (at your option) any later version.

This program is distributed in the hope that it will be useful, but WITHOUT ANY WARRANTY; without even the implied warranty of MERCHANTABILITY or FITNESS FOR A PARTICULAR PURPOSE. See the GNU General Public License for more details.

You should have received a copy of the GNU General Public License along with this program. If not, see [<http:](http://www.gnu.org/licenses/) [//www.gnu.org/licenses/>](http://www.gnu.org/licenses/).

```
transphire.transphire_train2d.create_eval_command(config_file, weight_file, log_file, set-
                                                              tings, name)
```
- transphire.transphire\_train2d.**create\_restack\_command**(*stack\_name*, *output\_dir*, *settings*)
- transphire.transphire\_train2d.**create\_substack\_command**(*class\_average\_name*, *input\_stack*, *isac\_dir*, *output\_dir*, *settings*)

transphire.transphire\_train2d.**create\_train\_command**(*sum\_folder*, *box\_folder*, *output\_dir*, *name*, *settings*)

### **9.8.45 transphire.transphire\_utils module**

TranSPHIRE is supposed to help with the cryo-EM data collection Copyright (C) 2017 Markus Stabrin

This program is free software: you can redistribute it and/or modify it under the terms of the GNU General Public License as published by the Free Software Foundation, either version 3 of the License, or (at your option) any later version.

This program is distributed in the hope that it will be useful, but WITHOUT ANY WARRANTY; without even the implied warranty of MERCHANTABILITY or FITNESS FOR A PARTICULAR PURPOSE. See the GNU General Public License for more details.

You should have received a copy of the GNU General Public License along with this program. If not, see [<http:](http://www.gnu.org/licenses/) [//www.gnu.org/licenses/>](http://www.gnu.org/licenses/).

```
class transphire.transphire_utils.DataFrame(manager, file_path)
     Bases: object
     append_values(*args, **kwargs)
     get_df(*args, **kwargs)
     get_index_where(*args, **kwargs)
     get_values(*args, **kwargs)
     load_df(*args, **kwargs)
     save_df(*args, **kwargs)
     set_df(*args, **kwargs)
     set_values(*args, **kwargs)
     value_in_column(*args, **kwargs)
transphire.transphire_utils.check_instance(value, typ)
     Check typ of value
     Arguments: value - Value to check typ - Type to check
     Return: Bool
transphire.transphire_utils.copy(file_in, file_out)
     Copy file_in to a new location.
     Arguments: file_in - Input file file_out - Output file
     Return: None
transphire.transphire_utils.copytree(root_src_dir, root_dst_dir)
transphire.transphire_utils.create_log(*args)
     Add a time string to print statement.
     args - Args to print
     Returns: String with added time stemp.
transphire.transphire_utils.find_best_match(name, dictionary)
     Find the best matching version key in a dictionary. Raises an assertion error it the return_key is not valid.
     name - Name of the current version. dictionary - Dictionary to find the best matching version.
     Returns: The best matching version Key.
transphire.transphire_utils.find_latest_version(name, dictionary)
     Find the latest matching version key in a dictionary. Raises an assertion error it the return_key is not valid.
     name - Name of the program dictionary - Dictionary to find the best matching version.
     Returns: The best matching version Key.
```
transphire.transphire\_utils.**get\_color**(*typ*) Color defined for the type Arguments: typ - Typ of color Return: Color string transphire.transphire\_utils.**get\_content\_gui**(*content*, *template\_name*, *n\_feedbacks*) Create content lists to load the GUI. Arguments: content - Content as dictionary. template\_name = Name of the template! Return: Content as list transphire.transphire\_utils.**get\_exclude\_set\_path**(*content*) Check the widget\_2 variable, if the program should be loaded or not. Argument: content - Content as dictionary. Return: List of names to exclude transphire.transphire\_utils.**get\_function\_dict**() Return a dictionary containing the function to use for specific plots. Arguments: None Return: None transphire.transphire\_utils.**get\_key\_names**(*settings\_folder*, *name*) Extract mount names from related settings file. Arguments: None Return: List of mount names transphire.transphire\_utils.**get\_name**(*name*) Remove the extension of a file and return the basename without the PATH name - Name to remove the extension from Returns: The name of the file without PATH and extension. transphire.transphire\_utils.**get\_style**(*typ*) Style colores for the content of widgets. Arguments: typ - Typ of color Return: Color string transphire.transphire\_utils.**get\_unique\_types**() transphire.transphire\_utils.**is\_higher\_version**(*name*, *version\_ref*) Compare the versions of software. The versions do not need to match in digits.  $v1 > v0$ ,  $v0.0$ ,  $v0.00$   $v1 \ge v1$  $v1 < v1.0.1$ name - Name of the Software containing the version string, e.g. v1, v1.1, v1.1.1, v1.1.1rc2 version\_ref - reference version as string, e.g. 1, 1.1, 1.1.1 Returns: True if the version is larger than the reference version transphire.transphire\_utils.**look\_and\_feel**(*app*, *font=None*, *adjust\_width=None*, *adjust\_height=None*, *default=None*) Look and feel.

Arguments: app - QApplication. font - User provided font size (default None) adjust\_width - User provided width adjustment (default None) adjust\_height - User provided height adjustment (default None) default - Default values (default None)

Return: Style sheet

transphire.transphire\_utils.**look\_and\_feel\_small**(*app*, *font=None*) Look and feel for the default settings dialog.

Arguments: app - QApplication. font - User provided font size (default None)

Return: Style sheet

transphire.transphire\_utils.**message**(*text*) Show a text in a message box.

Arguments: text - Text shown in the message box

Return: None

transphire.transphire\_utils.**mkdir\_p**(*path*) Create output directories recursively.

Arguments: path - Directory path to create

Return: None

```
transphire.transphire_utils.normalize_image(data, apix=1.0, min_res=30, real=True)
```
transphire.transphire\_utils.**question**(*head*, *text*) Show a questions message box dialog.

Arguments: head - Header of the window text - Text with the questions

Return: True if No, False if Yes

```
transphire.transphire_utils.rebin(arr, new_shape)
```
transphire.transphire\_utils.**reduce\_copy\_entries**(*exclude\_set*, *content*) Reduce the number of options based on the exclude\_set

Arguments: exclude\_set - Set of names to not consider content - Content of the widgets

Return: None

transphire.transphire\_utils.**reduce\_path\_widget**(*exclude\_set*, *content*) Reduce the number of paths based on the exclude\_set

Arguments: exclude\_set - Set of names to not consider content - Content of the widgets

Return: None

transphire.transphire\_utils.**reduce\_programs**(*exclude\_set=None*) Reduce the number of programs to the users preferences.

Arguments: exclude\_set - Set of names to not consider

Return: List of content for motion, List of content for ctf

transphire.transphire\_utils.**rerun\_function\_in\_case\_of\_error**(*func*)

transphire.transphire\_utils.**split\_maximum**(*text*, *max\_char*, *split\_char=None*) Split text into chunks of size max\_char containing whole words.

Arguments: text - Text to split max\_char - Maximum number of characters

Returns: Splitted text

transphire.transphire\_utils.**symlink\_rel**(*src*, *dst*)

transphire.transphire\_utils.**thread\_safe**(*func*)

transphire.transphire\_utils.**tooltip\_style**()

# **9.8.46 Module contents**
# CHAPTER 10

# **Citation**

*Main paper:* Stabrin, M., Schoenfeld, F., Wagner, T. et al. TranSPHIRE: automated and feedback-optimized on-the-fly processing for cryo-EM. Nat Commun 11, 5716 (2020). <https://doi.org/10.1038/s41467-020-19513-2>

Please also properly cite the individual tools that you used during the TranSPHIRE run.

# CHAPTER 11

Indices and tables

- genindex
- modindex
- search

### Python Module Index

#### t

transphire, [102](#page-107-0) transphire.emaildialog, [48](#page-53-0) transphire.framecontainer, [49](#page-54-0) transphire.framewidget, [50](#page-55-0) transphire.inputbox, [51](#page-56-0) transphire.loadcontent, [51](#page-56-1) transphire.loadcontentcontainer, [52](#page-57-0) transphire.loadwindow, [53](#page-58-0) transphire.logviewer, [55](#page-60-0) transphire.logviewerdialog, [55](#page-60-1) transphire.mainwindow, [55](#page-60-2) transphire.messagebox, [58](#page-63-0) transphire.mountcalculator, [58](#page-63-1) transphire.mountcontainer, [59](#page-64-0) transphire.mountwidget, [60](#page-65-0) transphire.mountworker, [61](#page-66-0) transphire.notificationcontainer, [63](#page-68-0) transphire.notificationwidget, [65](#page-70-0) transphire.passworddialog, [66](#page-71-0) transphire.plotcontainer, [66](#page-71-1) transphire.plotwidget, [67](#page-72-0) transphire.plotworker, [69](#page-74-0) transphire.processthread, [70](#page-75-0) transphire.processworker, [75](#page-80-0) transphire.separator, [77](#page-82-0) transphire.settingscontainer, [77](#page-82-1) transphire.settingswidget, [78](#page-83-0) transphire.statuscontainer, [79](#page-84-0) transphire.statuswidget, [80](#page-85-0) transphire.support\_scripts, [48](#page-53-1) transphire.tabdocker, [81](#page-86-0) transphire.templatedialog, [83](#page-88-0) transphire.transphire\_class2d, [83](#page-88-1) transphire.transphire\_content, [84](#page-89-0) transphire.transphire\_ctf, [87](#page-92-0) transphire.transphire\_extract, [89](#page-94-0) transphire.transphire\_import, [90](#page-95-0) transphire.transphire\_motion, [92](#page-97-0)

transphire.transphire\_picking, [94](#page-99-0) transphire.transphire\_plot, [95](#page-100-0) transphire.transphire\_select2d, [96](#page-101-0) transphire.transphire\_software, [97](#page-102-0) transphire.transphire\_train2d, [98](#page-103-0) transphire.transphire\_utils, [98](#page-103-1)

# Index

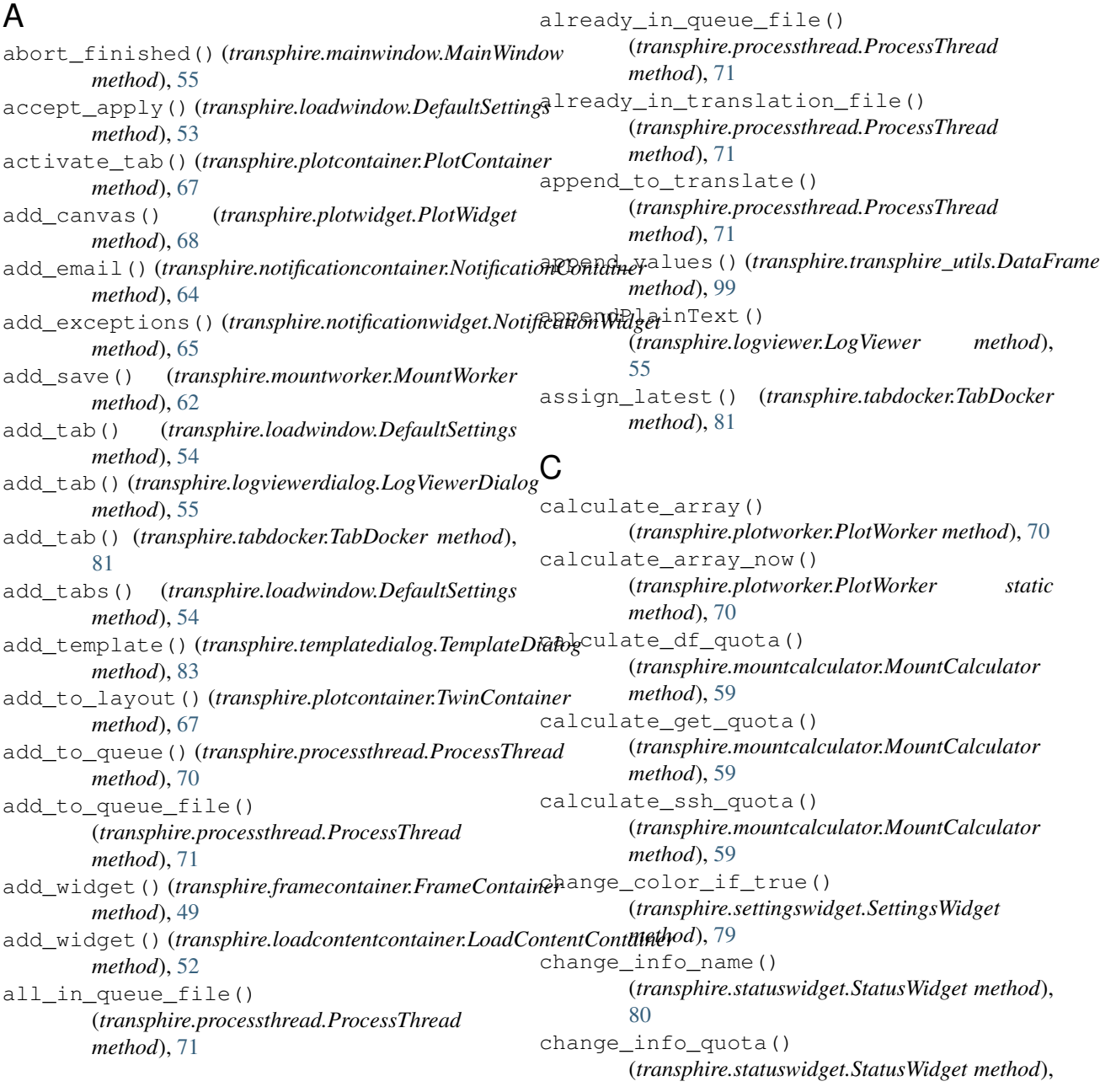

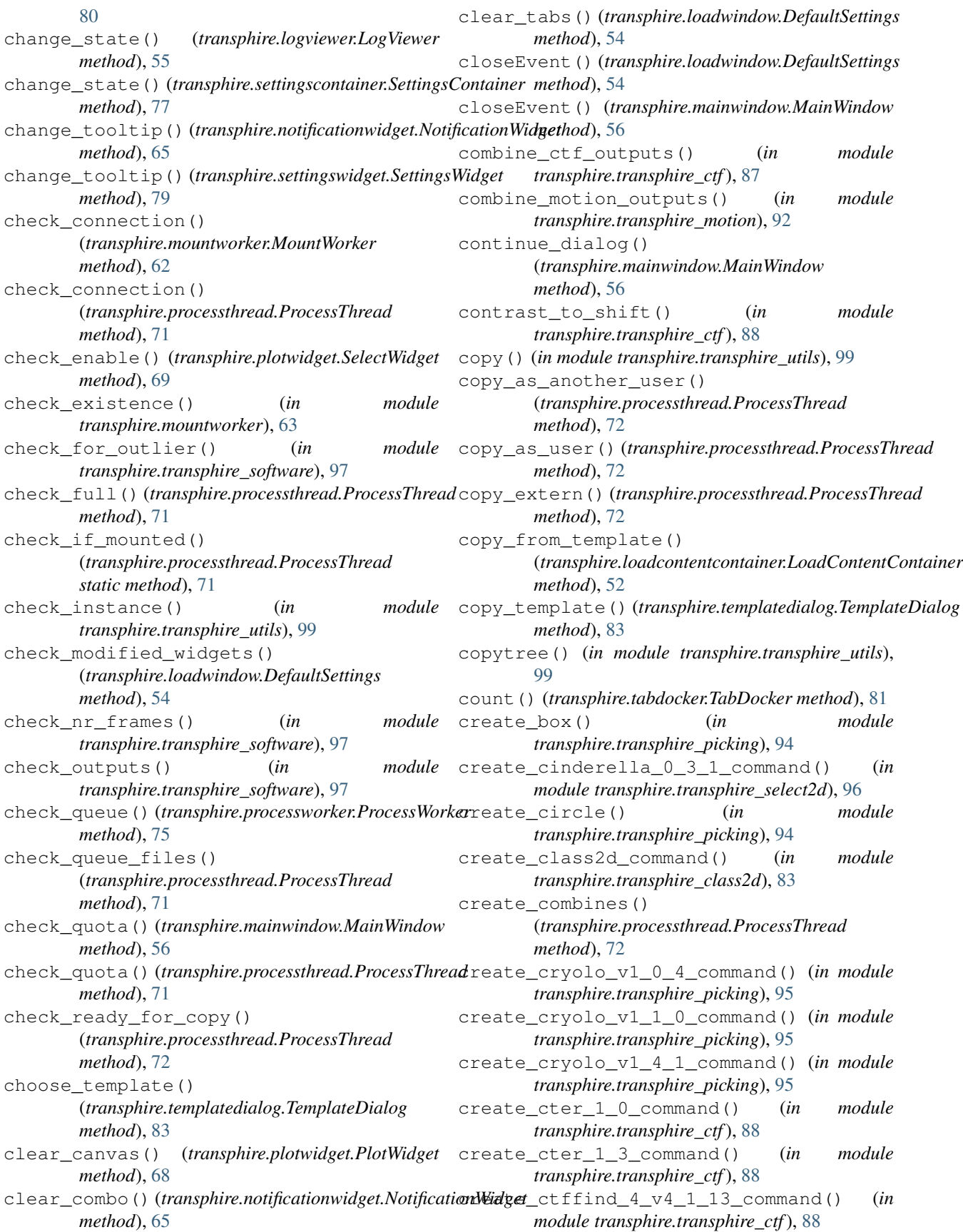

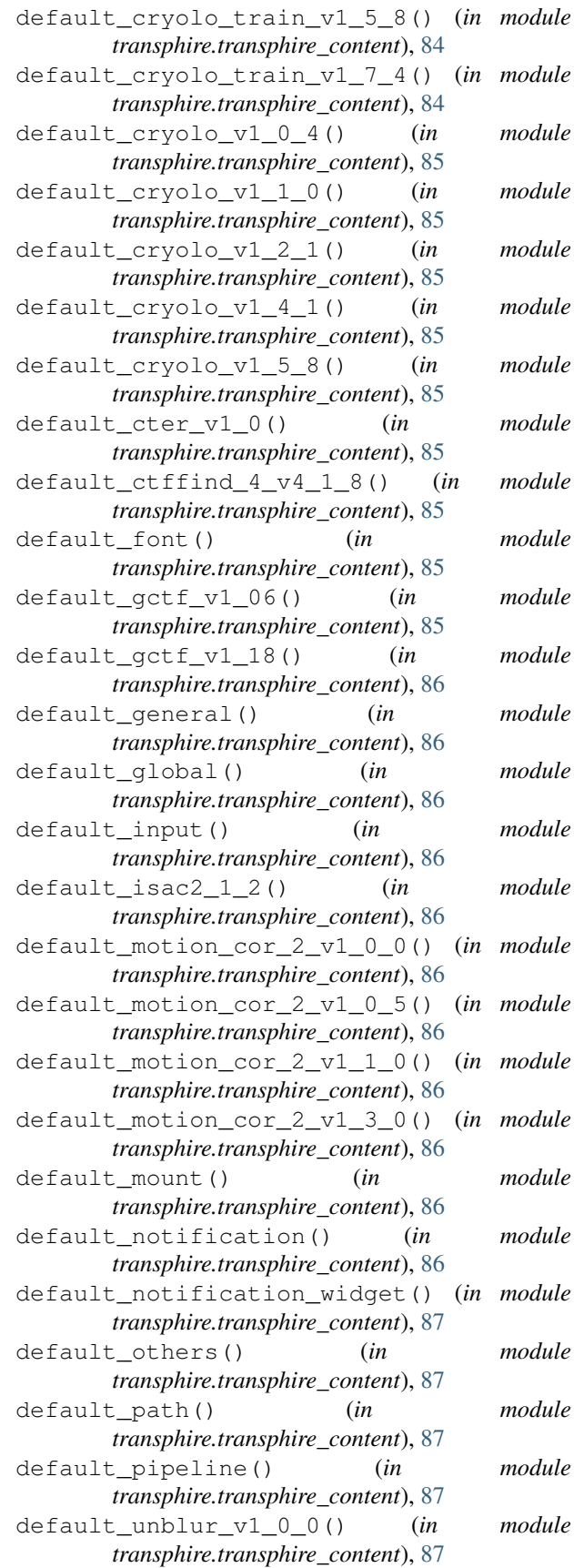

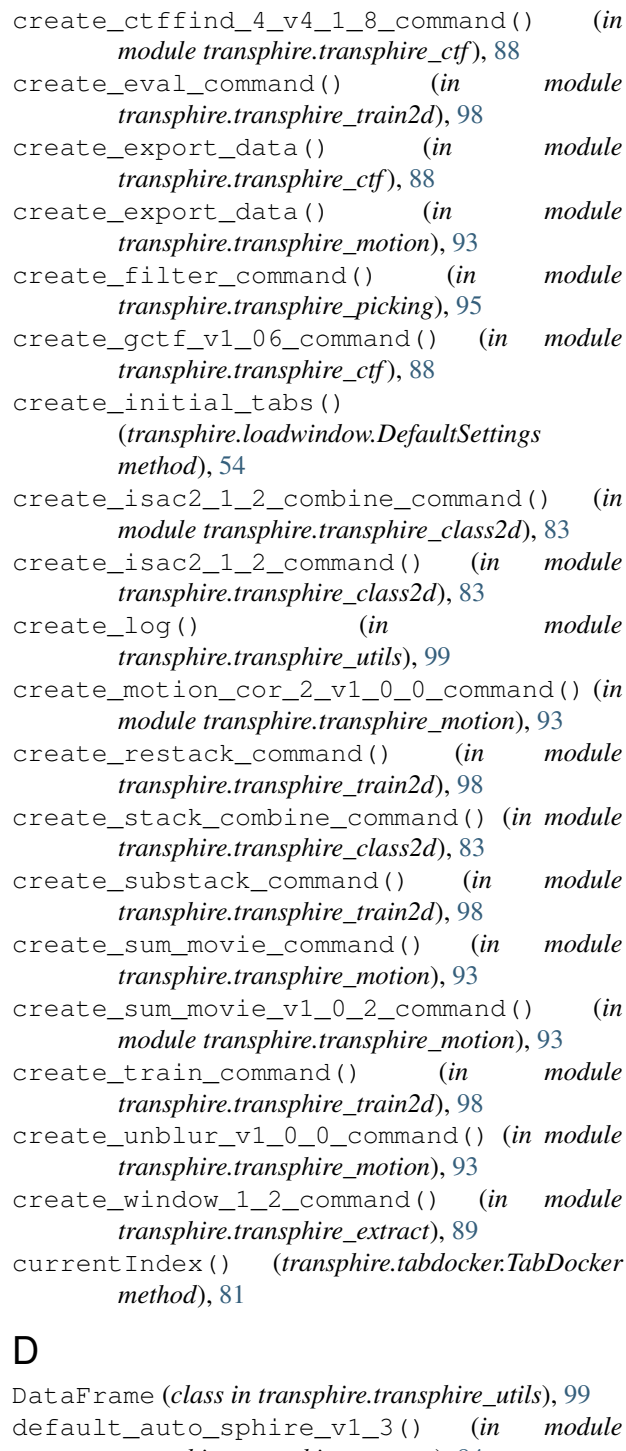

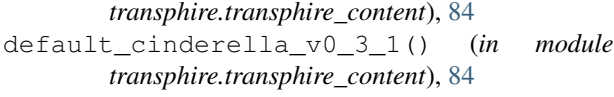

- default\_compress\_command\_line() (*in module transphire.transphire\_content*), [84](#page-89-1)
- default\_copy() (*in module transphire.transphire\_content*), [84](#page-89-1)
- default\_cryolo\_train\_v1\_5\_4() (*in module transphire.transphire\_content*), [84](#page-89-1)

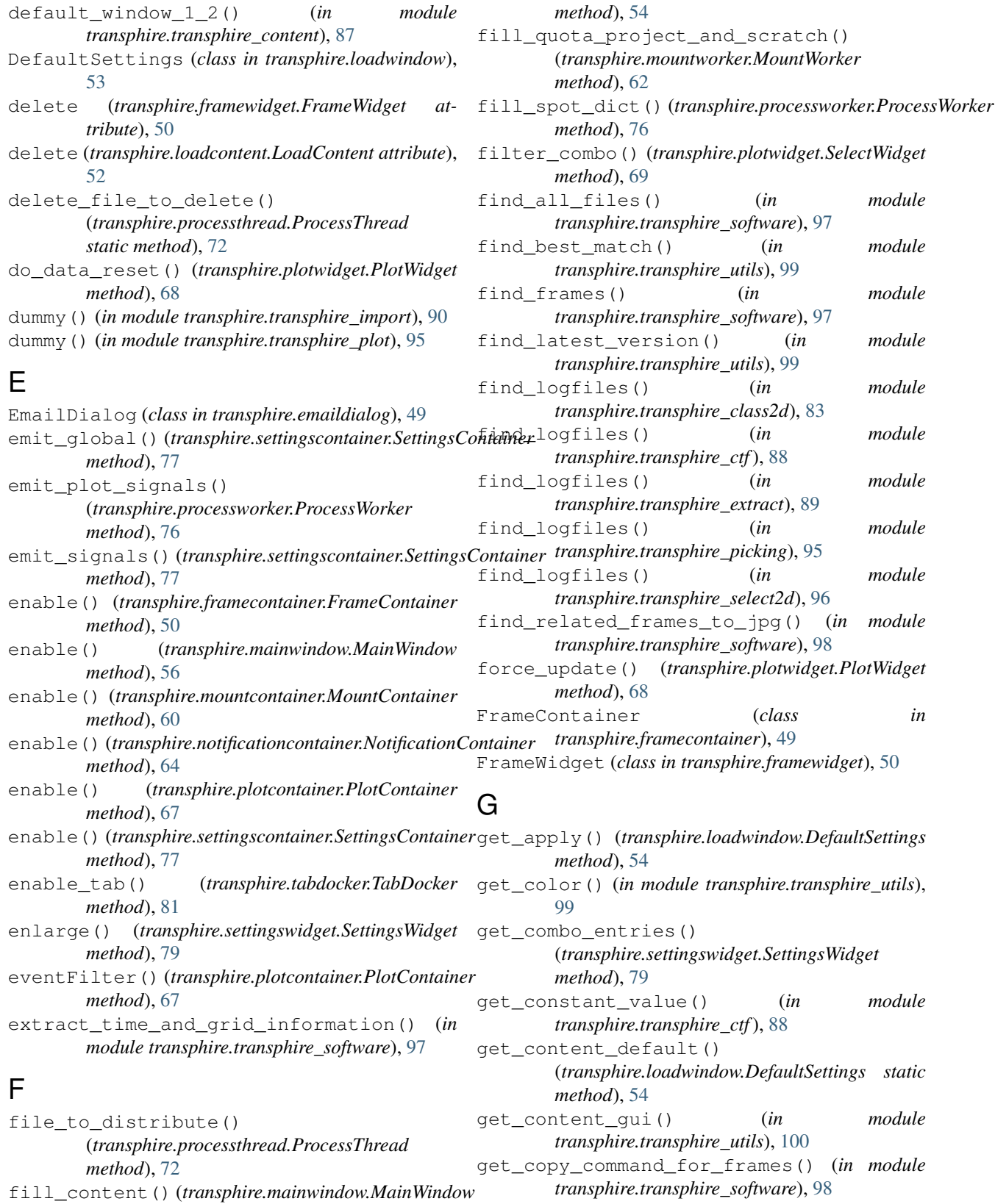

*method*), [56](#page-61-0)

get\_ctf\_command() (*in module transphire.transphire\_ctf*), [88](#page-93-0)

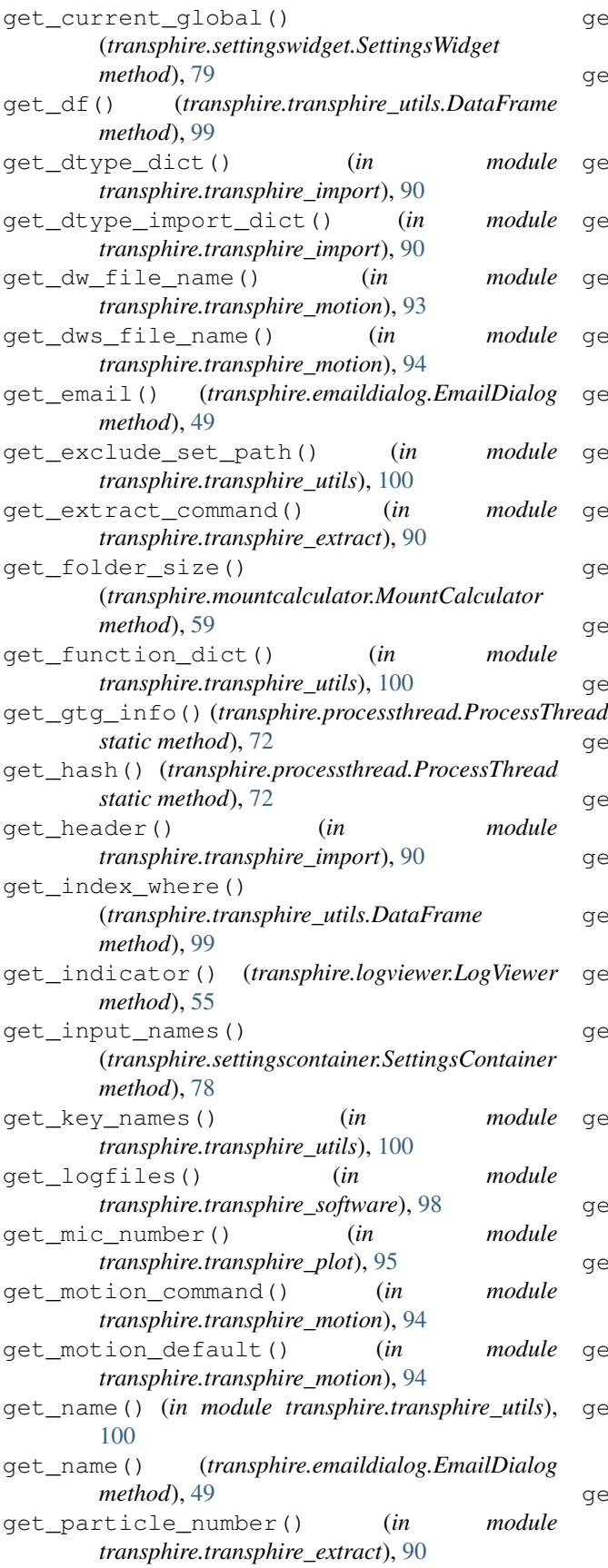

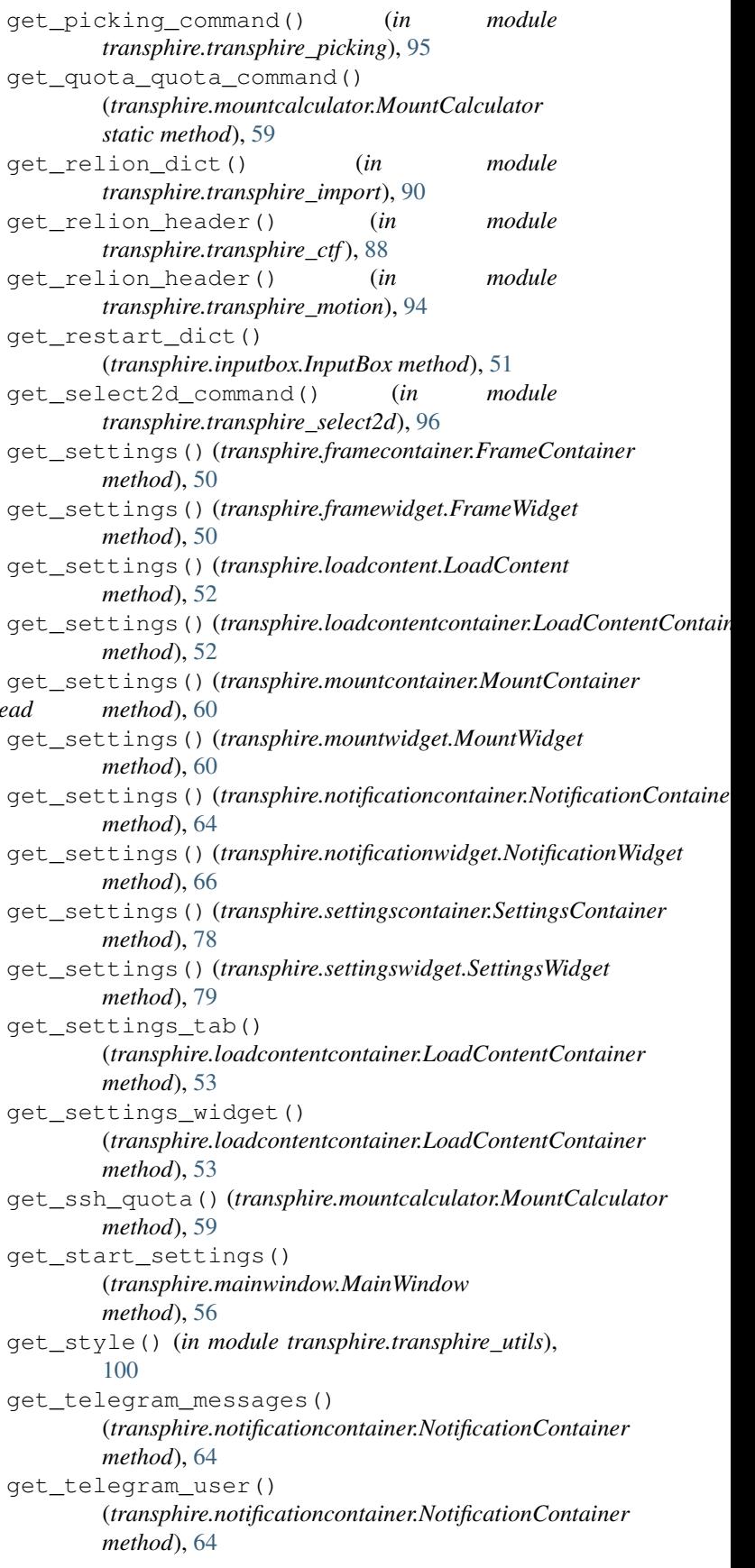

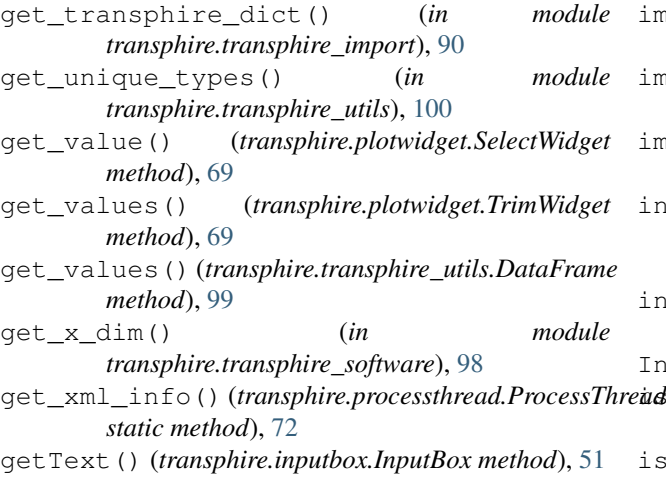

### H

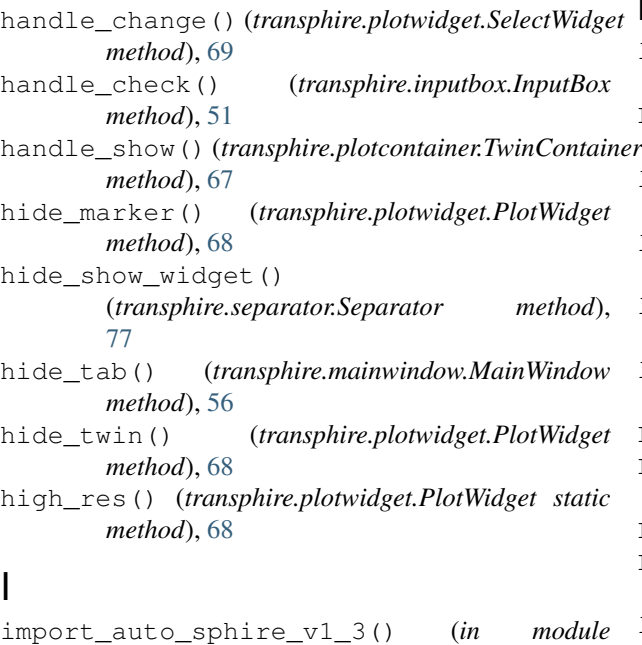

```
transphire.transphire_import), 91
import_cinderella_v0_3_1() (in module
       transphire.transphire_import), 91
import_cryolo_v1_0_4() (in module
       transphire.transphire_import), 91
import_cryolo_v1_2_2() (in module
       transphire.transphire_import), 91
import_cryolo_v1_8_0() (in module
       transphire.transphire_import), 91
import_cter_v1_0() (in module
       transphire.transphire_import), 91
import_ctffind_v4_1_8() (in module
       transphire.transphire_import), 91
import_gctf_v1_06() (in module
       transphire.transphire_import), 92
import_isac_v1_2() (in module
       transphire.transphire_import), 92
```
import\_motion\_cor\_2\_v1\_0\_0() (*in module transphire.transphire\_import*), [92](#page-97-1) import\_unblur\_v1\_0\_0() (*in module transphire.transphire\_import*), [92](#page-97-1) import\_window\_v1\_2() (*in module transphire.transphire\_import*), [92](#page-97-1) increment\_indicator() (*transphire.logviewer.LogViewer method*), [55](#page-60-3) indexOf() (*transphire.tabdocker.TabDocker method*), [81](#page-86-1) InputBox (*class in transphire.inputbox*), [51](#page-56-2) is\_higher\_version() (*in module transphire.transphire\_utils*), [100](#page-105-0) is\_in\_content() (*transphire.loadwindow.DefaultSettings method*), [54](#page-59-0) L latest\_active (*transphire.tabdocker.TabDocker attribute*), [81](#page-86-1) LifoQueue() (*transphire.processworker.MyManager method*), [75](#page-80-1) load() (*transphire.mainwindow.MainWindow method*), [56](#page-61-0) load\_df() (*transphire.transphire\_utils.DataFrame method*), [99](#page-104-0) load\_save() (*transphire.mountworker.MountWorker method*), [62](#page-67-0) load\_template() (*transphire.loadwindow.DefaultSettings method*), [54](#page-59-0) LoadContent (*class in transphire.loadcontent*), [52](#page-57-1) LoadContentContainer (*class in transphire.loadcontentcontainer*), [52](#page-57-1) LogViewer (*class in transphire.logviewer*), [55](#page-60-3) LogViewerDialog (*class in transphire.logviewerdialog*), [55](#page-60-3) look\_and\_feel() (*in module transphire.transphire\_utils*), [100](#page-105-0) look\_and\_feel\_small() (*in module transphire.transphire\_utils*), [101](#page-106-0) lost\_connection() (*transphire.processthread.ProcessThread method*), [72](#page-77-0) M MainWindow (*class in transphire.mainwindow*), [55](#page-60-3) message() (*in module transphire.transphire\_utils*), [101](#page-106-0)

MessageBox (*class in transphire.messagebox*), [58](#page-63-2) mkdir\_p() (*in module transphire.transphire\_utils*), [101](#page-106-0) mkdir\_p\_as\_another\_user()

(*transphire.processthread.ProcessThread method*), [72](#page-77-0)

monitor() (*transphire.mainwindow.MainWindow method*), [56](#page-61-0) mount() (*transphire.mountwidget.MountWidget method*), [61](#page-66-1) mount() (*transphire.mountworker.MountWorker method*), [62](#page-67-0) mount\_hdd() (*transphire.mountworker.MountWorker method*), [62](#page-67-0) MountCalculator (*class in transphire.mountcalculator*), [58](#page-63-2) MountContainer (*class in transphire.mountcontainer*), [60](#page-65-1) MountWidget (*class in transphire.mountwidget*), [60](#page-65-1) MountWorker (*class in transphire.mountworker*), [61](#page-66-1) mouse\_twin\_event() (*transphire.plotcontainer.TwinContainer method*), [67](#page-72-1) MplCanvas (*class in transphire.plotwidget*), [68](#page-73-0) MplCanvasWidget (*class in transphire.plotwidget*), [68](#page-73-0) my\_click\_event() (*transphire.logviewer.LogViewer method*), [55](#page-60-3) MyManager (*class in transphire.processworker*), [75](#page-80-1) MyTabBar (*class in transphire.tabdocker*), [81](#page-86-1)

### N

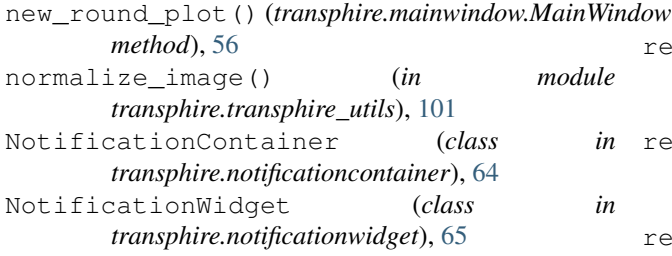

# O

order\_tabs() (*transphire.tabdocker.TabDocker method*), [81](#page-86-1)

### P

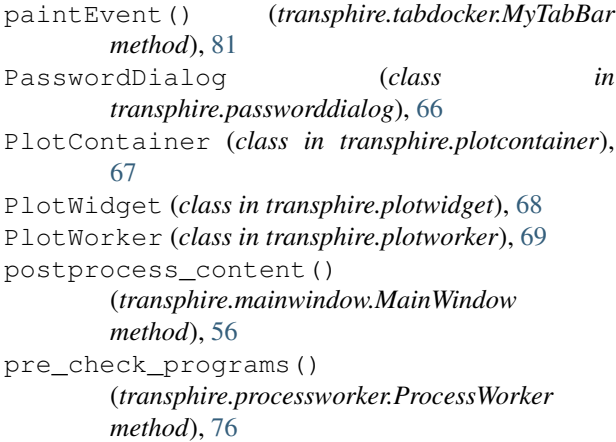

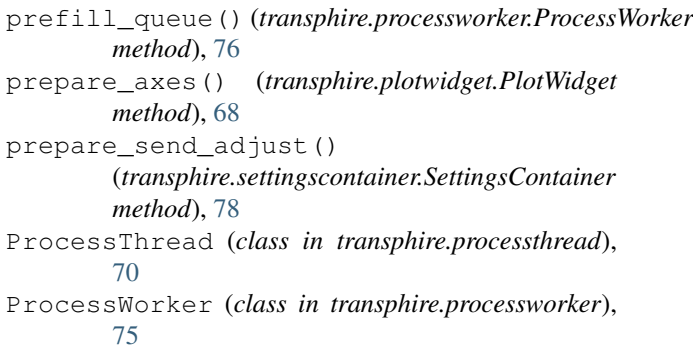

### $\Omega$

```
question() (in module transphire.transphire_utils),
         101
```
### R

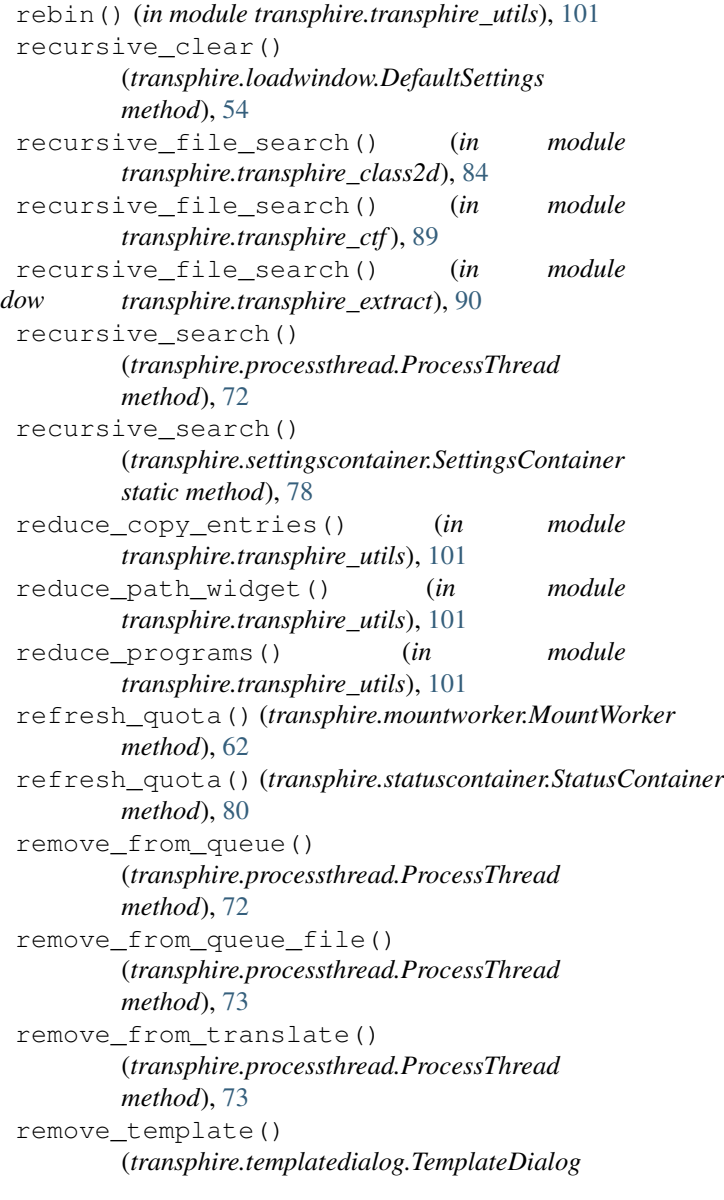

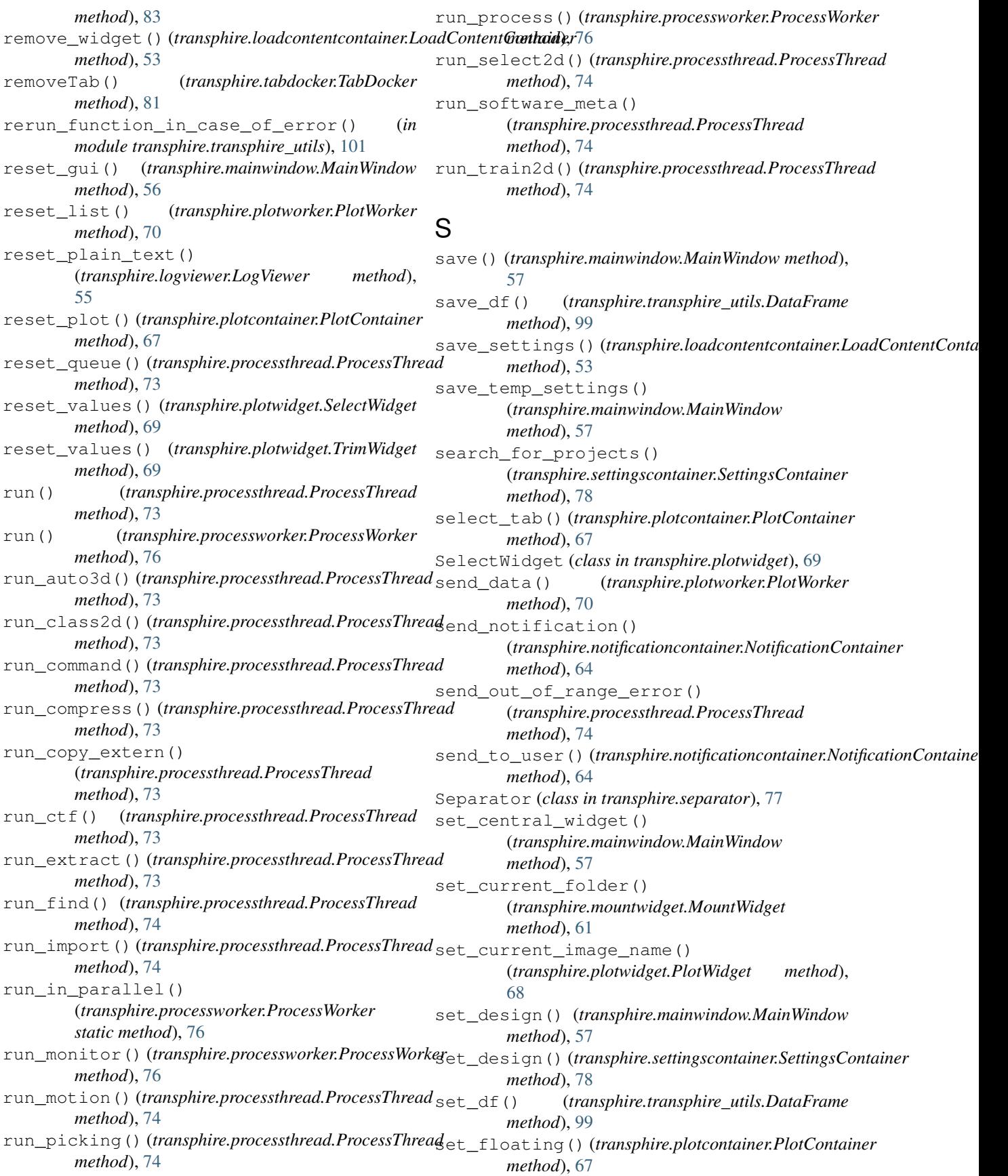

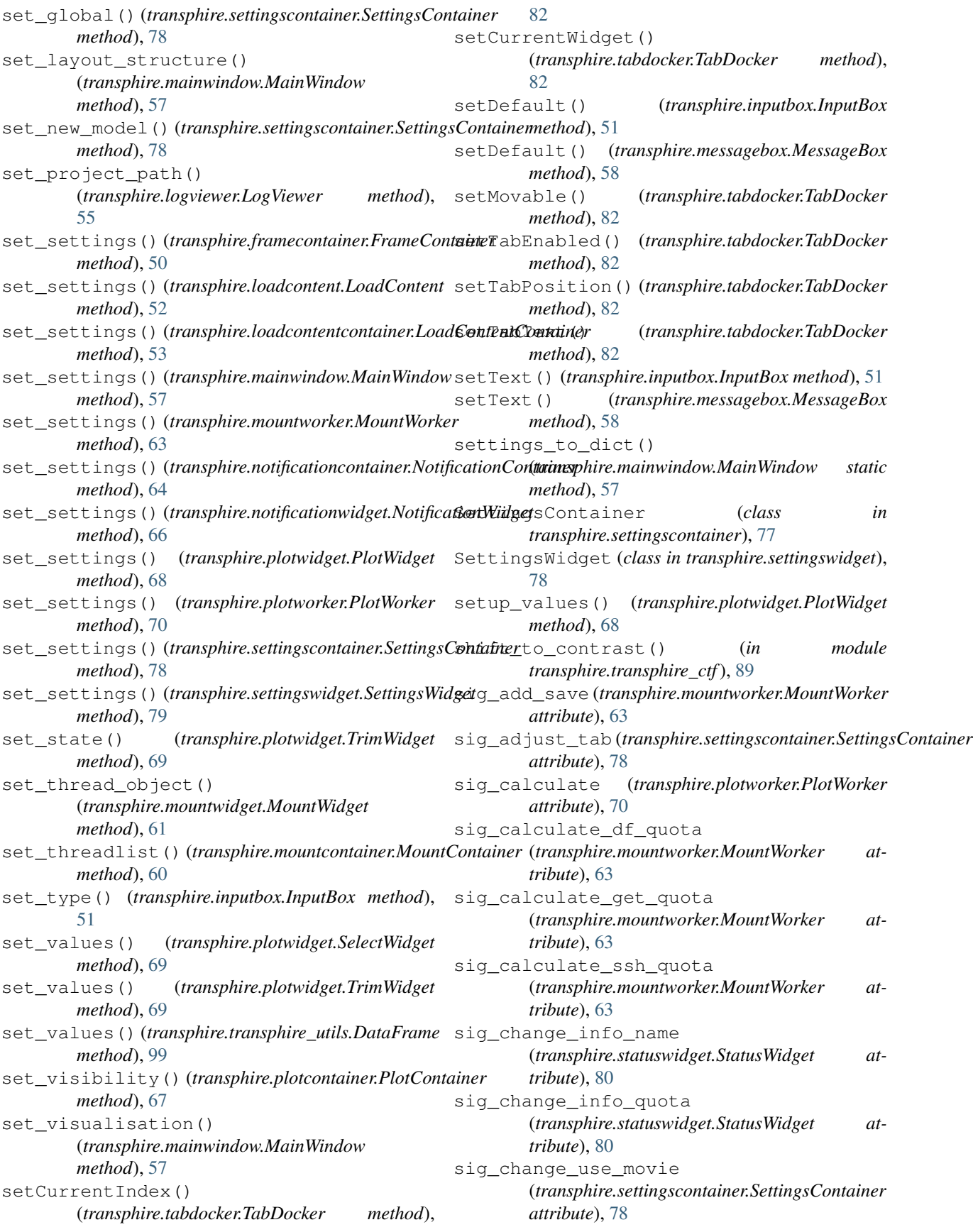

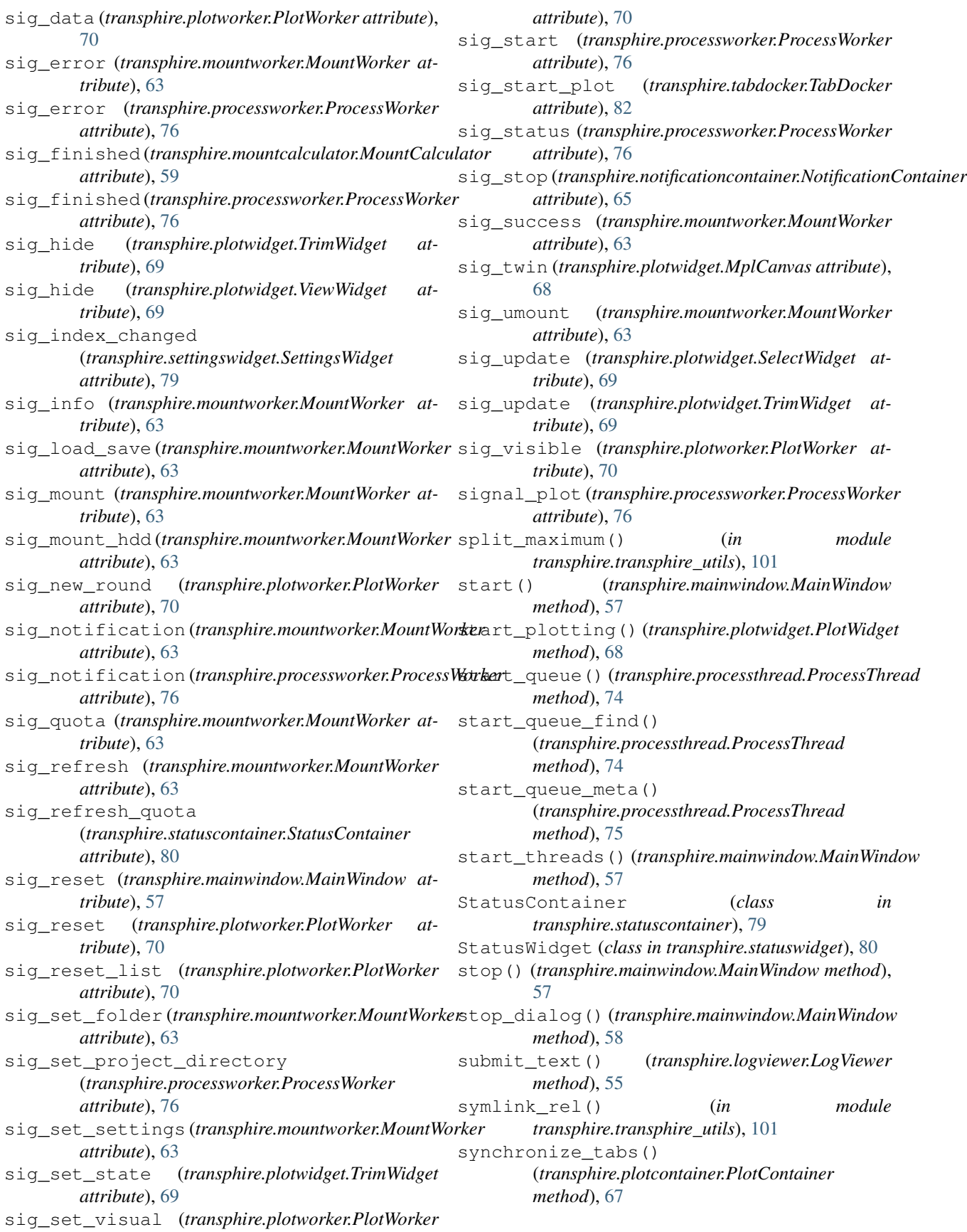

### T

TabDocker (*class in transphire.tabdocker*), [81](#page-86-1) tabSizeHint() (*transphire.tabdocker.MyTabBar method*), [81](#page-86-1) tabText() (*transphire.tabdocker.TabDocker method*), [82](#page-87-0) TemplateDialog (*class in transphire.templatedialog*), [83](#page-88-2) thread\_safe() (*in module transphire.transphire\_utils*), [101](#page-106-0) to\_partres\_file() (*in module transphire.transphire\_ctf*), [89](#page-94-1) to\_star\_file() (*in module transphire.transphire\_ctf*), [89](#page-94-1) tooltip\_style() (*in module transphire.transphire\_utils*), [101](#page-106-0) transphire (*module*), [102](#page-107-1) transphire.emaildialog (*module*), [48](#page-53-2) transphire.framecontainer (*module*), [49](#page-54-1) transphire.framewidget (*module*), [50](#page-55-1) transphire.inputbox (*module*), [51](#page-56-2) transphire.loadcontent (*module*), [51](#page-56-2) transphire.loadcontentcontainer (*module*), [52](#page-57-1) transphire.loadwindow (*module*), [53](#page-58-1) transphire.logviewer (*module*), [55](#page-60-3) transphire.logviewerdialog (*module*), [55](#page-60-3) transphire.mainwindow (*module*), [55](#page-60-3) transphire.messagebox (*module*), [58](#page-63-2) transphire.mountcalculator (*module*), [58](#page-63-2) transphire.mountcontainer (*module*), [59](#page-64-1) transphire.mountwidget (*module*), [60](#page-65-1) transphire.mountworker (*module*), [61](#page-66-1) transphire.notificationcontainer (*module*), [63](#page-68-1) transphire.notificationwidget (*module*), [65](#page-70-1) transphire.passworddialog (*module*), [66](#page-71-2) transphire.plotcontainer (*module*), [66](#page-71-2) transphire.plotwidget (*module*), [67](#page-72-1) transphire.plotworker (*module*), [69](#page-74-1) transphire.processthread (*module*), [70](#page-75-1) transphire.processworker (*module*), [75](#page-80-1) transphire.separator (*module*), [77](#page-82-2) transphire.settingscontainer (*module*), [77](#page-82-2) transphire.settingswidget (*module*), [78](#page-83-1) transphire.statuscontainer (*module*), [79](#page-84-1) transphire.statuswidget (*module*), [80](#page-85-1) transphire.support\_scripts (*module*), [48](#page-53-2) transphire.tabdocker (*module*), [81](#page-86-1) transphire.templatedialog (*module*), [83](#page-88-2) transphire.transphire\_class2d (*module*), [83](#page-88-2) transphire.transphire\_content (*module*), [84](#page-89-1) transphire.transphire\_ctf (*module*), [87](#page-92-1) transphire.transphire\_extract (*module*), [89](#page-94-1)

```
transphire.transphire_import (module), 90
transphire.transphire_motion (module), 92
transphire.transphire_picking (module), 94
transphire.transphire_plot (module), 95
transphire.transphire_select2d (module),
        96
transphire.transphire_software (module),
        97
transphire.transphire_train2d (module), 98
transphire.transphire_utils (module), 98
TrimWidget (class in transphire.plotwidget), 69
try_write() (transphire.processthread.ProcessThread
        static method), 75
TwinContainer (class in transphire.plotcontainer),
        67
```
#### $\cup$

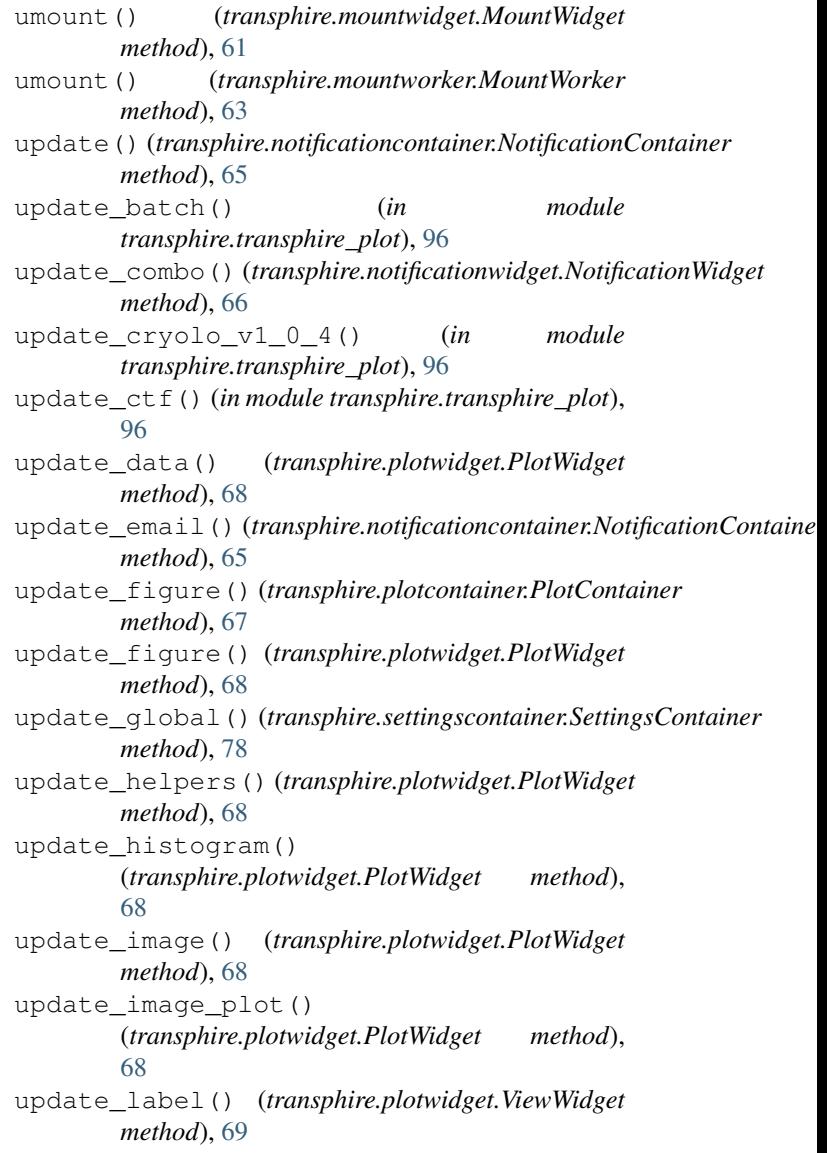

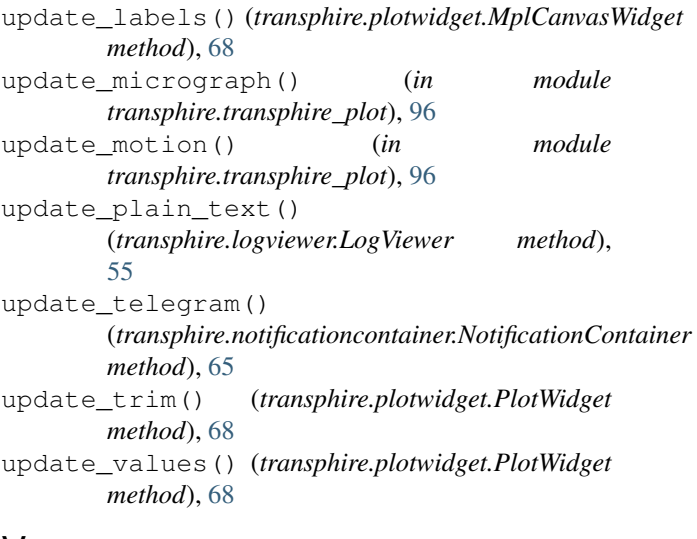

# V

value\_in\_column() (*transphire.transphire\_utils.DataFrame method*), [99](#page-104-0) ViewWidget (*class in transphire.plotwidget*), [69](#page-74-1)

# W

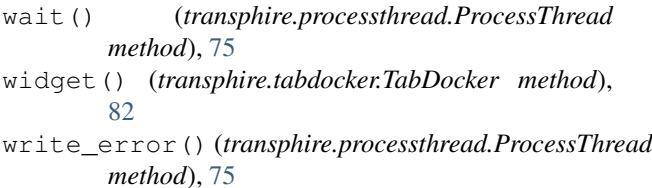